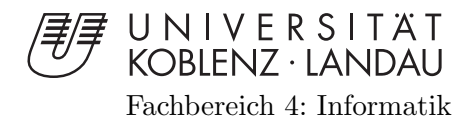

## Mobile touristische Anwendungen mit gamebasierten Stationen auf engem Raum

# Diplomarbeit

zur Erlangung des Grades einer Diplom-Informatikerin im Studiengang Computervisualistik

> vorgelegt von Eva Ellwardt

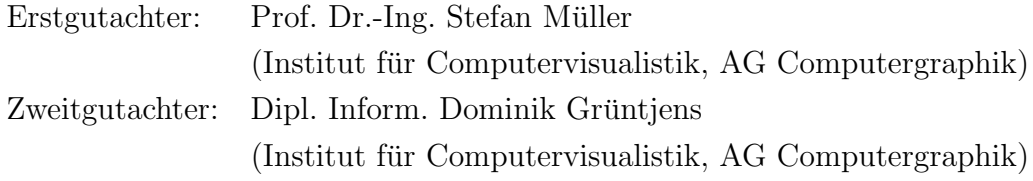

Koblenz, im September 2011

## Erklärung

Ich versichere, dass ich die vorliegende Arbeit selbständig verfasst und keine anderen als die angegebenen Quellen und Hilfsmittel benutzt habe.

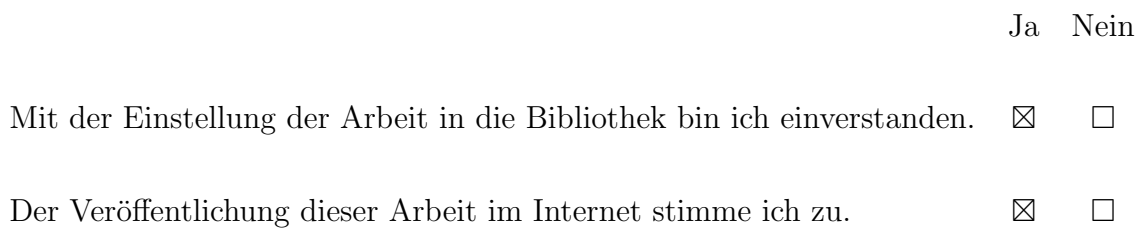

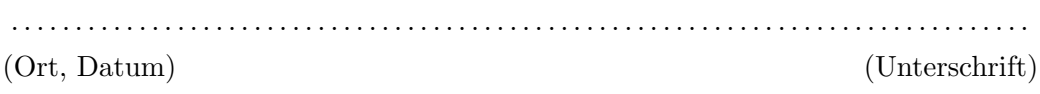

Institut für Computervisualistik AG Computergraphik Prof. Dr. Stefan Müller Postfach 20 16 02 56 016 Koblenz Tel.: 0261-287-2727 Fax: 0261-287-2735 E-Mail: stefanm@uni-koblenz.de

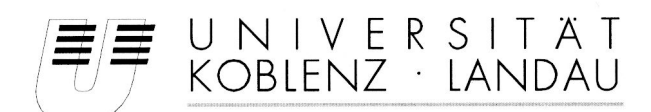

Fachbereich 4: Informatik

## Aufgabenstellung für die Diplomarbeit Eva Ellwardt  $(203210028)$

#### Thema: Mobile touristische Anwendungen mit gamebasierten Stationen auf engem Raum

Die Präsentation und Illustration der touristischen Attraktionen einer Stadt erfolgt meist über Reiseführer, Bildbände, Broschüren o.ä.. Oft gelingt es jedoch nicht, historische Fakten und Ereignisse so aufzubereiten, dass ein breites Publikum nachhaltig erreicht wird.

Ziel dieser Diplomarbeit ist eine gamebasierte Tour mit einzelnen Stationen rund um eine Burgruine, an denen der historische Hintergrund visuell und unterhaltsam näher gebracht werden soll. Spielerisch wird die Ruine erkundet und somit Wissen erlangt.

Für den Tourismus interessante Gebäude oder Gebiete haben eine begrenzte Größe. Um dort mehrere gamebasierte Stationen unterzubringen, müssen die entsprechenden GPS-Daten möglichst genau sein. Es soll erforscht werden, wie viele GPS-Stationen auf engem Raum möglich sind. Dazu sollen auch Grundannahmen, wie der Grundriss der Burg oder die Beschaffenheit des Geländes, mit einbezogen werden und untersucht werden, wie damit eine höhere Dichte an Stationen auf engem Raum entstehen kann.

Die inhaltlichen Schwerpunkte der Arbeit sind:

- Recherche der Geschichte der Burgruine  $\overline{1}$ .
- 2. Recherche und Analyse verwandter Arbeiten
- $\mathcal{E}$ Konzeption der historischen Erkundung
- $\overline{4}$ . Prototypische Umsetzung
- 5. Evaluierung
- 6. Dokumentation und Bewertung der Ergebnisse

Koblenz, den 1.4.2011

 $S$  DURI

- Prof. Dr. Stefan Müller -

## Inhaltsverzeichnis

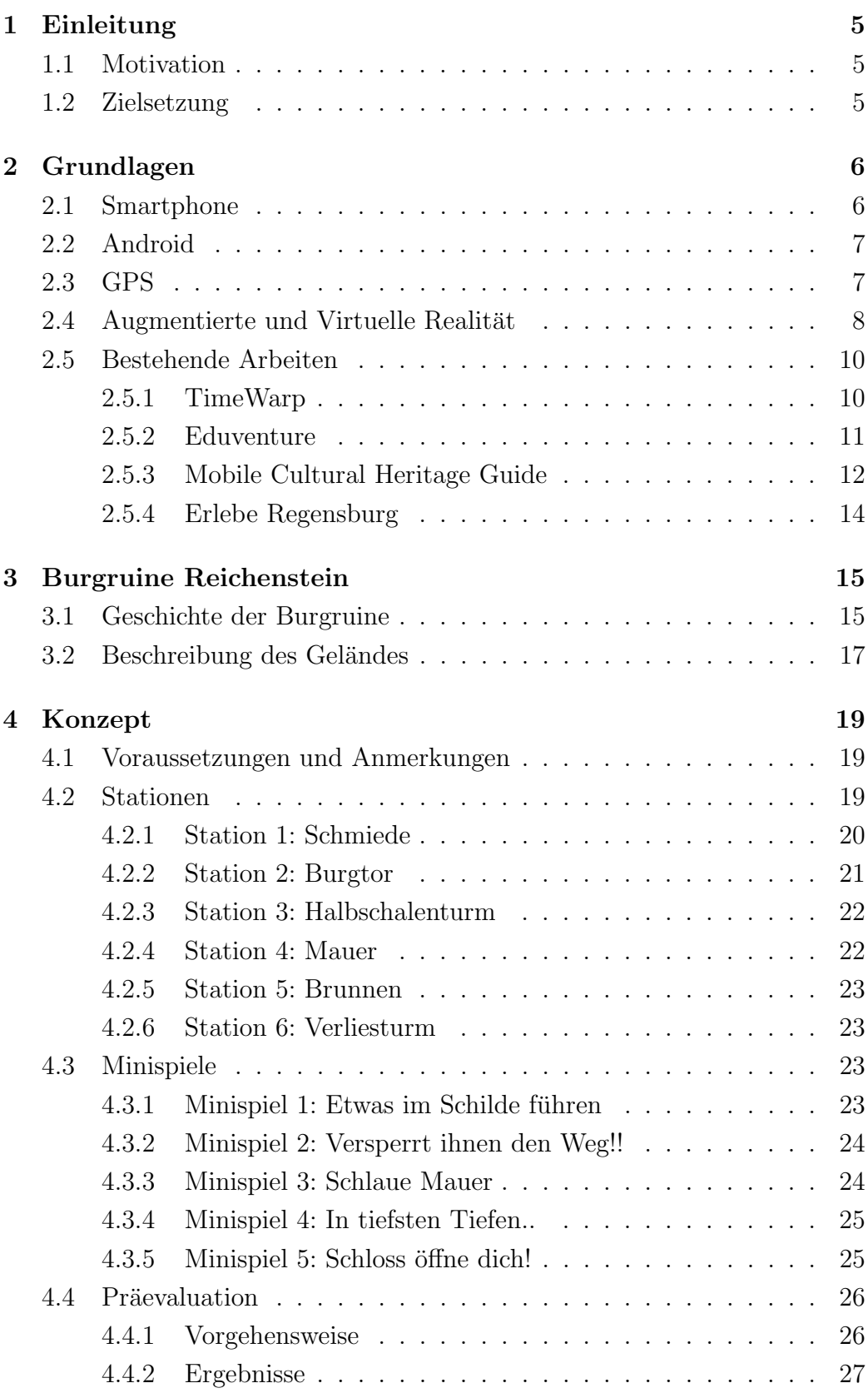

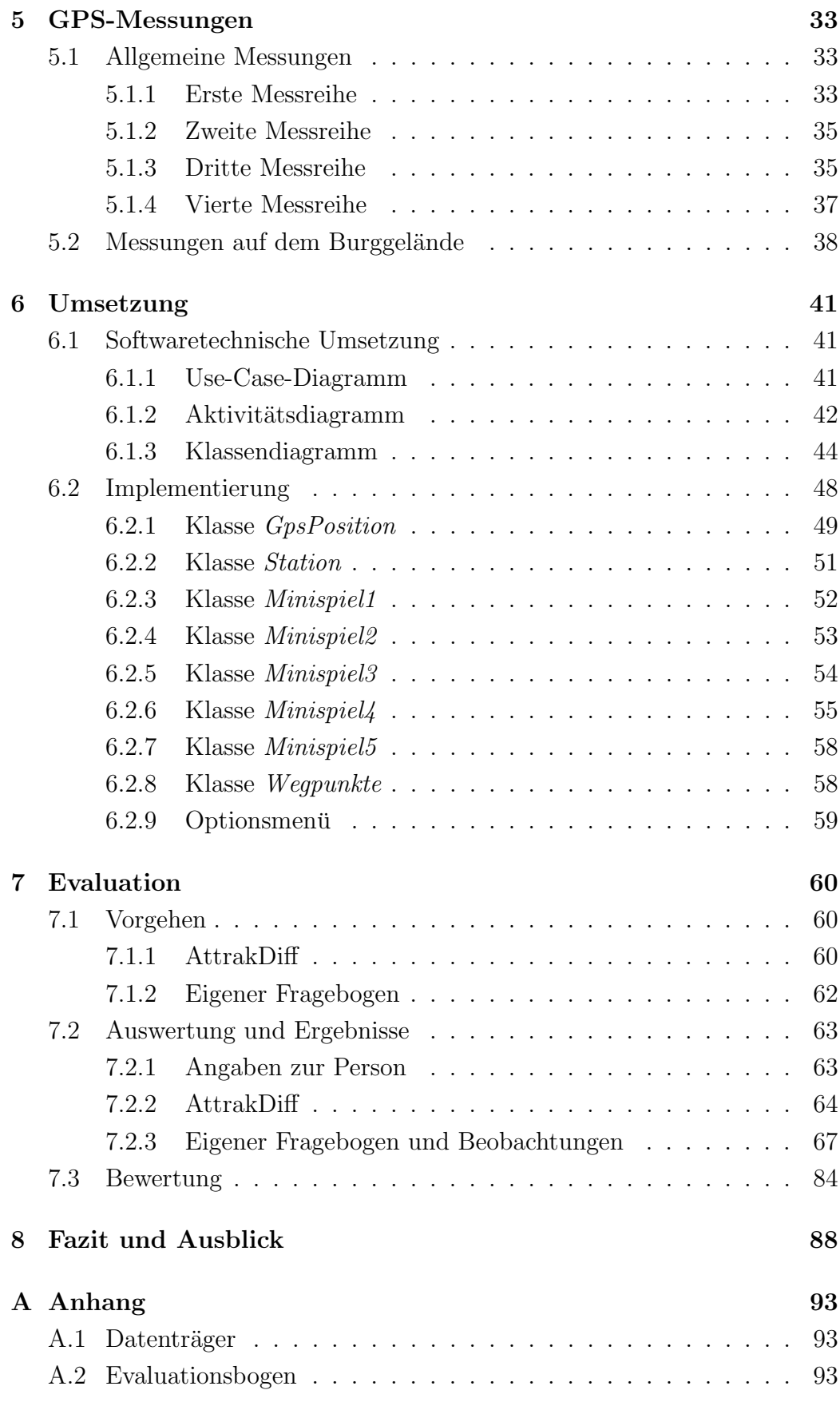

## <span id="page-5-0"></span>1 Einleitung

#### <span id="page-5-1"></span>1.1 Motivation

Smartphones begleiten immer mehr unseren Alltag. War anfänglich noch das iPhone von Apple der Marktführer, so wurden 2010 erstmalig mehr Android-Smartphones verkauft [\[Sch11\]](#page-91-0)[\[wel10\]](#page-91-1). Durch Smartphones wird reichlich transportable Technik in einem kleinen Gerät bereit gestellt, womit viele neue Anwendungen ermöglicht werden. Durch mobile Endgeräte kann gezielt und individuell Wissen vermittelt werden. So können beispielsweise Informationen über Gebäude, vor denen man sich befindet, eingeblendet werden, so dass man eine Art elektronischen Reiseführer erhält. Auch der spielerischen Wissensvermittlung werden mit den mobilen Endgeräten neue Wege ermöglicht. So kann man sich visuell Erlebtes besser merken und hat die Möglichkeit, die Umgebung eigenständig zu erkunden. In der vorliegenden Diplomarbeit soll eine Burgruine erkundet und mit Hilfe einer spielerischen Anwendung für das Smartphone Wissen erlangt werden. Diese Anwendung soll jedoch keinen Burgführer ersetzen, sondern lediglich als spielerische Ergänzung für ein neuartiges Erleben der Burg dienen. Ausgewählt wurde eine regionale Burgruine, die nicht allzu bekannt ist.

#### <span id="page-5-2"></span>1.2 Zielsetzung

Ziel dieser Diplomarbeit ist es, innerhalb von sechs Monaten eine gamebasierte Anwendung für Android-Smartphones zu entwickeln, die durch eng beieinanderliegende Stationen historisches Wissen vermittelt. Die einzelnen Spielstationen sollen mit Hilfe von GPS<sup>1</sup> -Positionen festgelegt und erkannt werden. Als Gelände wurde die Burgruine Reichenstein in der Verbandsgemeinde Puderbach im Westerwald ausgew¨ahlt. Es soll untersucht werden, wie viele GPS-Stationen auf engem Raum unterzubringen sind und wie weit sie voneinander entfernt sein müssen, um gute Ergebnisse erzielen zu können. Dazu ist es nötig, sowohl den Grundriss der Burg als auch die Beschaffenheit des Geländes mit einzubeziehen. An den einzelnen Stationen sollen auf spielerische Art und Weise historische Informationen über die Burgruine Reichenstein vermittelt werden. Neben der Recherche, der Konzepterstellung und der Implementierung umfasst diese Arbeit auch eine Evaluation, die eine Bewertung der Anwendung ermöglicht.

<sup>&</sup>lt;sup>1</sup>Global Positioning System

## <span id="page-6-0"></span>2 Grundlagen

#### <span id="page-6-1"></span>2.1 Smartphone

Als Smartphones bezeichnet man mobile Telefone, die zusätzlich die Aufgaben eines kleinen Computers übernehmen können. Anders gesehen ist ein Smartphone ein PDA<sup>2</sup> mit Telefonfunktion. Das erste Smartphone kam 1996 in Form des Nokia 9000 Communicater (siehe Abb[.1\)](#page-6-2) in Deutschland auf den Markt.

<span id="page-6-2"></span>Mit der Zeit wurden die Geräte immer leichter und ihre Leistung verbesserte sich. Smartphones sind schon lange nicht mehr nur Handys mit zusätzlicher Organizerfunktion, sondern ähneln immer mehr kleinen Computern. Mittlerweile gibt es sie von vielen verschie-

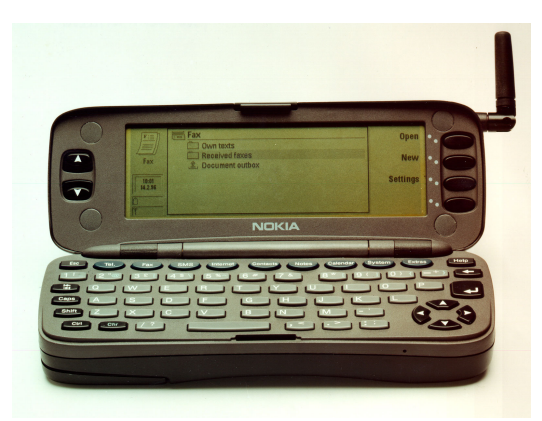

Abb. 1: Nokia 9000 Communicator[\[nok11\]](#page-90-0)

denen Herstellern. Smartphones bieten viele Anwendungsmöglichkeiten und sind nicht für das Telefonieren optimiert. Sie haben meist ein großes Display mit Touchscreen oder zus¨atzlich eine ausklappbare Tastatur. Außerdem sind in den Geräten häufig unterschiedliche Sensoren integriert, wie Beschleunigungs- und Bewegungssensoren, ein GPS-Empfänger sowie ein digitaler Kompass. Zudem verfügen die meisten Geräte über WLAN- und Bluetooth-Schnittstelle und können so mit anderen Computern und Servern kommunizieren [\[wis11\]](#page-91-2). Smartphones werden mit unterschiedlichen Betriebssystemen angeboten, welche in der Regel über eine offene Programmierschnittstelle verfügen. Damit wird das Implementieren eigener Anwendungen für die Geräte ermöglicht. Neben den Standardfunktionen gibt es Applikationen, sogenannte Apps, die man sich von den jeweiligen Vetriebsplattformen kostenpflichtig oder kostenlos herunterladen kann [\[pho11\]](#page-90-1). In der vorliegenden Diplomarbeit wird ein Smartphone mit dem Betriebssystem Android verwendet.

<sup>2</sup>Personal Digital Assistant

#### <span id="page-7-0"></span>2.2 Android

Android [\[and11b\]](#page-89-0) ist ein quelloffenes Betriebssystem für das Smartphone, welches von der Open Handset Alliance entwickelt wird. Die Leitung des Unternehmens hat der Internetdienstleister Google Incorporated inne. Android ist eine freie Software und basiert auf Linux. Da man die Software frei herunterladen kann, hat jeder die Möglichkeit, Applikationen in Android zu schreiben. Diese kann man dann im Android Market [\[mar11\]](#page-89-1) anderen Nutzern frei zur Verfügung stellen. Das Softwareangebot im Android Market wächst extrem schnell. Im März 2011 wurden über 330.000 Anwendungen angeboten und mehr als 3,4 Milliarden Mal heruntergeladen. Jeden Monat werden um die 30.000 neue Anwendungen hochgeladen (vergleiche [\[and11a\]](#page-89-2)). Eigene Android-Anwendungen werden in der objektorientierten Programmiersprache Java implementiert.

#### <span id="page-7-1"></span>2.3 GPS

Das Global Positioning System, kurz GPS genannt, ist ein globales Navigationssatellitensystem zur geografischen Positionsbestimmung. Auch die genaue Uhrzeit kann mit Hilfe von GPS ermittelt werden. Das GPS wurde vom US-Verteidigungsministerium ursprünglich für militärische Zwecke entwickelt. Mittlerweile wird GPS auch zivil genutzt und ist inzwischen auf bis zu zehn Meter genau. Offiziell wurde das GPS-Netz am 17. Juli 1995 in Betrieb genommen. GPS arbeitet mit Satelliten, deren aktuelle Position bekannt ist. Diese senden ununterbrochen ihre exakte Uhrzeit. Zum GPS-Satelliten-Netz gehören 31 Satelliten, die auf festgelegten Umlaufbahnen in etwa 20.000 km Höhe die Erde umkreisen (siehe [\[gov11\]](#page-89-3)). Die Umlaufbahnen sind so gewählt, dass an jedem Punkt auf der Erde immer die Signale von mindestens vier Satelliten empfangen werden können. Dies ist allerdings nur der Fall, wenn der Empfang störungsfrei ist. Da die Satelliten nur mit jeweils höchstens 50 Watt senden, kann es leicht, auch schon durch atmosphärische Störungen, zu erheblichen Abweichungen kommen. GPS-Empfänger können ihre eigene Position durch die bekannte Position der Satelliten und die Laufzeitunterschiede der verschiedenen Satellitensignale bestimmen. Dafür würden theoretisch die Signale von drei Satelliten ausreichen, tatsächlich braucht man jedoch vier Satellitensignale. Das kommt dadurch zustande, dass die Uhren des GPS-Empfängers und der Satelliten nicht synchronisiert sind (vergleiche [\[Zog11\]](#page-92-0)). Der vierte Satellit wird also dafür benötigt, die genaue Zeit im Empfänger

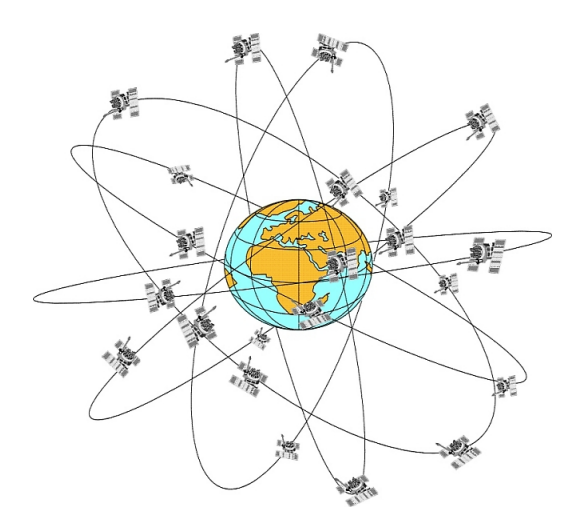

Abb. 2: GPS-Satelliten auf ihren sechs Umlaufbahnen um die Erde[\[erd11\]](#page-89-4)

zu bestimmen. Mit jedem Signalempfang eines weiteren Satelliten steigt die Genauigkeit der Positionsbestimmung. Von den GPS-Satelliten werden zwei verschiedene Codes, der C/A-Code und der P/Y-Code, ausgesandt. Im zivilen Bereich wird das SPS-Signal verwendet und mit dem C/A-Code verschlüsselt und übertragen. Der längere  $P/Y$ -Code ist um einiges genauer und wird meist im militärischen Bereich verwendet (vergleiche [\[Bra98\]](#page-89-5)).

#### <span id="page-8-0"></span>2.4 Augmentierte und Virtuelle Realität

Die Virtuelle Realität<sup>3</sup>, kurz VR genannt, ist eine Weiterentwicklung der Mensch-Maschine-Schnittstelle. Sie ermöglicht es dem Menschen, in virtuelle Welten einzutauchen und Teil von ihnen zu werden. In der VR kann der Mensch mit der virtuellen Welt interagieren und sie somit beeinflussen. Auch zukünftige Projekte und Produkte können mit VR dargestellt und erlebbar gemacht werden. Henning definiert die Virtuelle Realität in Die andere Wirklichkeit. Virtual Reality. Konzepte, Standards, Lösungen folgendermaßen:

"Virtual Reality ist eine Mensch-Maschine-Schnittstelle, die es erlaubt, eine computergenerierte Umwelt in Ansprache mehrerer Sinne als Realität wahrzunehmen."[\[Hen01\]](#page-89-6)

Die Virtuelle Realität kann mit Hilfe des VR-Referenzmodells (siehe Abb[.3\)](#page-9-0) beschrieben werden. Das VR-Referenzmodell besteht aus drei Achsen: der Semantik der Daten (Objektverhalten), der Interaktion und der Präsentation. In jeder Achse gibt es verschiedene Abstufungen. So besteht die Achse Semantik der Daten aus den Stufen keine, statische Semantik und dynamische

<sup>3</sup> englisch: Virtual Reality

<span id="page-9-0"></span>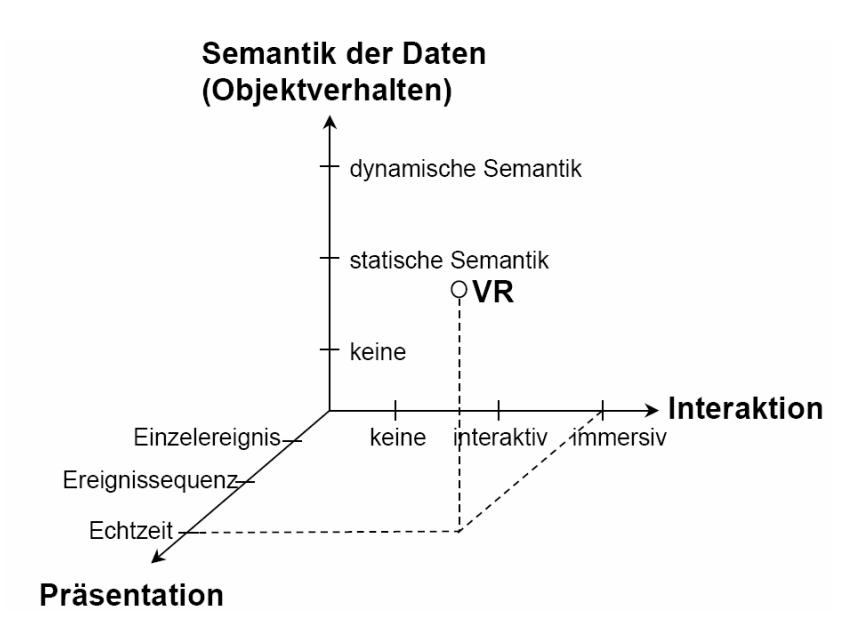

Abb. 3: VR-Referenzmodell [Mül08]

Semantik. Interaktion lässt sich in die Komponenten keine, interaktiv und immersiv einteilen. Die Achse Präsentation gibt es in den Formen Einzelereignis, Ereignissequenz und Echtzeit. Laut dem VR-Referenzmodell besteht die optimale Virtuelle Realität aus den drei Komponenten dynamische Semantik, immersiv und Echtzeit [\[Phi11\]](#page-90-3).

Die Augmentierte Realität<sup>4</sup>, kurz AR genannt, bildet einen Übergang zwischen der virtuellen und der realen Welt. In der AR wird die reale Umgebung mit virtuellen Elementen angereichert, wodurch sich die beiden Welten vermischen. Der Benutzer kann mit realen Objekten interagieren und so gegebenenfalls die virtuellen Einblendungen beeinflussen. Die Augmentierte Realität ist laut dem Mixed Reality Continuum (siehe Abb[.4\)](#page-9-1) zwischen der realen Welt und der Augmented Virtuality einzuordnen. Als zweites Extre-

<span id="page-9-1"></span>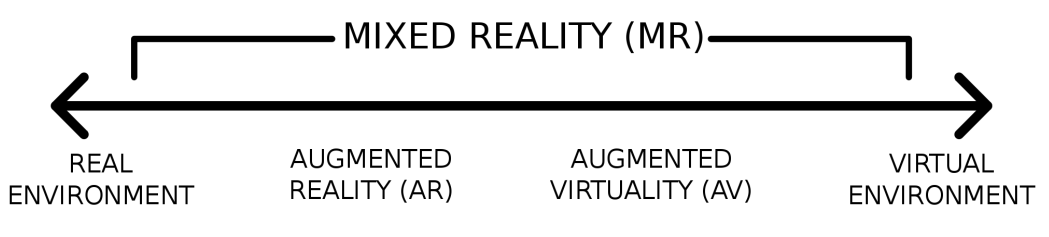

Abb. 4: Das Mixed Reality Continuum [\[PM94\]](#page-90-4)

mum, auf der gegenüberliegenden Seite der realen Welt, liegt die virtuelle Welt. Die reale Welt besteht ausschließlich aus realen Objekten, die virtuelle

<sup>4</sup> englisch: Augmented Reality

Welt ausschließlich aus virtuellen Objekten. Eine Sicht, die sowohl Elemente der realen, als auch Elemente aus der virtuellen Welt enthält, nennt sich Mixed Reality genannt und ist irgendwo zwischen den beiden Extrema anzuordnen. Die Augmentierte Realität befindet sich näher an der realen Welt als an der virtuellen. Die Sicht besteht also weitgehend aus der realen Welt und wird nur um ein paar virtuelle Elemente ergänzt. Die Augmented Virtuality hingegen befindet sich näher an der virtuellen Welt als an der realen. Diese Sicht besteht also hauptsächlich aus der virtuellen Welt, welche nur einzelne reale Elemente enthält [\[VN09\]](#page-91-3).

#### <span id="page-10-0"></span>2.5 Bestehende Arbeiten

Vor der Konzeptphase fand eine ausgiebige Literaturrecherche statt, in der auch ähnliche Projekte identifiziert und untersucht wurden. Einige der Projekte, die die vorliegende Arbeit beeinflusst haben, werden im Folgenden vorgestellt.

#### <span id="page-10-1"></span>2.5.1 TimeWarp

 $TimeWarp$  (siehe  $[WBM<sup>+</sup>10]$  $[WBM<sup>+</sup>10]$ ) ist ein Projekt des Fraunhofer-Instituts für Angewandte Informationstechnik FIT. Das Mixed Reality-Spiel TimeWarp findet in Köln statt und handelt von der Suche nach den vor langer Zeit verschollenen Kölner Heinzelmännchen.

Dabei werden die Spieler auf eine Zeitreise durch die verschiedenen Epochen der Stadt geschickt. Auf spielerische Weise soll Wissen über die Geschichte der Stadt und historische Persönlichkeiten vermittelt werden. Durch die Augmented Reality-Anteile des Spiels wird die reale Welt mit virtuellen Elementen verknüpft. TimeWarp wird zu zweit in einem Team gespielt. Jeder

<span id="page-10-2"></span>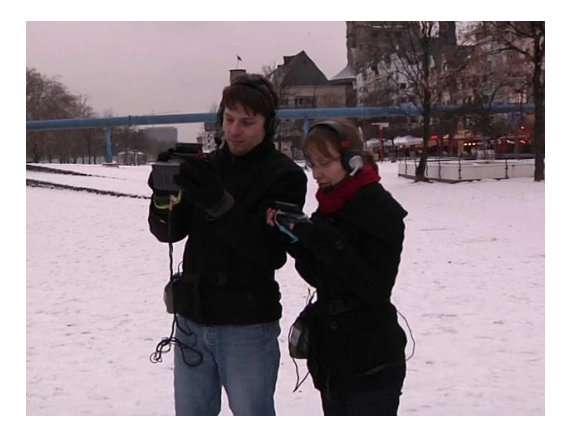

Abb. 5: TimeWarp-Spieler[\[WBM](#page-91-4)<sup>+</sup>10]

Spieler wird mit einem Ultra-Mobile PC (UMPC) und Kopfhörern ausgestattet (siehe Abb[.5\)](#page-10-2).

Ein Spieler ist der Navigator und hat die Aufgabe, den Weg anzusagen und die entsprechenden Punkte auf der Karte zu finden. Dazu wird ihm mit Hilfe eines Navigationssystems und GPS eine Karte angezeigt. Auf seinem Display werden auch der derzeitige Standort, der aktuelle Spielstand und zusätzliche Informationen über die Stadtgeschichte angezeigt. Der andere Spieler bekommt die virtuellen Elemente eingeblendet und muss mit ihnen interagieren. So kann er mit seinem Gerät auch die äußerst scheuen Hein-zelmännchen sehen (siehe Abb[.6\)](#page-11-1). Teil des Spiels sind Aufgaben und Rätsel,

<span id="page-11-1"></span>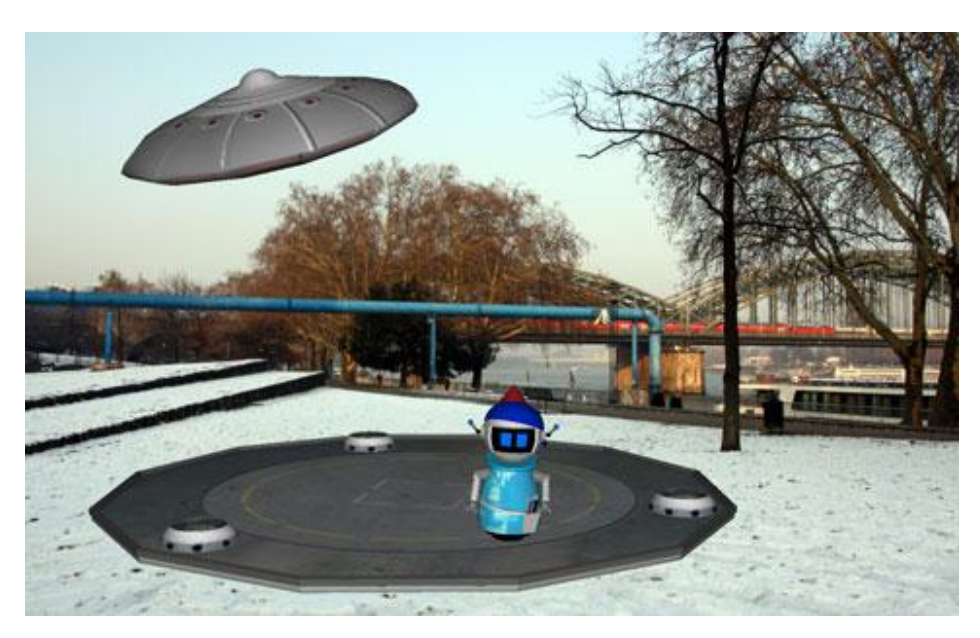

Abb. 6: TimeWarp: Heinzelmännchen mit Ufo[\[WBM](#page-91-4)+10]

die alle Bezug zur Stadtgeschichte haben. Das Spiel wird mit Musik untermalt und durch Sprache intensiviert. So spricht Agent Morgan zum Spieler und erklärt ihm die zu erledigenden Aufgaben. Die Spielzeit beträgt zwischen 60 und 90 Minuten.

#### <span id="page-11-0"></span>2.5.2 Eduventure

Eduventure (siehe  $[edu11]$ ) ist der Name einer Forschungsreihe für gamebasiertes Lernen an der Universität Koblenz. Das Wort "Eduventure" setzt sich aus den Worten "Education" und "Adventure" zusammen. Aus dieser Forschungsreihe sind zwei Spiele hervorgegangen, die im Folgenden kurz beschrieben werden.

<span id="page-12-1"></span>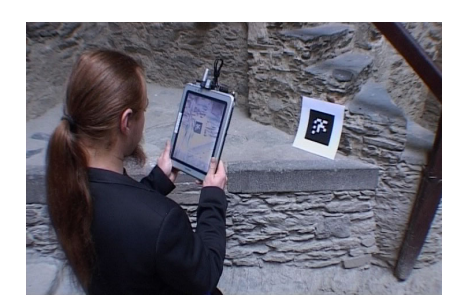

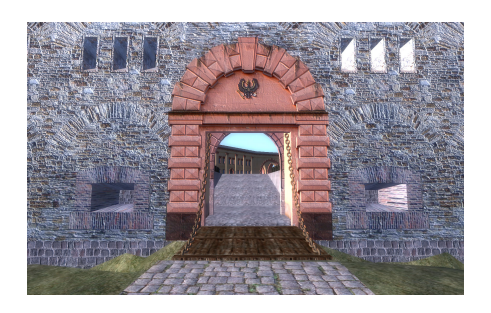

Abb. 7: Eduventure(I)-Spieler Abb. 8: Screenshot Eduventure(II)

Eduventure(I) (siehe [\[Fer05\]](#page-89-8) und [\[FMRW05\]](#page-89-9)) spielt auf der Marksburg zur Zeit des dreißigjährigen Krieges. Das Spiel verwendet AR- und VR-Anwendungen für die Wissensvermittlung. Mit Hilfe von virtuellen Welten und erweiterter Realität soll die historische Vergangenheit erlebbar gemacht werden. Das Spiel Eduventure(I) besteht aus zwei Teilen. Während der erste Teil rein virtuell ist, findet der zweite Teil vor Ort auf der Marksburg mit Augmentierter Realität statt. Das Spiel handelt von einer Putzfrau, die versehentlich durch eine Zeitmaschine in der Vergangenheit auf der Marksburg landet. Die Aufgabe des Spielers ist es nun, die Putzfrau wieder zurück zu holen. Nachdem der erste Versuch in der virtuellen Phase des Spiels scheitert, muss sich der Spieler in der realen Welt auf die Marksburg begeben, um dort seinen zweiten Versuch der Rettung zu starten. Ausgestattet mit einem Mobilcomputer mit Webcam löst der Spieler nun AR-Aufgaben vor Ort (siehe Abb[.7\)](#page-12-1). Dabei wird mit auf der Burg ausgelegten Markern gearbeitet.

Eduventure(II) (siehe [\[Wec09\]](#page-91-5) und [\[Wec08\]](#page-91-6)) findet auf der Festung Ehrenbreitstein w¨ahrend der Deutschen Revolution 1848 statt. Der Spieler lernt viel über die damalige Zeit und über die Konflikte zwischen der deutschen Bevölkerung im Rheinland und den preußischen Provinzherren. Das Spiel findet rein in der virtuellen Welt statt. Der Spieler schlüpft in die Rolle eines Diebes, der einen Weg ins Innere der Festung Ehrenbreitstein finden muss. Dort muss er verschiedene Aufgaben erledigen und lernt so die Burg kennen.

#### <span id="page-12-0"></span>2.5.3 Mobile Cultural Heritage Guide

An der Universität Amsterdam wurde ein mobiler Touristenführer für Smartphones entwickelt (siehe [\[vAWvH10\]](#page-91-7)). Besonderes Augenmerk wird bei diesem Projekt auf das kulturelle Erbe gelegt. Dem Nutzer wird mit dieser Anwendung ermöglicht, die kulturellen Sehenswürdigkeiten von Amsterdam mit seinem Smartphone zu erkunden. Mit Hilfe von GPS kann die Position des Nutzers festgestellt und seine Umgebung untersucht werden. So können histo-

<span id="page-13-0"></span>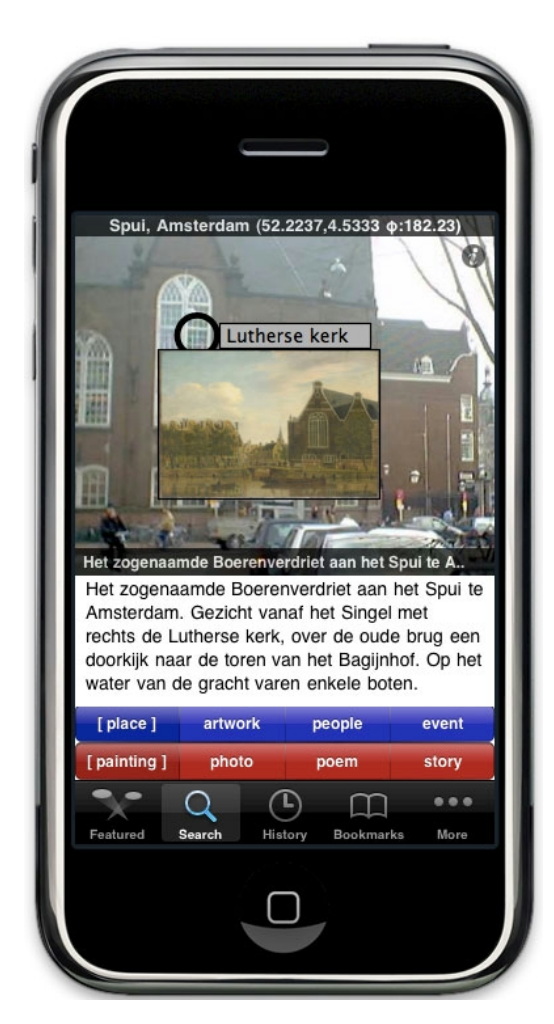

Abb. 9: Blick auf die "Lutherse Kerk" in Amsterdam mit Einblendung historischer Informationen [\[vAWvH10\]](#page-91-7)

rische Gebäude, Schauplätze historischer Ereignisse oder ehemalige Wohnorte historischer Personen in der unmittelbaren Nähe gefunden werden. Der Nutzer kann sich nun verschiedene Informationen über Schauplätze auf seinem Smartphone anzeigen lassen. Hierbei wird Augmentierte Realität eingesetzt. Der Nutzer sieht durch die Kamera des Smartphones das reale Objekt (den realen Schauplatz). Diese reale Welt wird mit virtuellen Informationen angereichert. So wird beispielsweise von der "Lutherse Kerk" in Amsterdam noch ein zusätzliches historisches Gemälde und die Geschichte der Kirche eingeblendet (siehe Abb[.9\)](#page-13-0). Außerdem kann eine Karte angezeigt werden, auf der die historisch interessanten Standorte markiert sind. Der Nutzer hat so die Möglichkeit, sich zu einem Ort seiner Wahl (beispielsweise ein Museum) navigieren zu lassen.

#### <span id="page-14-0"></span>2.5.4 Erlebe Regensburg

" Erlebe Regensburg" (siehe [\[MS10\]](#page-90-5) und [\[Sti10\]](#page-91-8)) ist ein Spiel fur das iPho- ¨ ne zur Entdeckung der Stadt Regensburg. Dem Spieler wird die Geschichte der Stadt mit konventionellen Handyspielen und AR-Spielen näher gebracht. Die einzelnen Minispiele finden an verschiedenen Stationen (siehe Abb[.10\)](#page-14-1) statt, die in der Innenstadt von Regensburg verteilt sind. Man begibt sich

<span id="page-14-1"></span>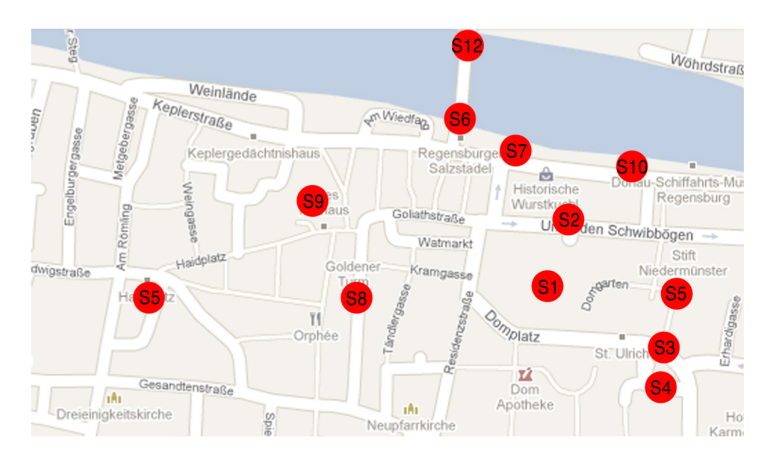

Abb. 10: Karte der Spielstationen in Regensburg [\[Sti10\]](#page-91-8)

also auf eine Schnitzeljagd durch Regensburg und erlangt dabei spielerisch historisches Wissen über die Stadt. Die nächste Station wird dem Spieler zwar immer angezeigt, den Weg dorthin kann er jedoch selbst wählen. Somit erhält er die Möglichkeit, die Stadt eigenständig zu erkunden.

Das Spiel ist für bis zu vier Spieler gleichzeitig konzipiert, aber auch als Einzelperson spielbar. Zu Beginn des Spiels wählt sich jeder Spieler einen Avatar (siehe Abb[.11\)](#page-14-2). Dieser wird bei jeder erfolgreich abgeschlossenen Station um ein Item erweitert. Der Spieler, der am Ende der Rallye die meisten Punkte hat, gewinnt das Spiel und erhält einen Pokal als weiteres Item für seinen Avatar.

<span id="page-14-2"></span>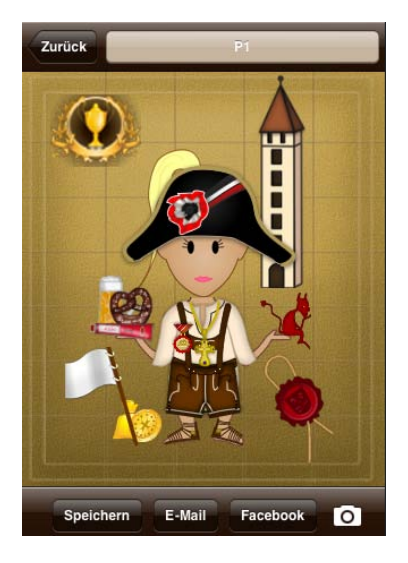

Abb. 11: Avatar des Spiels "Erlebe Regensburg" [\[Sti10\]](#page-91-8)

## <span id="page-15-0"></span>3 Burgruine Reichenstein

Die Burgruine Reichenstein liegt im rheinland-pfälzischen Westerwald in der Verbandsgemeinde Puderbach beim gleichnamigen Ort Reichenstein im Landkreis Neuwied.

In diesem Kapitel wird Einblick in die Geschichte der Burgruine Reichenstein gegeben. Danach folgt die Beschreibung des Geländes der Burg. Die hier zusammengetragenen Informationen stammen aus einem Burgführer (siehe [\[Sta02\]](#page-91-9)), den Annalen des Vereins für Nassauische Altertumskunde und Geschichtsforschung (vergleiche [\[Sch08\]](#page-90-6)) und der Homepage der Burgruine Reichenstein (siehe [\[ver11\]](#page-91-10)).

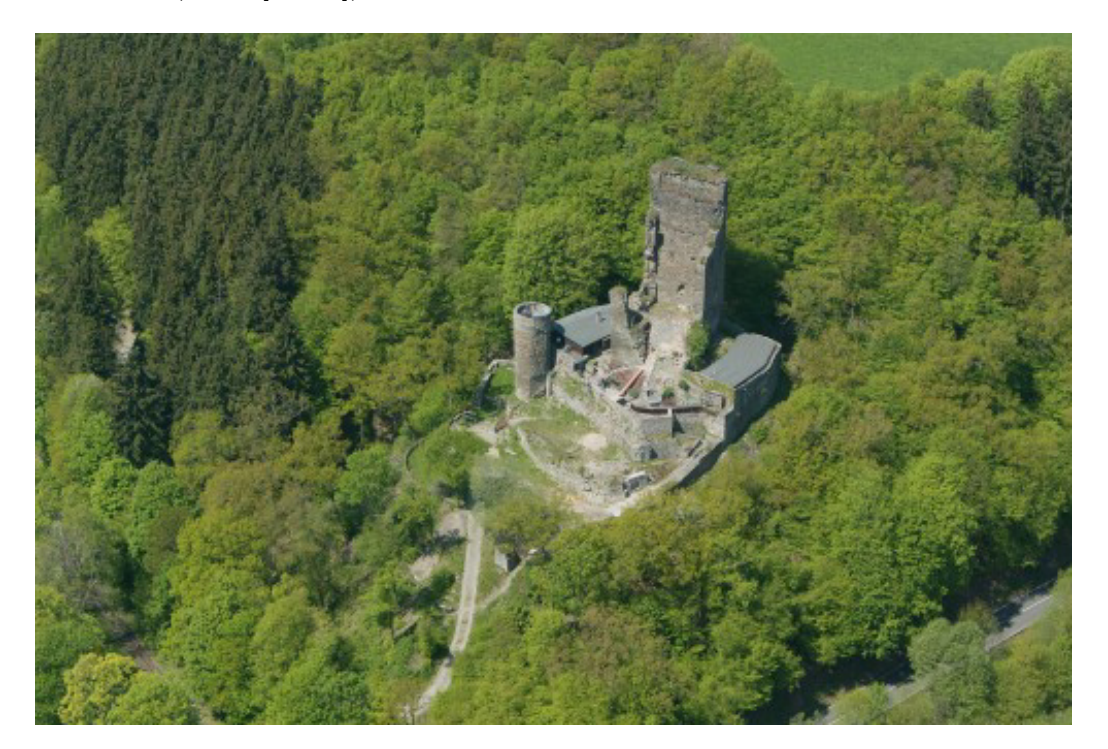

Abb. 12: Burgruine Reichenstein[\[ver11\]](#page-91-10)

### <span id="page-15-1"></span>3.1 Geschichte der Burgruine

Die gotische Wehranlage Burg Reichenstein wurde in den Jahren 1300 bis 1330 erbaut, jedoch gibt es keine Dokumente, die dies belegen. Erstmals erw¨ahnt wurde die Burg am 21. Dezember 1331. Ludwig III. war der erste, der 1332 einen festen Wohnsitz auf der Burg einnahm und sich von nun an " Walpode von der Neuerburg, Herr zu Reichenstein" nannte.

1408 überfiel Wilhelm I. von Reichenstein ein Schiff auf dem Rhein nahe Andernach. Dabei erbeutete er nicht nur Waren des Schiffes, sondern

nahm auch Ritter Franke von Cronenberg gefangen und brachte ihn auf Burg Reichenstein, um ihn dort festzuhalten. Diese Tat erregte das Aufsehen der Kurfürsten von Trier, Mainz und Köln. Die drei Fürsten schlossen am 3. April 1408 ein Bundnis und beschlossen, Wilhelm I. von Reichenstein zu ¨ exekutieren und seine Burg zu zerstören. Auch gegen jeden, der Wilhelm I. von Reichenstein aufnehmen oder ihm anderweitig zur Hilfe kommen wollte, sollte vorgegangen werden. Diese Gefahr konnte jedoch abgewandt werden, da sich Verwandte und Freunde von Wilhelm I. von Reichenstein sehr für ihn einsetzten. So wurde ein friedlicher Vergleich abgeschlossen und für Wilhelm I. von Reichenstein die Verzeihung von König Ruprecht und den drei Kurfürsten erlangt. Wilhelm I. von Reichenstein legte am 5. Juni 1408 das feierliche Gelübde ab, dass er nie mehr einen Überfall begehen würde. Ritter Franke von Cronenberg wurde freigelassen und von allen Eiden, die er während des Aufenthalts auf Burg Reichenstein getätigt hatte, entbunden. Der Sage nach soll Wilhelm I. von Reichenstein von nun an als Buße einen Eselskopf auf seinem Helm getragen haben.

Ab 1410 starb das Reichensteiner Geschlecht allm¨ahlich aus, da drei Kinder von Wilhelm I. von Reichenstein geistlich wurden. 1506 starb mit Heinrich II. von Reichenstein, der letzte Burgherr von Reichenstein. 1511 folgte ihm sein Bruder Johann III. Domherr zu Köln. Damit erlosch die männliche Linie der Reichensteiner. Die Tochter von Heinrich II. von Reichenstein wurde Abtissin. Seine Frau heiratete bald nach seinem Tod wieder und es kam ¨ zu Erbstreitigkeiten mit dem Hause Wied.

1523 ging die Burg Reichenstein in Wiedischen Besitz uber. 1618 erhob ¨ der Graf von Sayn Anspruch auf die Burg und wollte sie erwerben. Daraufhin zerstörten die Grafen von Wied die Burg Reichenstein endgültig. Seitdem galt sie als Ruine und verfiel immer weiter. Die Burg geriet in Vergessenheit und die Natur nahm sie immer mehr ein.

Die erste amtliche Vermessung der Burganlage wurde 1931 vorgenommen. 1939 folgte dann die erste ausführliche Beschreibung des Geländes. Die Burg litt besonders unter dem Straßen- und Eisenbahnbau im 19. Jahrhundert. Darüber hinaus nutzten Bauern aus den umliegenden Dörfern die Burg als Bausteinquelle.

Bis 2006 war die Burgruine Reichenstein in wechselndem Privatbesitz. Sie ging Mitte des 19. Jahrhunderts in Besitz der Familie Stawitz uber, welche ¨ die Burg freilegte und Wiederaufbauarbeiten einleitete.

2006 erwarb der "Förderverein Burg Reichenstein e.V." die Ruine. Seit-

dem wird die Burg Stück für Stück saniert.

#### <span id="page-17-0"></span>3.2 Beschreibung des Geländes

Das Burggelände wird von einem Graben umgeben, der als Schutz vor Feinden diente. Die Steine aus dem circa 20 Meter breiten und zehn Meter tiefen Graben wurden für den Bau der Burg verwendet. An der südwestlichen Seite des Grabens befand sich etwa sechs Meter unter der Erdoberfläche eine Hammermühle, die durch einen künstlich angelegten Kanal angetrieben wurde. Der Kanal war als Abzweigung des Holzbachs angelegt und mündete auch wieder darin. Der Holzbach ist ein Zufluss der Wied.

Die Burg besaß vier Burgtore, wobei das erste mit einer Zugbrücke über den Graben ausgestattet war. Das erste Burgtor war drei Meter breit, dreieinhalb Meter hoch und zehn Meter lang. Uber dem Tor sollen sich zwei Stockwerke befunden haben. Das oberste Stockwerk diente wohl als Gemach des Torwächters. Von diesem Tor aus gelangt man zur circa 3000 Quadratmeter großen Vorburg. Diese war durch zwei Ringmauern, im Süden und Westen liegend, gesichert. Am östlichen Ende der 52 Meter langen südlichen Ringmauer stand der Halbschalenturm. Dieser hatte eine 60 cm starke Mauer und einen Innendurchmesser von 2,55 Metern. Auch heute hat man von diesem Standort aus noch eine gute Aussicht.

Ist man durch das zweite, eineinhalb Meter breite Burgtor getreten, befindet sich rechter Hand die östliche Wehrmauer, die heute noch teilweise in ihrer damaligen Originalhöhe von acht Metern erhalten ist.

Im Westen der Anlage befinden sich der Zwinger mit einer 80 cm starken Mauer und der 15,50 Meter hohe Verliesturm. Ursprünglich befand sich auf dem Verliesturm ein auf Zinnen liegendes Kegeldach. Der Innendurchmesser des Turmes beträgt 4,30 Meter. An den Verliesturm schloss sich im Osten der Palas an, der eine Grundfläche von 195 Quadratmetern hatte. Im Süden des Palas befand sich ein Kapellenerker mit einer Grundfläche von zehn Quadratmetern. Nordöstlich des Verliesturms lag höchstwahrscheinlich eine Schmiede.

Im oberen Burghof befindet sich ein ursprünglich 40 bis 45 Meter tiefer Brunnen, der aber teilweise zugeschüttet ist. Der Durchmesser des Brunnens beträgt 1,40 Meter.

Im Innern der östlich gelegenen Gebäude der Burg ist noch der runde Sockel des ehemaligen Wachturms erkennbar. Seine Mauer ist 80 cm stark und der Innendurchmesser des Turms beträgt zweieinhalb Meter.

Am beeindruckendsten ist wohl der Wohnturm, der der Burgruine ihr  $p$ rägnantes Aussehen gibt. Halb eingestürzt stehen nur noch Stücke von drei Wänden des Wohnturms. Ursprünglich war der Wohnturm vier Stockwerke und insgesamt 26 Meter hoch. Er hat einen Innendurchmesser von 8x10 Metern und hatte eine Wohnfläche von insgesamt 320 Quadratmetern. Der Erker zum Abort ist noch oben an der nördlichen dreieinhalb Meter dicken Wand erhalten. Die anderen Wände des Wohnturms sind jeweils zwei Meter stark. Auch ein Kaminschacht im Erdgeschoss ist noch erkennbar. Die nördliche Wand des Wohnturms ist wie ein stumpfwinkliges Dreieck geformt, wodurch Geschosse zu beiden Seiten abgeleitet werden konnten.

Ein Grundriss des Geländes ist in Abbildung [13](#page-20-1) zu finden.

### <span id="page-19-0"></span>4 Konzept

Als Rahmengeschichte sollen die in Kapitel 3.1 beschriebenen Ereignisse aus dem Jahre 1408 dienen. So erhält der Spieler einen Einblick in die Geschichte der Burg und lernt die damals wichtigen Personen und Sitten kennen. Das Spiel basiert auf einzelnen Stationen, die sich verteilt auf dem Burggelände befinden. Dadurch erkundet der Nutzer während des Spiels das Gelände und erhält Informationen über die einzelnen Stationen. Die Sage vom Eselskopf wird ebenfalls integriert.

#### <span id="page-19-1"></span>4.1 Voraussetzungen und Anmerkungen

Für die Erkundung der Burgruine mit der erstellten Anwendung wird ein modernes Smartphone benötigt. Die Tour beginnt am Fuße der Burg vor dem Kräutergarten. Ferner ist es wünschenswert, dass der Nutzer das Smartphone stets vor sich hält und es nicht während des Gehens neben dem Körper hin und her schwingt. Nur so kann der GPS-Empfänger des Smartphones optimal genutzt werden.

Zusätzlich zu den einzelnen Stationen und Minispielen gibt es ein Ubersichtsbild, in dem der Fortschritt des Spiels angezeigt wird.

Das Farbkonzept der Anwendung wurde einheitlich gestaltet. So wurde für die historischen Texte und die Beschreibungen der Minispiele brauner Text auf beigen Untergrund gew¨ahlt. Damit soll der Nutzer ein beschriebenes Pergament assoziieren. Die Wegbeschreibungen sind stets mit weißer Schrift auf schwarzem Hintergrund gestaltet. Warnungen und Hinweise werden mit schwarzer Schrift auf rotem Hintergrund oder mit roter Schrift auf schwarzem Hintergrund dargestellt.

Als Richtlinie für die Gestaltung der Grafiken, die Teile der ehemaligen Burg darstellen, wurde die Rekonstruktionszeichnung (siehe [\[Bra11\]](#page-89-10)) von Wolfgang Braun verwendet.

#### <span id="page-19-2"></span>4.2 Stationen

Das Spiel besteht aus sechs Stationen, an denen verschiedene spielerische Aufgaben erledigt und Wissen uber die Burgruine erlangt werden sollen. Die ¨ Stationen müssen in einer bestimmten Reihenfolge durchlaufen werden, die sich durch die Gegebenheiten des Burggeländes und den Verlauf der Spielgeschichte ergibt. So wird das Gelände der Burg während des Spiels erkundet.

<span id="page-20-1"></span>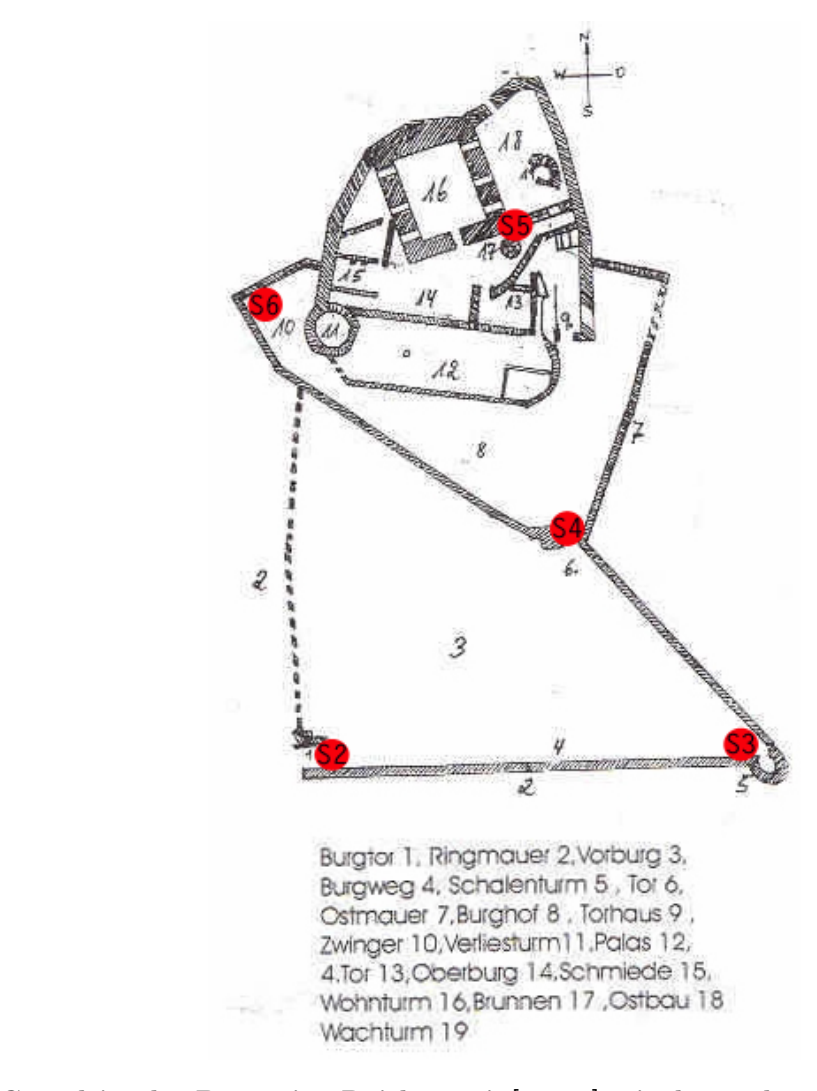

Abb. 13: Grundriss der Burgruine Reichenstein[\[ver11\]](#page-91-10) mit den sechs Spielstationen

Die jeweiligen Stationen werden aktiviert, indem man mit dem Smartphone in den Umfang einer bestimmten GPS-Koordinate tritt.

Die Gestaltung der Stationen ist immer gleich aufgeteilt. Grundsätzlich erscheint oben auf dem Bildschirm eine Beschreibung über die jeweilige Station, darunter befindet sich eine Zeichnung der Station und ganz unten ist ein Button angeordnet. Einzige Ausnahme bildet hierbei die erste Station.

Im Folgenden werden die einzelnen Stationen genauer beschrieben.

#### <span id="page-20-0"></span>4.2.1 Station 1: Schmiede

Die erste Station befindet sich außerhalb des eigentlichen Burggeländes, vor dem Burggraben und dem Anstieg zur Burg, auf ebenem Gelände.

Hier bekommt man eine Einleitung in die gegenwärtige Situation und

erfährt das Hauptziel des Spiels. Im Anschluss folgt die erste Teilaufgabe und damit das erste Minispiel.

Man trifft auf einen Burgbewohner, der dem Spieler von dem Burgherren, Wilhelm I. von Reichenstein, erzählt. Wilhelm I. von Reichenstein hätte die ganze Burg in Schwierigkeiten gebracht. Er habe ein Rheinschiff bei Andernach uberfallen und neben dem erbeuteten Hab und Gut auch noch Rit- ¨ ter Franke von Cronenberg gefangen genommen. Das wäre ja alles nicht so schlimm, wenn diese Tat nicht so großes Aufsehen bei den Fürsten von Trier, Mainz und Köln erregt hätte. Diese drei hätten ein Bündnis geschlossen und geschworen, nicht eher zu ruhen, bis Wilhelm I. von Reichenstein exekutiert und die Burg Reichenstein zerstört worden sei. Der Burgbewohner hat große Angst davor, dass sein Heim zerstört wird und bittet den Spieler um Hilfe. Der Spieler solle Ritter Franke von Cronenberg aus dem Verlies befreien. So könne vielleicht eine friedliche Einigung erwirkt und das Gröbste abgewandt werden.

Der Burgbewohner gehört zur Burgwache und will dem Spieler stolz seinen Schild mit dem Wappen von Reichenstein übergeben, damit er beim ersten Burgtor eingelassen wird. Bei der Ubergabe fällt der Schild allerdings zu Boden und zerbricht. Der Spieler wird nun im ersten Minispiel aufgefordert, den Schild wieder zusammenzuschmieden. Dabei erfährt er, dass sich unterhalb der Burg eine Hammerschmiede befand, welche ungefähr sechs Meter unter Erdoberfläche lag. Sobald der Spieler den Schild wieder zusammengeschmiedet hat, kann er sich auf den Weg zur Burg machen.

Da an dieser Station der Ritter die Rahmengeschichte erzählt, ist die Bildschirmaufteilung etwas anders als bei den anderen Stationen. Zuoberst befindet sich der Ritter mit seinem Schild, darunter ist der Text der Rahmengeschichte platziert und zuunterst ist ein Button angeordnet. Der historische Hintergrund uber die eigentliche Station wird hier erst im erstem Minispiel ¨ wiedergegeben.

Man lernt bei dieser Station also etwas über die Geschichte der Burg und der Burgbewohner kennen. Ferner erfährt man, dass es unterhalb der Burg eine Hammerschmiede gab, die etwa sechs Meter unter der Erdoberfläche lag. Auch das Wappen der Reichensteiner wird einem näher gebracht.

#### <span id="page-21-0"></span>4.2.2 Station 2: Burgtor

Die zweite Station befindet sich am ersten Burgtor. Der Spieler erfährt, dass vor dem Burgtor eine Brücke existierte, die über den dortigen Graben führte. Außerdem wird der Spieler daruber informiert, dass sich auf dem Tor noch ¨ zwei Stockwerke befanden. In dem oberen hatte der Turmwärter sein Gemach.

Je nachdem ob der Spieler das Wappen auf dem Schild richtig zusammen geschmiedet hat oder nicht, gewährt ihm der Turmwärter Einlass oder nicht.

Hat der Spieler den Schild falsch zusammen geschmiedet, muss er zurück zur Hammerschmiede und es erneut versuchen. Die dritte Station wird in diesem Falle noch nicht freigeschaltet. Sobald der Spieler das Wappen auf dem Schild richtig zusammen geschmiedet hat, erhält er am ersten Burgtor Einlass und als Belohnung eine Übersichtskarte über das Burggelände.

An dieser Station erlangt der Spieler wissenswerte Informationen rund um das Burgtor und eine Übersicht über den Aufbau des Burggeländes.

#### <span id="page-22-0"></span>4.2.3 Station 3: Halbschalenturm

Folgt der Spieler nach dem ersten Burgtor weiter dem Pfad bergan zur Burg, kommt er am ehemaligen Halbschalenturm vorbei. Dies ist die dritte Station. Hier wird der Nutzer aufgefordert, einen Blick ins Tal zu werfen und die Aussicht zu genießen. Dabei werden ihm die Maße des Halbschalenturmes vermittelt.

Beim Blick ins Tal erkennt der Spieler die herannahende Armee, die die Burg stürmen will. Das zweite Minispiel beginnt und der Spieler wird aufgefordert, die Armee aufzuhalten, um Zeit zu gewinnen.

An dieser Station lernt der Spieler, dass sich hier ein Halbschalenturm befand, von dem aus man einen guten Überblick über die Umgebung hatte.

#### <span id="page-22-1"></span>4.2.4 Station 4: Mauer

Hat der Spieler die Feinde aufgehalten, begibt er sich weiter Richtung Burg. Sobald er sich in der Nähe des zweiten Burgtores befindet, wird er aufgefordert, hindurch zu treten. Auf der rechten Seite des Spielers befindet sich die östliche Wehrmauer und der Spieler erfährt, dass sie hier noch die Originalhöhe von acht Metern besitzt.

Das dritte Minispiel beginnt, bei dem der Spieler darüber informiert wird, dass der Verliesschlussel in den Brunnen gefallen ist. Bei dieser Station wird ¨ dem Spieler bewusst gemacht, vor welcher Mauer er steht und dass sie noch heute so hoch ist, wie sie einst war.

#### <span id="page-23-0"></span>4.2.5 Station 5: Brunnen

Da der Spieler bei der vorherigen Station erfahren hat, dass der Verliesschlüssel in den Brunnen gefallen ist, begibt er sich zunächst dorthin.

Die fünfte Station befindet sich am Brunnen. Hier erfährt der Spieler, dass der Brunnen 40 bis 45 Meter tief war. Das vierte Minispiel beginnt, in dem der Spieler den Schlüsselbund aus dem Brunnen fischen muss.

An dieser Station erfährt der Spieler, dass es auf der Burg einen Brunnen gibt und welche Maße er hat.

#### <span id="page-23-1"></span>4.2.6 Station 6: Verliesturm

Sobald der Spieler den Schlusselbund erwischt hat begibt er sich zum Verlie- ¨ sturm, um Ritter Franke von Cronenberg zu befreien.

Unten am Verliesturm befindet sich die sechste Station, an der zunächst das funfte Minispiel stattfindet. Darin hat der Spieler die Aufgabe heraus- ¨ zufinden, welcher Schlüssel am Schlüsselbund der passende Verliesschlüssel ist.

Ist diese Aufgabe gelöst, folgt die Schlusssequenz. Auf der einen Seite erscheint Wilhelm I. von Reichenstein mit seinen Verwandten und Freunden, auf der anderen Seite kommen Ritter Franke von Cronenberg und die drei Fürsten zum Vorschein. Nachdem Verwandte und Freunde von Wilhelm I. von Reichenstein fur ihn vorgesprochen haben, kommt es zu einer friedlichen ¨ Einigung. Es wird beschlossen, dass Wilhelm I. von Reichenstein von nun an als Buße einen Eselskopf auf seinem Helm tragen muss. Das Spiel endet mit dem Bild von Wilhelm I. von Reichenstein, wie er den Eselskopf auf seinem Helm trägt.

#### <span id="page-23-2"></span>4.3 Minispiele

Im Hauptspiel sind fünf verschiedene Minispiele integriert, bei denen man unterschiedliche Aufgaben zu erfüllen hat, um zur nächsten Station gelangen zu können. Es folgt eine genaue Beschreibung der einzelnen Minispiele.

#### <span id="page-23-3"></span>4.3.1 Minispiel 1: Etwas im Schilde führen

Dieses Minispiel findet direkt an der ersten Station statt. Die Aufgabe ist es, den Schild mit dem Wappen von Reichenstein neu zusammenzuschmieden.

Auf dem Bildschirm befindet sich ein weißer Schild mit einem angedeuteten Gittermuster. Unterhalb des Schildes sind drei schwarze Rauten abgebildet. Die Rauten sollen auf den Schild gezogen und richtig angeordnet werden. Die Rauten können jeweils an neun verschiedenen Stellen platziert werden. Lässt man eine Raute in einem Bereich um eine mögliche Positionierungsstelle los, bewegt sich die Raute automatisch an diesen Platz und rastet dort ein. Man kann die Raute danach aber auch wieder herausziehen und an einer anderen Stelle positionieren. Somit kann man sich immer wieder umentscheiden, wie man die Rauten platzieren möchte. Hat man sich entschieden, drückt man den Button "Schild schmieden". Mit dem richtigen Schild bekommt man an Station 2 Einlass und eine Übersichtskarte. Hat man den Schild falsch zusammengesetzt, muss man es erneut versuchen.

#### <span id="page-24-0"></span>4.3.2 Minispiel 2: Versperrt ihnen den Weg!!

Dieses Minispiel findet an der dritten Station statt. Der Spieler blickt von hier aus ins Tal und entdeckt die herannahende Armee. Die Aufgabe besteht darin, die Armee aufzuhalten, indem man ihren Weg blockiert.

Der Spieler zielt mit einem Katapult und einem Fadenkreuz und entdeckt dabei eine Schwachstelle an einem Baum. Die Schwachstelle des Baumes ist an der fehlenden Rinde erkennbar. Nun muss der Spieler zielen. Trifft er die Schwachstelle, fällt der Baum um und blockiert der Armee den Weg. Zielt der Spieler stattdessen auf die Armee, kommt der Hinweis, dass er nur einen passenden Stein für das Katapult gefunden hat und die ganze Armee mit nur einem Schuss aufhalten muss. Wenn nur ein Mitglied aus der Armee getroffen würde, könnte der Rest der Armee dennoch weiter herannahen.

Wenn der Spieler zwar auf den Baum, aber nicht auf die oben genannte Schwachstelle schießen will, bekommt er wieder einen Hinweis. Dieser Hinweis besagt, dass der Spieler eine Schwachstelle am Baum suchen soll, da der Baum sonst nicht umfallen würde.

#### <span id="page-24-1"></span>4.3.3 Minispiel 3: Schlaue Mauer

Das dritte Minispiel findet an Station 4 statt. Dem Spieler fallen merkwurdige ¨ Zeichen auf der Mauer auf. Als er genauer hinsieht, erkennt er, dass es Buchstaben sind. Die Aufgabe besteht in diesem Minispiel darin, die richtige Reihenfolge der abgebildeten Silben zu finden.

Auf jedem der hervorgehobenen Steine sind zwischen zwei und sechs Buchstaben abgebildet. Wenn ein Stein angeklickt wird, schiebt er sich ein Stuck in die Mauer. Der Spieler muss so fortfahren, bis er alle Steine in die ¨ Mauer gedrückt hat.

Hat man die falsche Reihenfolge gew¨ahlt, kommen am Ende alle Steine wieder heraus. Hat man die richtige Reihenfolge gewählt, öffnet sich ein kleines Geheimfach in der Mauer, worin der Spieler ein Pergament findet.

Auf einem Stein der Mauer steht "Hilfe". Wenn der Spieler diesen Stein<br>Behalten besteht der Stein der Stein der Stein der Stein der Stein der Stein der Stein der Stein der Stein der anklickt, hat er die M¨oglichkeit, die Geschichte, die bei der ersten Station von dem Burgbewohner erzählt wurde, noch einmal als Text aufzurufen. Der gesuchte Name des Ritters wird in diesem Text erwähnt. So haben auch Spieler, denen der Name nicht im Gedächtnis geblieben ist, die Möglichkeit, ihn auch anders als durch reines Ausprobieren herauszufinden. Durch Klicken auf den Hilfetext wird wieder die Mauer angezeigt.

#### <span id="page-25-0"></span>4.3.4 Minispiel 4: In tiefsten Tiefen..

Das vierte Minispiel ist an Station 5 spielbar. Hier besteht die Aufgabe des Spielers darin, den Schlüsselbund aus dem Brunnen zu fischen.

Der Spieler blickt in den Brunnen und sieht den Schlüsselbund immer wieder an einer anderen Stelle auftauchen. Nun muss der Spieler mit seinem Finger versuchen, den Schlüsselbund zu erwischen. Sobald man den Schlussel rechtzeitig, bevor er wieder verschwindet, anklickt, ist das Mini- ¨ spiel gewonnen. Der Spieler bekommt nun den frisch geangelten und noch nassen Schlüsselbund angezeigt.

Damit das Minispiel nicht zu schwierig und nicht zu einfach ist, wurde ein inkrementeller Timer eingebaut. So wird der Schlüsselbund Schritt für Schritt immer länger sichtbar. Die Aufgabe ist also sowohl bei schnellem Reaktionsvermögen, als auch bei etwas langsamerem Reaktionsvermögen zu bew¨altigen. So soll Frustration oder Langeweile beim Nutzer vermieden werden.

#### <span id="page-25-1"></span>4.3.5 Minispiel 5: Schloss öffne dich!

Minispiel 5 findet an der sechsten Station statt. Ziel dieses Minispieles ist es, den richtigen Schlüssel für das Verliesschloss zu finden.

Zunächst wird dem Spieler der inzwischen trockene Schlüsselbund angezeigt. Er wird aufgefordert die Schlüssel abzunehmen, um sie genauer betrachten zu können. Nachdem der Spieler den Button "Schlüssel abnehmen" gedrückt hat, werden ihm verschiedene Schlüssel, jeder in einer anderen Position, angezeigt. Darüber ist das Schloss mit dem Schlüsselloch angeordnet. Der Spieler muss nun überlegen, welcher Schlüssel von der Form her in das Schlüsselloch passt und somit der Verliesschlüssel ist. Hat der Spieler sich für einen Schlüssel entschieden, klickt er ihn an.

Hat er den falschen Schlüssel gewählt, wird ihm das leere Schlüsselloch angezeigt. Der Spieler bekommt den Hinweis, dass der gewählte Schlüssel nicht der richtige ist und wird aufgefordert, sich die Schlussel noch einmal ¨ genau anzusehen. Mit einem Button kann der Spieler nun zur vorherigen Bildschirmanzeige zurückkehren, um sein Glück erneut zu versuchen.

Wurde der richtige Schlüssel gewählt, passt der Schlüssel ins Schloss. Mit dem Button "Schlüssel umdrehen" gelangt der Spieler nun zur Endsequenz.

#### <span id="page-26-0"></span>4.4 Präevaluation

#### <span id="page-26-1"></span>4.4.1 Vorgehensweise

Im Zuge der Konzeptphase wurde eine Präevaluation an drei Probanden durchgeführt, um das bisherige Konzept einzuschätzen. Die Probanden waren zwischen 30 und 32 Jahre alt. Zwei der Probanden waren männlich, einer weiblich. Keiner der Probanden besaß zum Zeitpunkt der Umfrage ein Smartphone. Die Probanden wurden zun¨achst befragt, wie sie ihre Kenntnisse im Bezug auf Smartphones einschätzen und wie computerspielerfahren sie sind. Zwei der Probanden gaben an, dass sie im Bezug auf Smartphones Anfänger seien, einer bezeichnete sich als Fortgeschrittener. Zwei Probanden sagten, dass sie sehr computerspielerfahren wären, einer gab an, in diesem Bereich eher ein Anfänger zu sein.

Die Probanden wurden mit Hilfe eines Fragebogens und Mockups<sup>5</sup> befragt. Zu jeder Station wurde dem jeweiligen Probanden mindestens ein Mockup gezeigt. Bei allen Stationen mit Minispielen wurde die Aufgabenstellung erläutert und danach die Frage gestellt, was der Proband nun tung würde. Es folgte die Frage, wie dem Probanden die Idee des Minispiels gefällt. Am Ende wurden die Probanden außerdem noch allgemein zum Spielkonzept befragt.

Zuerst bekamen die Probanden eine Einfuhrung in die Art und Situation ¨ des Spiels. Ihnen wurde erklärt, dass sie sich vorstellen sollten, sie würden mit einem Smartphone in der Hand ein Burggelände erkunden. Wenn sie sich an bestimmten Stellen des Geländes befänden, würden die einzelnen Stationen

 $5$ Mockups sind eine Art Prototyp, die oft in der frühen Entwicklungsphase eingesetzt werden, um die Benutzeroberfläche des Programms mit Hilfe von Auftraggeber und Nutzer auf ihre Anforderungen hin zu untersuchen [\[moc11\]](#page-90-7).

des Spiels aktiviert und gestartet werden. Auch zu jeder einzelnen Station wurde den Probanden die jeweilige Situation erklärt.

#### <span id="page-27-0"></span>4.4.2 Ergebnisse

Bei Station 1 war zunächst geplant gewesen, die Frau von Wilhelm I. von Reichenstein, Irmgard von Hammerstein, als Bezugsperson zu verwenden. Bei der Präevaluation kamen jedoch Fragen der Probanden auf, warum Irmgard von Hammerstein nicht selbst versuche, ihren Mann zu überzeugen, Ritter Franke von Cronenberg freizulassen. In diesem Fall hätte man noch entsprechende Charaktereigenschaften Wilhelm I. von Reichensteins in die Geschichte einfügen müssen. Da dem Spieler von der Person, die ihn an Station 1 empfängt, jedoch ein Schild übergeben wird, wurde vorgeschlagen, diese Figur mit einer Burgwache zu besetzen. Da nicht nur Wilhelm I. von Reichenstein exekutiert, sondern auch die Burg zerstört werden soll, hat die Burgwache Angst um ihr Zuhause und bittet den Spieler um Hilfe.

<span id="page-27-1"></span>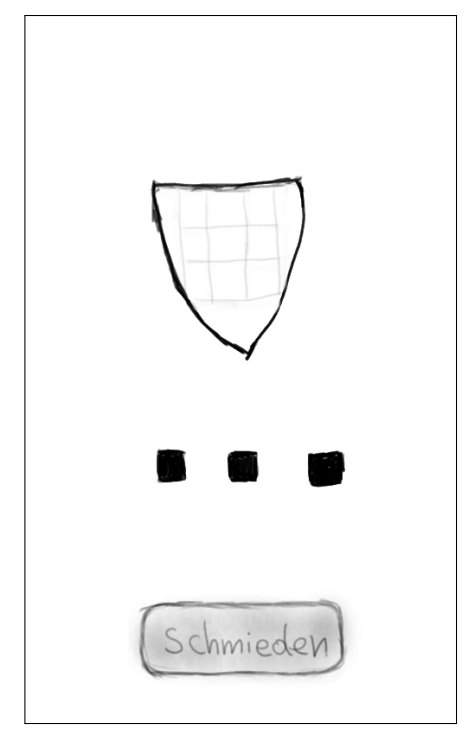

Abb. 14: Mockup von Minispiel 1 Aufgabe: " Schmiede den Schild wieder zusammen!"

Die Funktionsweise des ersten Minispiels (siehe Abb[.14\)](#page-27-1) wurde von allen Probanden erkannt.

Ihnen wurde vorher erklärt, dass sie einen Schild mit einem darauf befindlichen Wappen übergeben bekommen. Ferner haben sie erfahren, dass sie den

Diplomarbeit Eva Ellwardt, Universität Koblenz-Landau

Schild, bevor er zerbricht, schon gesehen haben und dass auf dem Wappen des Schildes drei schwarze Rauten abgebildet waren. Die Probanden gaben an, dass sie auf die Rauten klicken und sie auf den Schild ziehen würden. Danach hätten sie auf den Button "schmieden" geklickt.

Die Bewertung des Minispiels fiel unterschiedlich aus. Die Probanden konnten nicht einschätzen, ob sie sich noch an das Wappen des Schildes erinnern würden. Es wurde bemerkt, dass es eventuell eine zu schwere Aufgabe wäre, wenn man das Wappen nicht mehr einsehen könnte. Ein anderer Vorschlag war, das Wappen zusätzlich und nicht ganz eindeutig im Hintergrund des Spiels zu integrieren. So könnten es aufmerksame Betrachter finden und erkennen. Ein weiterer Vorschlag, um das Minispiel schwieriger zu machen, war, die Rauten zusätzlich um 45 Grad drehbar zu machen.

<span id="page-28-0"></span>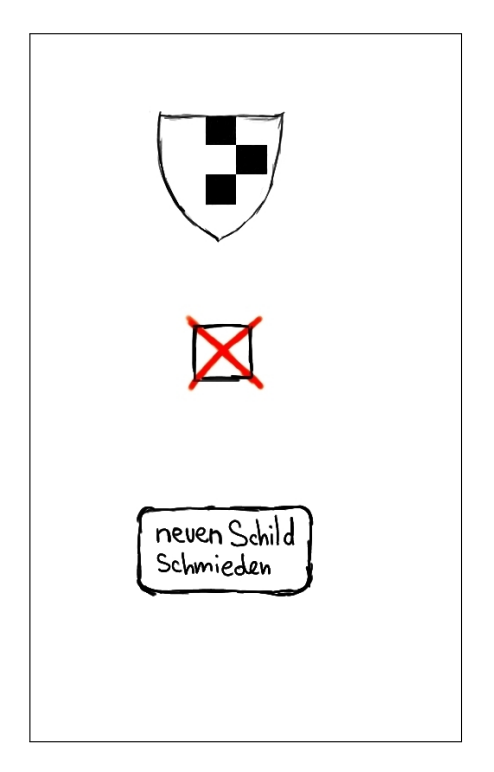

Abb. 15: Mockup von Station 2 Situation: Der Schild wurde falsch zusammengeschmiedet

Da bei Station 2 kein Minispiel vorhanden ist, wurden den Probanden zwei verschiedene Bildschirmanzeigen vorgelegt. Es sollte herausgefunden werden, ob diese richtig verstanden werden und was die Probanden als nächstes tun würden.

Das erste Mockup (siehe Abb[.15\)](#page-28-0) von Station 2 zeigt die Bildschirmanzeige, wenn man mit dem falschen Schild vor das erste Burgtor tritt. Dem Probanden wurde gesagt: "Nehmen wir an, du hättest diesen Schild geschmiedet.

Wie verstehst du die Bildschirmanzeige?". Es wurde herausgefunden, dass der schwarze Kasten, in dem sich das rote Kreuz befindet, die Probanden irritiert hat. Bei den Probanden kam die Frage auf, ob dieser Kasten das Tor darstelle und bedeute, dass man nicht herein gelassen würde. Der Hinweis: "Mit die-" sem Wappen erhältst du keinen Einlass!" wurde gewünscht. Alle Probanden hätten an dieser Stelle auf den Button "neuen Schild schmieden" geklickt.

<span id="page-29-0"></span>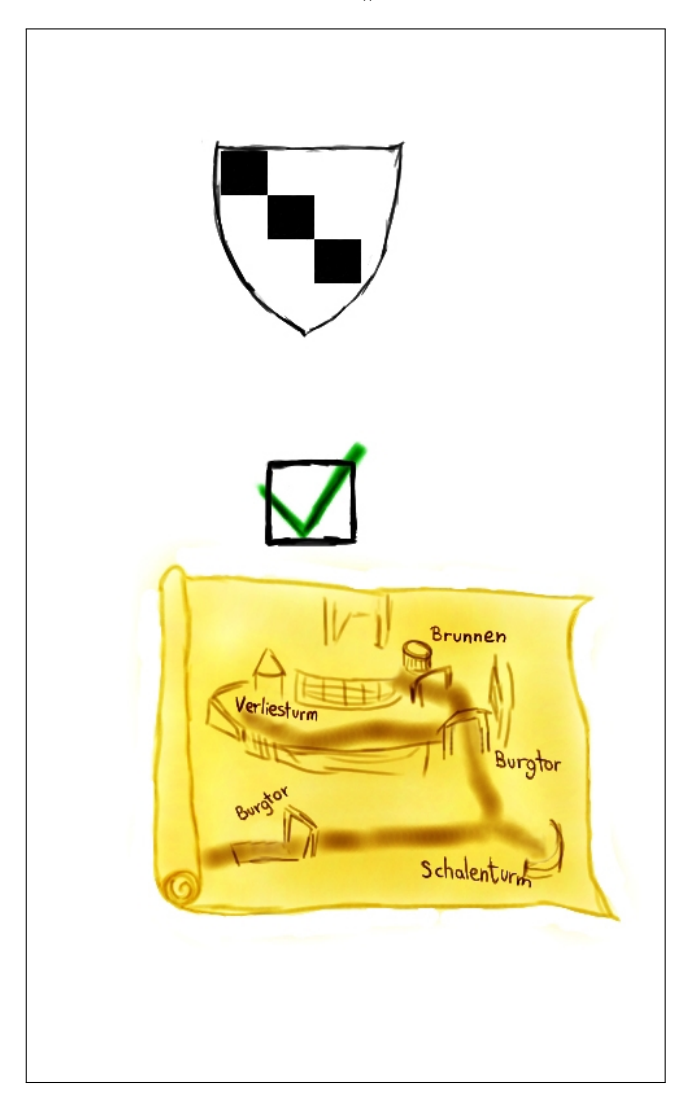

Abb. 16: Mockup von Station 2 Situation: Der Schild wurde richtig zusammengeschmiedet

Das zweite Mockup (siehe Abb[.16\)](#page-29-0) von Station 2 zeigt die Bildschirmanzeige, wenn man mit dem richtigen Schild vor das erste Burgtor tritt. Dem Probanden wurde wieder gesagt: "Nehmen wir an du hättest diesen Schild geschmiedet. Wie verstehst du die Bildschirmanzeige?". Diese Bildschirmanzeige wurde von allen Probanden richtig gedeutet. Auch die unten auf dem Bildschirm abgebildete Übersichtkarte wurde richtigerweise als Belohnung

<span id="page-30-1"></span>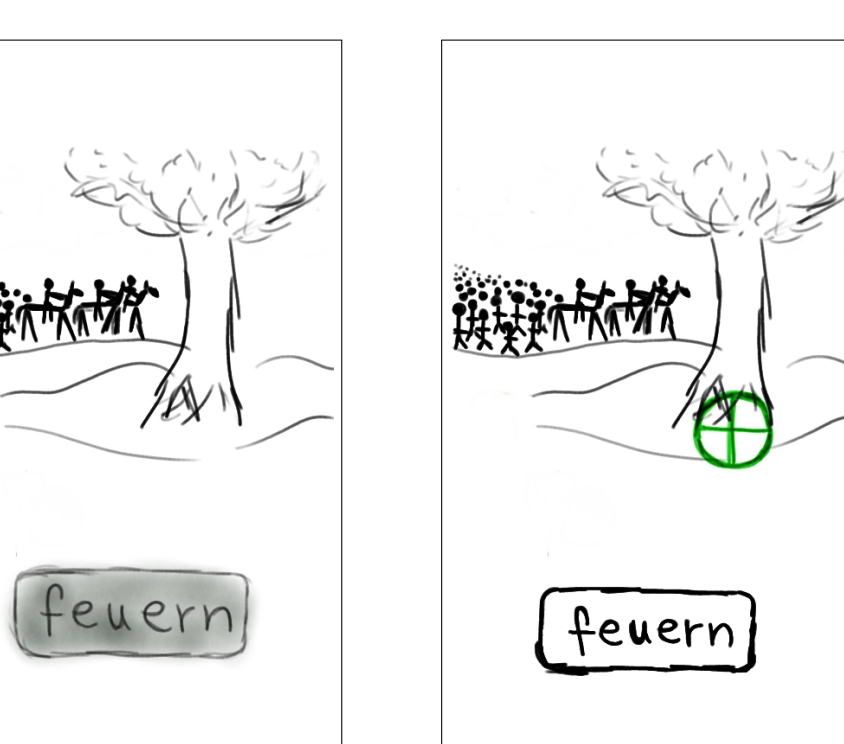

<span id="page-30-0"></span>angesehen. Alle Probanden verstanden, dass diese Station nun abgeschlossen ist.

Abb. 17: Mockup von Minispiel 2 Abb. 18: Mockup von Minispiel 2

Als nächstes wurden den Probanden die beiden Mockups (siehe Abb[.17](#page-30-0) und [18\)](#page-30-1) von Minispiel 2 vorgelegt. Dem jeweiligen Probanden wurde erklärt, dass er sich nun beim Halbschalenturm befände und ins Tal blicken würde. Dabei wurde ihm die herannahende Armee auffallen. Den Probanden wurde ¨ ebenfalls beschrieben, dass sich das Fadenkreuz unaufhörlich von links nach rechts und wieder zurück bewegt.

Bei diesem Minispiel wurde zunächst nur die Anweisung: "Halte die Armee auf!" gegeben. Die Probanden gaben an, dass sie versuchen wurden, das ¨ Fadenkreuz auf die Armee zu ziehen und sie zu treffen. Bei der Anweisung " Du musst die Armee aufhalten. Versuche ihren Weg zu blockieren!", gaben die Probanden an, dass sie in diesem Fall auf den Baum zielen würden.

Bei diesem Minispiel stellte sich mit Hilfe der Probanden heraus, dass es besser ist, das Fadenkreuz frei bewegbar zu machen und eine Schwachstelle in Baumstamm einzubauen, die der Spieler versuchen muss zu treffen, damit der Baum umfällt und somit der Weg der Armee versperrt wird.

Das vierte Mockup (siehe Abb[.19\)](#page-31-0) zeigt das dritte Minispiel. Den Probanden wurde lediglich die Anweisung "Dir fallen Zeichen auf der Mauer

<span id="page-31-0"></span>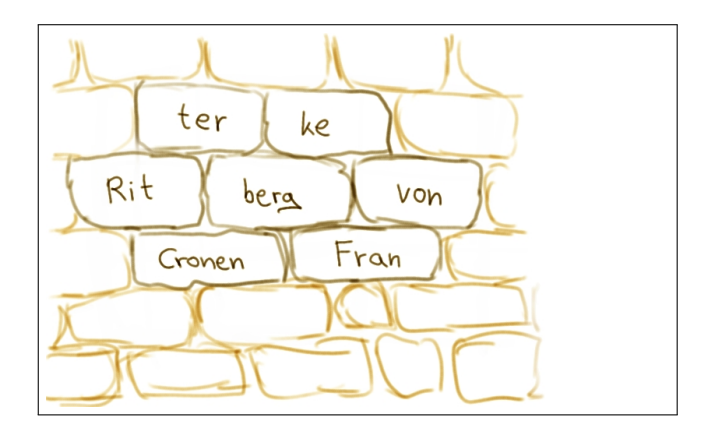

Abb. 19: Mockup von Minispiel 3

auf!" gegeben. Zwei der Probanden erkannten sofort, dass sie die Steine in der richtigen Reihenfolge anklicken sollten. Ein Proband hätte erstmal versucht, die Steine zu verschieben. In einer nachfolgenden Diskussion mit allen Probanden stellte sich heraus, dass es logischer ist, die Steine in die Mauer zu drücken, statt sie zu verschieben.

Außerdem wurde die Annahme bestätigt, dass ein Text mit der Geschichte uber den Überfall Wilhelm I. von Reichenstein aufrufbar sein sollte, damit man daraus den Hinweis auf den gesuchten Namen auf der Mauer finden kann.

Den Probanden wurde erläutert, dass sie durch die richtige Reihenfolge des Druckens der Steine ein Geheimfach finden, in dem sich ein Pergament ¨ befindet. Der Inhalt des Pergaments wurde kurz wiedergegeben und somit zum nächsten Mockup übergegangen.

Auf dem fünften Mockup (siehe Abb[.20\)](#page-32-0) ist Minispiel 4 abgebildet. Den Probanden wurde erklärt, dass der abgebildete Schlüsselbund ständig an einer anderen Stelle im Brunnen auftaucht. Die Aufgabe dieses Minispiels wurde durch die Worte "Kannst du den Schlüssel erwischen?" erläutert.<br>Die statten ist der Linden in der Schlüssel erwischen?"

Dieses Minispiel wurde auf Anhieb von allen Probanden verstanden. Allerdings waren sich alle einig, dass ein Medium zwischen Finger und Schlussel ¨ fehle. Eine Angel oder ein Haken an einer Schnur wurden als solches Medium vorgeschlagen.

Als letztes wurde den Probanden das Mockup von Minispiel 5 (siehe Abb[.21\)](#page-32-1) gezeigt. Die Probanden wurden aufgefordert, den richtigen Schlussel ¨ für das Schloß am Verliesturm zu finden. Alle Probanden kamen darauf, den ausgewählten Schlüssel anzuklicken und auf das Schloß zu ziehen.

<span id="page-32-1"></span>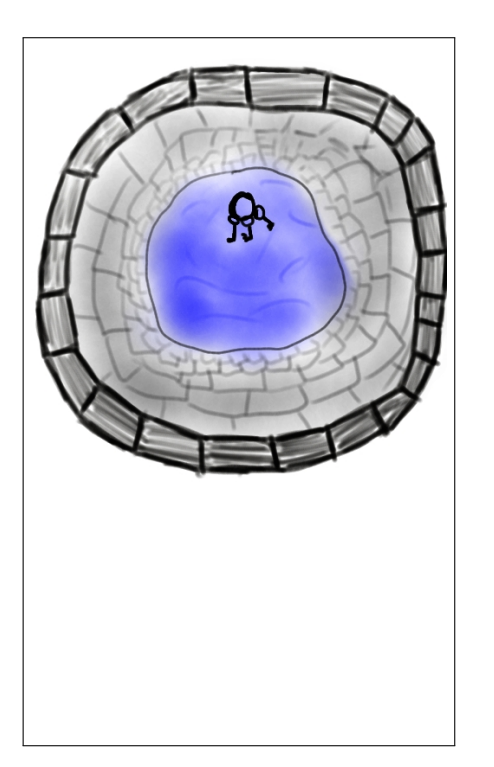

<span id="page-32-0"></span>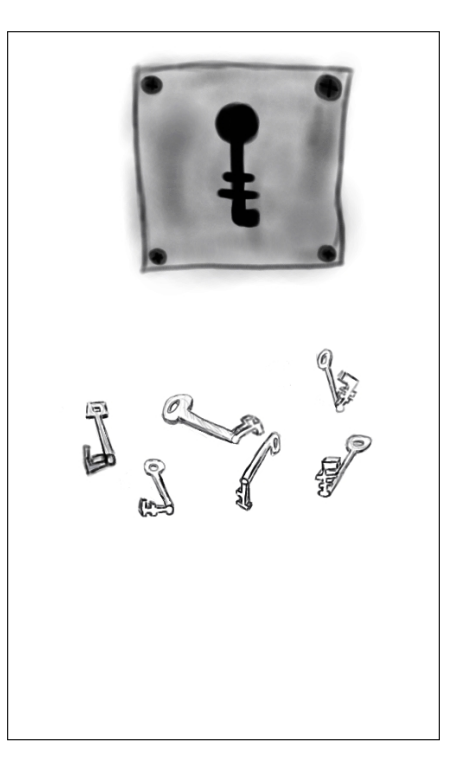

Abb. 20: Mockup von Minispiel 4 Aufgabe: "Kannst du den Schlüssel erwischen?"

Abb. 21: Mockup von Minispiel 5 Aufgabe: "Finde den richtigen Schlüssel für das Schloß am Verliesturm!"

Am Ende wurden den Probanden noch allgemeine Fragen über das Gesamtspiel gestellt. Sie wurden befragt, welches Minispiel ihnen am besten und welches am wenigsten gefallen hat. Ferner sollten sie bei dem Minispiel, welches ihnen am wenigsten gefallen hat, Veränderungen und Verbesserungen vorschlagen. Abschließend konnten die Probanden noch weitere Bemerkungen zum Spiel machen.

Bei zwei Probanden kam das Minispiel 3, bei einem das Minispiel 2 am besten an. Zu den Minispielen 2, 3 und 4 gab es Verbesserungsvorschläge. Diese wurden bereits in der Beschreibung der einzelnen Testphasen erläutert.

Bei den allgemeinen Bemerkungen zum Spiel wurde angeregt, eine Hilfefunktion einzubauen, damit der Spieler auch weiterkommt, wenn er nicht genau weiß, was als nächstes zu tun ist. Außerdem kam die Überlegung auf, dass man bei zu vielen Fehlversuchen in einem Minispiel einige Stationen zurück geschickt werden sollte. In diesem Fall solle eine Wache auftauchen, den Spieler beim aktuellen Minispiel stören, ihn fragen, was er da tue, und ihn dann davon jagen.

## <span id="page-33-0"></span>5 GPS-Messungen

In diesem Kapitel werden die Ergebnisse unterschiedlicher GPS-Messungen vorgestellt und erläutert. Die GPS-Messungen sind im Hinblick auf die vorliegende Arbeit wichtig, da herausgefunden werden muss, wie genau die GPS-Werte sind und welche Abweichungen entstehen. Dadurch kann gefolgert werden, wie groß die Radien um die einzelnen GPS-Stationen mindestens sein müssen, damit der entsprechende Bereich beim Rundgang über das Burggelände auch betreten wird. Ferner muss herausgefunden werden, wie weit die Radien der einzelnen GPS-Stationen voneinander entfernt sein müssen, damit es nicht zu Überschneidungen, und somit zu möglichen Fehlfunktionen der Applikation, kommt.

#### <span id="page-33-1"></span>5.1 Allgemeine Messungen

In Bezug auf die GPS-Positionen, die in der Anwendung als Stationen dienen sollen, gibt es also zwei Fragen zu klären:

- " Wie groß muss der Radius einer Station sein?"
- "Wie weit müssen die Stationen voneinander entfernt sein, damit sich die Umfänge bei gegebener Auflösung nicht überschneiden?"

Zunächst wurden zur Untersuchung der zwei Kernfragen Messungen auf weitgehend offenem Gelände durchgeführt. Dazu wurde eine weitere kleine Anwendung für Android-Smartphones entwickelt, anhand derer man entsprechende Informationen ablesen kann. So war es möglich den Abstand zwischen 2 gewählten GPS-Punkten und die aktuelle GPS-Genauigkeit zu ermitteln. Ferner zeigt das Programm an, wie weit der aktuelle Standort von einer gewählten GPS-Position entfernt ist und wann man den Radius des gewählten GPS-Punktes betritt.

Für die Abstandsberechnungen wurden die Methoden *distanceTo(Location* dest) und distanceBetween(double startLatitude, double startLongitude, double endLatitude, double endLongitude, float [] results) der Android-Klasse Location verwendet.

#### <span id="page-33-2"></span>5.1.1 Erste Messreihe

Die ersten Messungen wurden mit 3 Punkten und einem jeweiligen Radius von 10 Metern durchgeführt. Die Entfernungen zwischen den Punkten betrugen gerundet 20 Meter, 34 Meter und 16 Meter. Die Radien der beiden

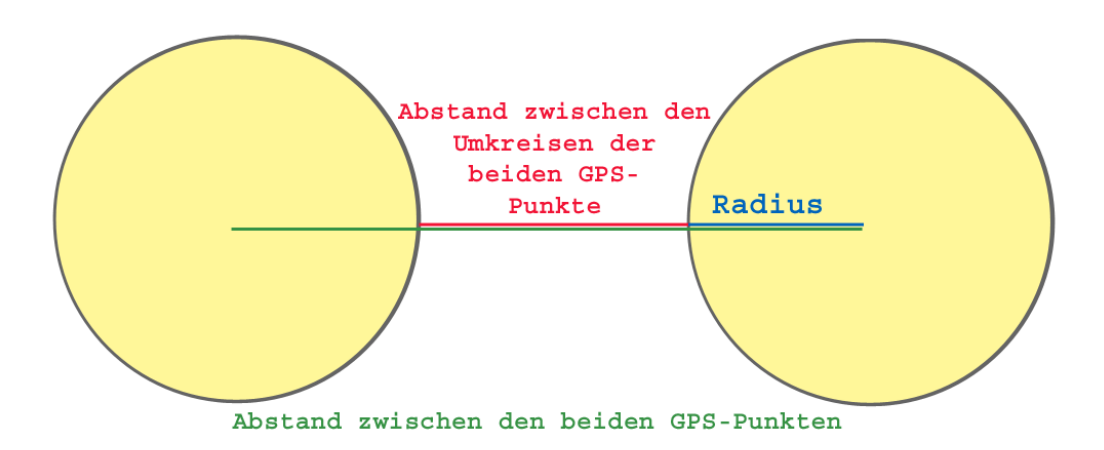

Abb. 22: Zwei GPS-Punkte mit ihren sie umgebenden Bereichen

Punkte mit 16 Meter Abstand überlappten sich dementsprechend um bis zu 4 Meter. Die GPS-Genauigkeit war zu den Zeitpunkten der Messungen stets bis zu 5 Meter genau. Die Messungen wurden an mehreren Tagen und bei unterschiedlichen Wetterbedingungen durchgeführt. Gemessen wurde bei unterschiedlicher Bewölkung, bei freiem Himmel und bei bedecktem Himmel mit leichtem Nieselregen.

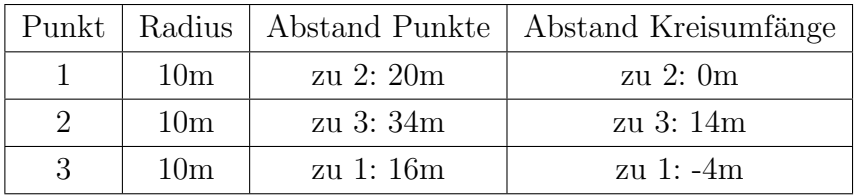

Bei den Messungen wurde herausgefunden, dass die gemessenen GPS-Werte einige Zeit benötigen, bis sie sich eingependelt haben. Bei schnellem Gehen und darauf folgendem Stehen kann es somit passieren, dass die Werte einen Augenblick brauchen, um den aktuellen Standort anzuzeigen. Bei den beiden Punkten, die 16 Meter auseinander lagen und sich überlappende Umfänge hatten, gab es, wie zu erwarten, bei jedem Wetter Überschneidungen. Bei den beiden Punkten, die 20 Meter auseinander lagen, kam es nur bei bedecktem Himmel mit leichtem Nieselregen zu kurzzeitigen Uberschneidungen. Daraus ¨ kann gefolgert werden, dass der Abstand zwischen 2 Radien von 10 Metern nicht besonders groß sein muss. Die genaue Größe des Abstands musste zu diesem Zeitpunkt noch ermittelt werden.

#### <span id="page-35-0"></span>5.1.2 Zweite Messreihe

Für die zweiten Messungen wurden wieder 3 GPS-Punkte festgelegt. Der Abstand zwischen Punkt 1 und Punkt 2 betrug gerundet 53 Meter, der Abstand zwischen Punkt 2 und Punkt 3 22 Meter und der Abstand zwischen Punkt 1 und Punkt 3 betrug 41 Meter. Die Radien wurden wieder 10 Meter groß gewählt. Punkt 1 bekam zusätzlich einen Radius von 20 Metern zugeteilt. Der geringste Abstand zwischen 2 Kreisumfängen betrug also 2 Meter. Die Messungen wurden wieder an mehreren Tagen und bei unterschiedlichen Wetterbedingungen durchgeführt.

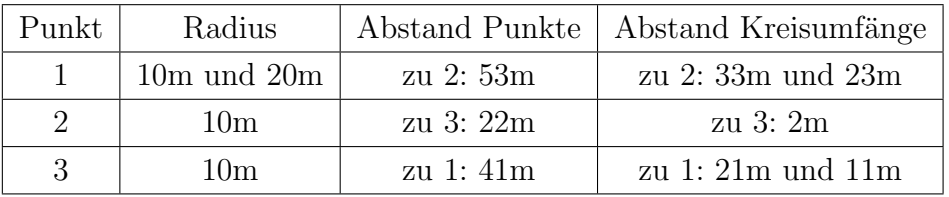

Die GPS-Genauigkeit lag auch bei diesen Messungen, bei jeder der oben genannten Wetterbedingungen, bei bis zu 5 Metern. Es gab keine gemessenen Uberschneidungen zwischen 2 Kreisen. Daraus kann gefolgert werden, dass ¨ ein Abstand von 2 Metern zwischen 2 Kreisumfängen von jeweils 10 Metern ausreichend ist. Außerdem wurde festgestellt, dass die gewählten GPS-Punkte nicht bei jeder Messung an der selben Stelle lagen.

### <span id="page-35-1"></span>5.1.3 Dritte Messreihe

Bei diesem Durchgang wurden kleinere Radien festgelegt und erneut verschiedene Abstände gewählt. Untersucht wurden wiederum 3 Punkte, die diesmal jeweils die Radien 3 und 5 Meter besaßen. Der Abstand zwischen Punkt 1 und Punkt 2 betrug 20 Meter, der Abstand zwischen Punkt 1 und Punkt 3 betrug gerundet 22 Meter.

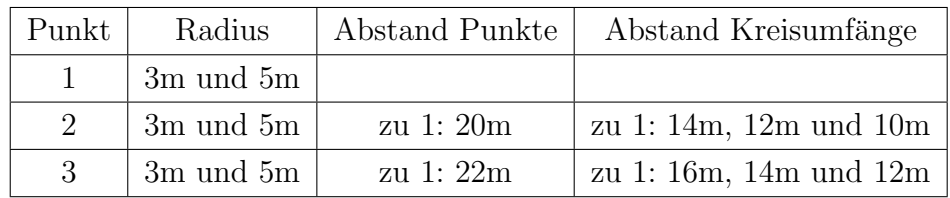

Bei diesen Messungen kam es zu keinen Überschneidungen zwischen den jeweiligen Kreisen. Allerdings wurde herausgefunden, dass die GPS-Punkte mit
den Radien von 3 und 5 Metern Größe wesentlich schwieriger zu treffen sind als die GPS-Punkte mit 10 Meter Radius. Kleinere Radien sind dementsprechend, wenn möglich, bei der geplanten Anwendung zu vermeiden.

Nachdem bei den ersten Durchgängen keine Probleme mit Uberschneidungen auftraten, wurde der dritte Punkt durch einen neuen Punkt ersetzt, der in 16 Meter Entfernung zu Punkt 1 lag. Auch mit dem Kreis des neuen Punktes konnten keine Überschneidungen gemessen werden.

| Punkt                       | Radius        | Abstand Punkte | Abstand Kreisumfänge   |
|-----------------------------|---------------|----------------|------------------------|
| 1.                          | 3m und 5m     |                |                        |
| $\mathcal{D}_{\mathcal{L}}$ | 3m und 5m     | zu 1: 20m      | zu 1: 14m, 12m und 10m |
| $\mathcal{S}$               | $3m$ und $5m$ | zu 1: 16m      | zu 1: 10m, 8m und 6m   |

Nun wurde der Abstand auf 12 Meter reduziert, so dass zwischen den beiden Umkreisen mit jeweils 5 Meter Radius eine Entfernung von 2 Metern lag. Wieder traten keine Überschneidungen auf.

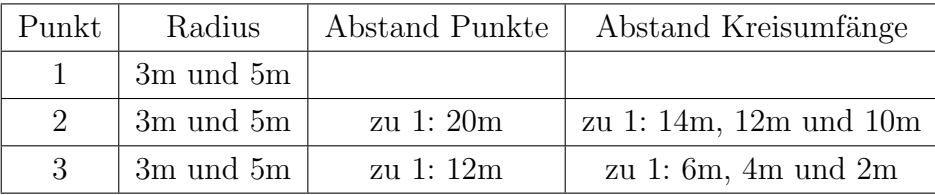

Um dies auch mit den Radien von 3 Metern zu testen, wurde der Abstand auf 7 Meter verringert, so dass die beiden Kreisumfänge nur noch 1 Meter voneinander entfernt lagen. Auch der Abstand der Kreisumfänge mit 5 Meter Radius wurde auf einen Meter herabgesetzt. Punkt 2 wurde also durch einen Punkt ersetzt, der 11 Meter vom ersten Punkt entfernt lag. Bei den Kreisen mit einem Radius von 3 Metern wurden in dieser Konstellation mehrfach Uberschneidungen gemessen. Auch bei den Kreisen mit 5 Metern Radius ist ¨ ein Abstand von 1 Meter kritisch.

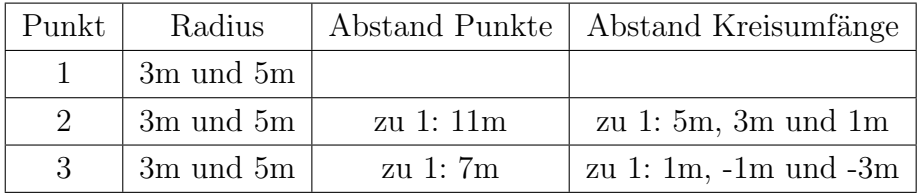

Diesen Ergebnissen zufolge sollte man zwischen den Kreisen mit einem gewählten Radius von 3 und 5 Metern einen Mindestabstand von 2 Metern einplanen. Des Weiteren sollten die gewählten Radien, wenn möglich, größer als 5 Meter sein.

#### 5.1.4 Vierte Messreihe

In der letzten Messreihe sollten die aus den vorherigen Messungen entstandenen Folgerungen verifiziert werden.

Es wurden 2 GPS-Punkte mit 3 Metern Radius und einem Abstand von 8 Metern und 2 GPS-Punkte mit 5 Meter Radius und einem Abstand von 12 Metern festgelegt. Somit gab es jeweils zu den beiden Kreisumfängen einen Abstand von 2 Metern. Zusätzlich wurden 2 weitere GPS-Punkte mit je 5 Meter Radius und einem Abstand von 11 Metern bestimmt. Die Umkreise dieser beiden Punkte hatten also einen Abstand von nur 1 Meter.

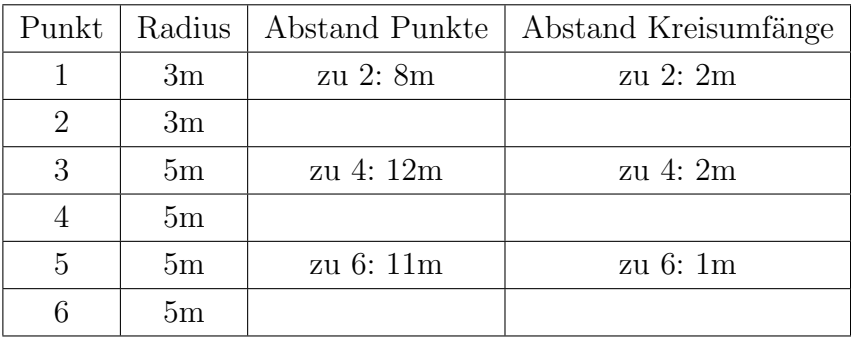

Wieder wurden bei unterschiedlichen Wetterbedingungen Messungen vorgenommen. Insgesamt gab es 13 Durchgänge bei bedecktem Himmel mit leichtem Regen, bei teilweise bewölktem Himmel und bei unbewölktem Himmel. Bei einem Durchgang bei bedecktem Himmel mit leichtem Regen betrug die GPS-Genauigkeit nur 10 Meter. Bei allen anderen Messungen war der GPS-Empfang bis auf 5 Meter genau.

Es kam bei keiner der Messungen zu Überschneidungen. Daraus lässt sich folgern, dass bei 2 Radien von 5 Metern ein Abstand von 1 Meter zwischen den beiden Umkreisen ausreicht. Wieder war zu beobachten, dass sich die Bereiche der Punkte nicht bei jeder Messung an der gleichen Stelle befanden. Es hatte den Anschein, als ob sich die Bereiche der Punkte immer parallel zueinander verschieben würden. Das würde auch erklären warum es, trotz Verschiebungen der Punkte, kein Uberschneiden der Bereiche der Punkte ¨ gab.

## 5.2 Messungen auf dem Burggelände

Aus den Erkenntnissen der Messungen und dem Grundriss der Burg ließen sich entsprechende Radien für die einzelnen Stationen festlegen, welche vor der Evaluation auf dem Gelände der Burg getestet wurden.

Zwischen den ersten Stationen konnten noch recht große Abstände gewählt werden, da sie nicht im Kern der Burg liegen. So sind Station "Schmiede" und Station "Burgtor" ungefähr 50 Meter voneinander entfernt. Sie liegen beide unten direkt neben dem Berg, auf dem sich die Burgruine befindet. Die Entfernung zwischen der Station "Burgtor" und der Station "Halbschalenturm" beträgt sogar circa 61 Meter. Danach werden die Entfernungen geringer, da man sich dem engeren Burgkern nähert. So beträgt die Entfernung zwischen den Stationen "Halbschalenturm" und "Mauer" nur etwa 31 Meter. Zwischen den Stationen "Mauer" und "Brunnen" liegen circa 33 Meter. Die Stationen "Brunnen" und "Verliesturm" trennen ungefähr 32 Meter. Zwischen der Station "Mauer" und der Station "Verliesturm" liegen etwa 51 Meter. Die genannten Entfernungen beziehen sich auf die Luftlinie.

Die einzelnen Stationen können nur einmal und in einer bestimmten Reihenfolge durchlaufen werden. Eine Ausnahme bilden die ersten beiden Stationen, zwischen denen gependelt wird, solange der Schild nicht richtig geschmiedet wurde.

Für die Stationen auf dem Burggelände wurde zunächst ein Radius von 10 Metern gewählt. Zum Zeitpunkt der Messungen war der Himmel bedeckt und es regnete leicht. Dennoch öffneten sich alle Stationen an den entsprechenden Stellen.

Lediglich bei der Station "Brunnen" stellte sich heraus, dass der Radius von 10 Metern zu groß gewählt war. So öffnete sich die Station "Brunnen" bereits auf der Treppe, die zum Brunnen führt. Allerdings ist der Brunnen von dort aus noch nicht zu erblicken, da er sich hinter der Mauer, die an der Treppe entlang führt, befindet. Für dieses Problem musste eine Lösung gefunden werden. Wie aus den vorangegangenen Messungen klar wurde, ist es problematisch, den Radius einfach nur kleiner zu wählen. Zum einen könnte sich der Bereich so verschieben, dass sich die Station dennoch auf der Treppe ¨offnet, zum anderen k¨onnte der Bereich so klein sein, dass er nicht betreten wird und vom Nutzer nicht gefunden werden kann.

Die ersten Lösungsansätze beinhalteten den Gedanken, dass zwischen der Station "Mauer" und der Station "Brunnen" eine gewisse Zeit vergehen muss, bevor die Station "Brunnen" sich öffnen darf. Dies ist allerdings äußerst pro-

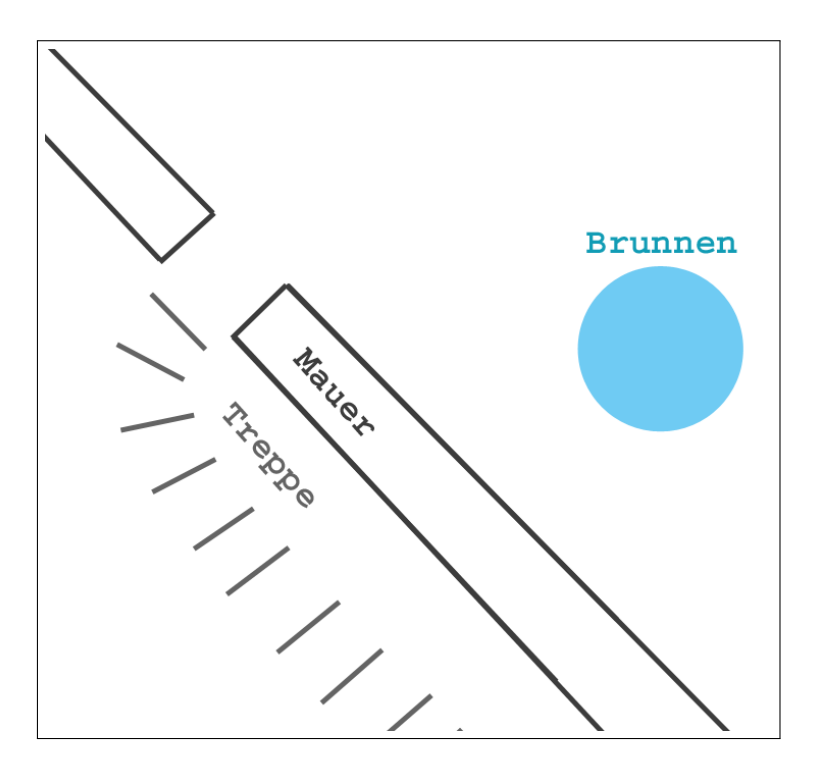

Abb. 23: Lage des Brunnens aus der Vogelperspektive

blematisch, da man weder davon ausgehen kann, dass sich jeder Nutzer mit derselben, noch mit einer konstanten Geschwindigkeit fortbewegt.

Der zweite Ansatz beinhaltete den Gedanken, auf dem Weg zwischen der Station "Mauer" und der Station "Brunnen" mehrere GPS-Punkte als Zwischenstationen einzufügen. Die Station "Brunnen" darf sich erst öffnen, wenn zuvor alle Zwischenstationen durchlaufen wurden. Dementsprechend müssen die Bereiche der Zwischenstationen auf dem Weg zur Station "Brunnen" liegen, so dass der Nutzer diese quasi automatisch durchquert.

Weitere Überlegungen und Tests haben hingegen gezeigt, dass für die Station "Brunnen" eine vorherige Zwischenstation ausreichend ist. Das Betreten der Zwischenstation muss für den Nutzer unsichtbar sein und im Hintergrund ablaufen. Die Zwischenstation wurde auf dem Plateau neben dem Brunnen positioniert. So soll sich die Station "Brunnen" frühestens am oberen Ende der Treppe - von dort hat man erstmalig freie Sicht auf den Brunnen öffnen. Die Zwischenstation bekam einen Radius von 10 Metern zugeteilt, wohingegen für die Station "Brunnen" ein Radius von 5 Metern festgelegt wurde. Damit bei den Testdurchläufen auch festgestellt werden konnte, ob die Zwischenstation auch wirklich durchlaufen wurde, sollte das Smartphone vibrieren, wenn die Zwischenstation betreten wird. Die Station "Brunnen" durfte sich folglich erst öffnen, nachdem das Smartphone vibriert hatte. Um diese Situation besser bewerten zu können, wurde das Vibrieren auch bei der Evaluation verwendet.

Am ersten Evaluationstag wurden alle Stationen mit 10 Metern Radius, wie aus den GPS-Messungen ermittelt, besetzt. Einzige Ausnahme bildete die Station "Brunnen" die einen Radius von 5 Metern bekam. An diesem Tag gab es vor allem mit den Stationen am Fuße des Berges erhebliche Probleme. Durch den Berg und den starken Bewuchs ist an dieser Stelle ein großer Teil des Himmels bedeckt. Eine Erklärung für die schwankenden Werte könnte sein, dass nicht so viele Satelliten erreichbar sind, wie bei ebenem, gut einsehbarem Gelände. Die Ergebnisse aus den GPS-Messungen konnten für unebenes Gelände also nicht bestätigt werden. So wurden die Radien der ersten beiden Stationen, die am Fuße des Berges liegen, am zweiten Evaluationstag auf 20 Meter erhöht. Mit diesen Werten konnten keine weiteren Probleme festgestellt werden.

# 6 Umsetzung

In diesem Kapitel werden das softwaretechnische Konzept und die Implementierung der Anwendung erläutert.

## 6.1 Softwaretechnische Umsetzung

Zur Planung der Anwendung wurden zunächst verschiedene UML-Diagramme erstellt.

## 6.1.1 Use-Case-Diagramm

Anhand eines Use-Case-Diagramms soll aufgezeigt werden, welche grundsätzlichen Funktionen dem Nutzer im geplanten Programm zur Verfügung ste-hen sollen (vergleiche [\[RHQ](#page-90-0)+05]). Es wird vor der Implementierungsphase erstellt, damit sich der Programmierer nicht im Detail verliert und alle wichtigen Funktionen des Programms berücksichtigt werden. Das Use-Case-Diagramm in Abbildung [24](#page-41-0) zeigt die Anwendung aus der Sicht des Nutzers. Es stellt den Nutzer, die möglichen Anwendungsfälle und ihre Beziehungen dar.

<span id="page-41-0"></span>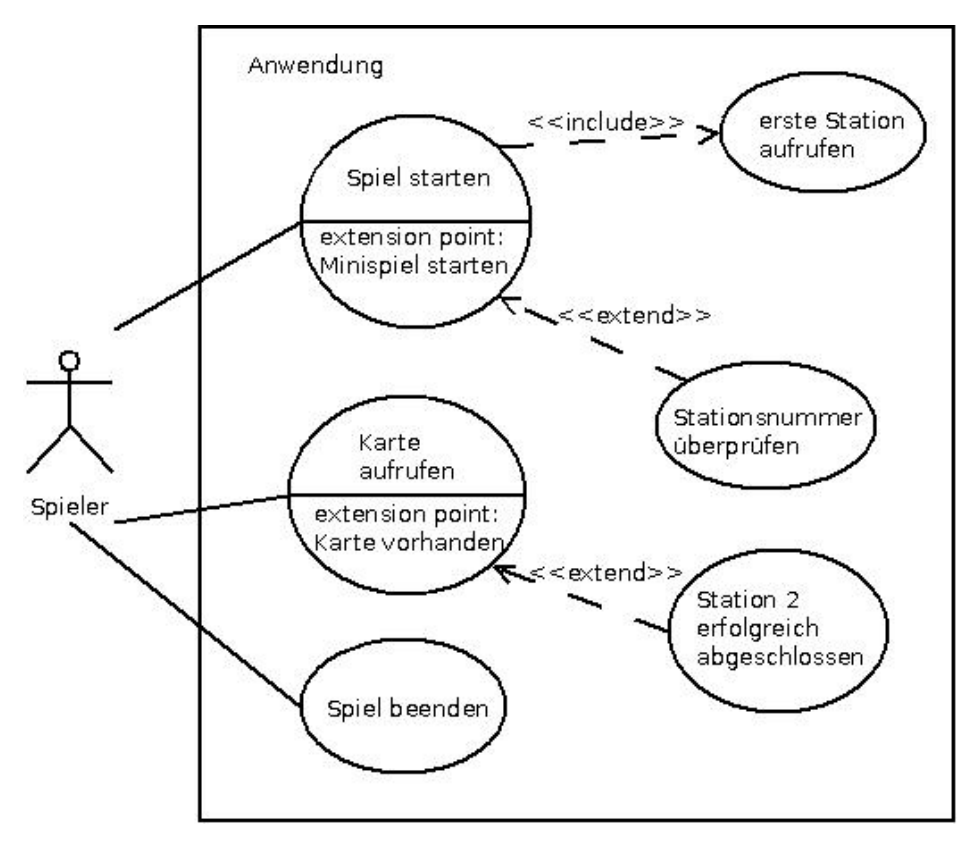

Abb. 24: Use-Case-Diagramm der Anwendung

Der Nutzer kann das Spiel starten, die Karte aufrufen und das Spiel beenden. Damit die Karte aufgerufen werden kann, muss sie vorhanden sein. Das ist nur der Fall, wenn die zweite Station bereits erfolgreich abgeschlossen worden ist. Mit dem Start der Anwendung wird auch die erste Station geöffnet<sup>6</sup>. Ein Minispiel kann nur gestartet werden, wenn vorher die Stationsnummer überprüft wurde. Dabei wird herausgefunden, ob die aktuelle Station ein Minispiel beinhaltet und wenn ja, welches Minispiel zu dieser Station gehört.

#### $6.1.2$  Aktivitätsdiagramm

Im Aktivitätsdiagramm in Abbildung [25](#page-43-0) ist der grobe Ablauf der Anwendung dargestellt. Dabei werden die verschiedenen Wege, die gegangen werden können, sowie die unterschiedlichen Verhaltensweisen der Anwendung aufgezeigt (vergleiche [\[RHQ](#page-90-0)<sup>+</sup>05]).

 ${}^{6}$ Die erste Station öffnet sich natürlich erst, wenn sich der Nutzer im entsprechenden GPS-Bereich befindet. Da dies nicht unmittelbar mit der Nutzer-Anwendung-Interaktion zusammenhängt, wurde dieser Punkt beim Use-Case-Diagramm vernachlässigt.

<span id="page-43-0"></span>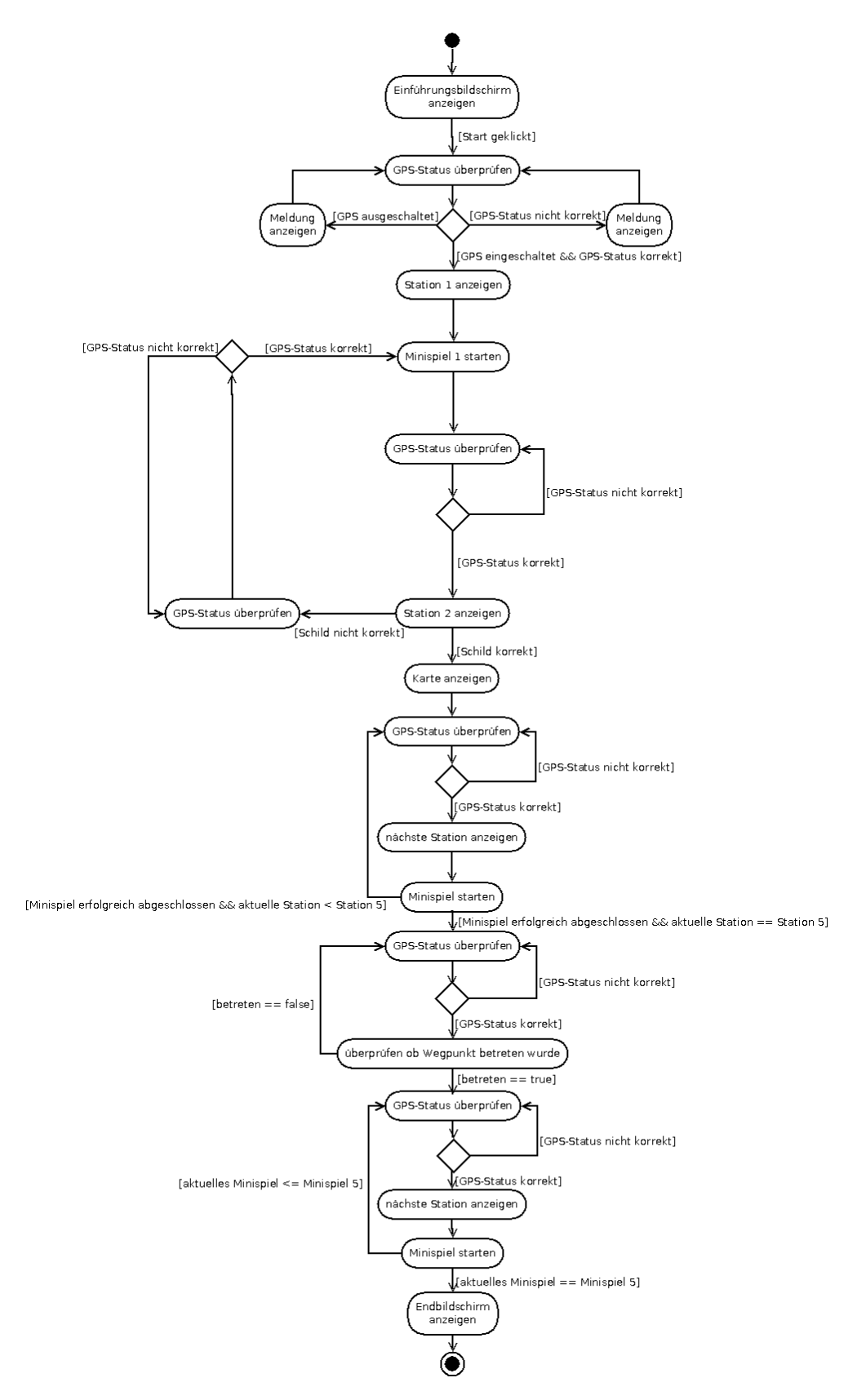

Abb. 25: Aktivitätsdiagramm der Anwendung

Diplomarbeit Eva Ellwardt, Universität Koblenz-Landau

Zu Beginn der Anwendung wird ein Einfuhrungsbildschirm angezeigt. Hat ¨ der Spieler das Spiel gestartet, gelangt er zum Ubersichtsbild. Solange GPS ¨ ausgeschaltet ist, wird eine Meldung angezeigt, bis es eingeschaltet ist. Danach wird die aktuelle GPS-Position des Smartphones permanent abgerufen. Sobald der GPS-Status korrekt ist, was bedeutet, dass der Spieler den gewählten Umkreis betreten hat, wird die erste Station angezeigt. Daraufhin gelangt man zum ersten Minispiel. Ist dieses abgeschlossen, wird wieder solange der GPS-Status überprüft, bis er korrekt ist und sich die zweite Station ¨offnet. An dieser Stelle kommt es darauf an, ob man den Schild im ersten Minispiel richtig oder falsch geschmiedet hat. Hat man ihn falsch geschmiedet, wird erneut der GPS-Status abgefragt, bis er korrekt ist und sich das erste Minispiel erneut öffnet. Ist der Schild hingegen korrekt, wird eine Karte angezeigt. Danach wird solange immer wieder der GPS-Status überprüft, eine Station geöffnet und ein Minispiel gestartet, bis man sich bei der fünften Station befindet. Hier ist der Ablauf etwas anders. Ist der GPS-Status korrekt, befindet man sich im "Wegpunkt". Erst bei erneutem korrektem GPS-Status ¨offnet sich die funfte Station. Von dieser Station aus gelangt man zum vier- ¨ ten Minispiel. Noch einmal wird der GPS-Status überprüft. Bei korrektem GPS-Status öffnet sich die sechste Station. Das fünfte Minispiel beginnt, von welchem man zum Endbildschirm gelangt. Von dort aus kann die Anwendung beendet werden.

#### 6.1.3 Klassendiagramm

Vor der eigentlichen Implementation wurde zur Programmplanung ein Klassendiagramm erstellt. Damit kann die Struktur eines Programms festgelegt und seine Eigenschaften und Beziehungen dargestellt werden (vergleiche [\[RHQ](#page-90-0)<sup>+</sup>05]). Da bei der Implementierung teilweise andere Wege als zunächst vorgesehen für die Realisierung eingeschlagen wurden, musste das ursprüngliche Klassendiagramm entsprechend geändert und erweitert werden. Im Folgenden werden die beiden Klassendiagramme und die Veränderungen näher erläutert. Dabei wird genauer auf das überarbeitete Klassendiagramm eingegangen, da die Anwendung auf diesem basiert.

<span id="page-45-0"></span>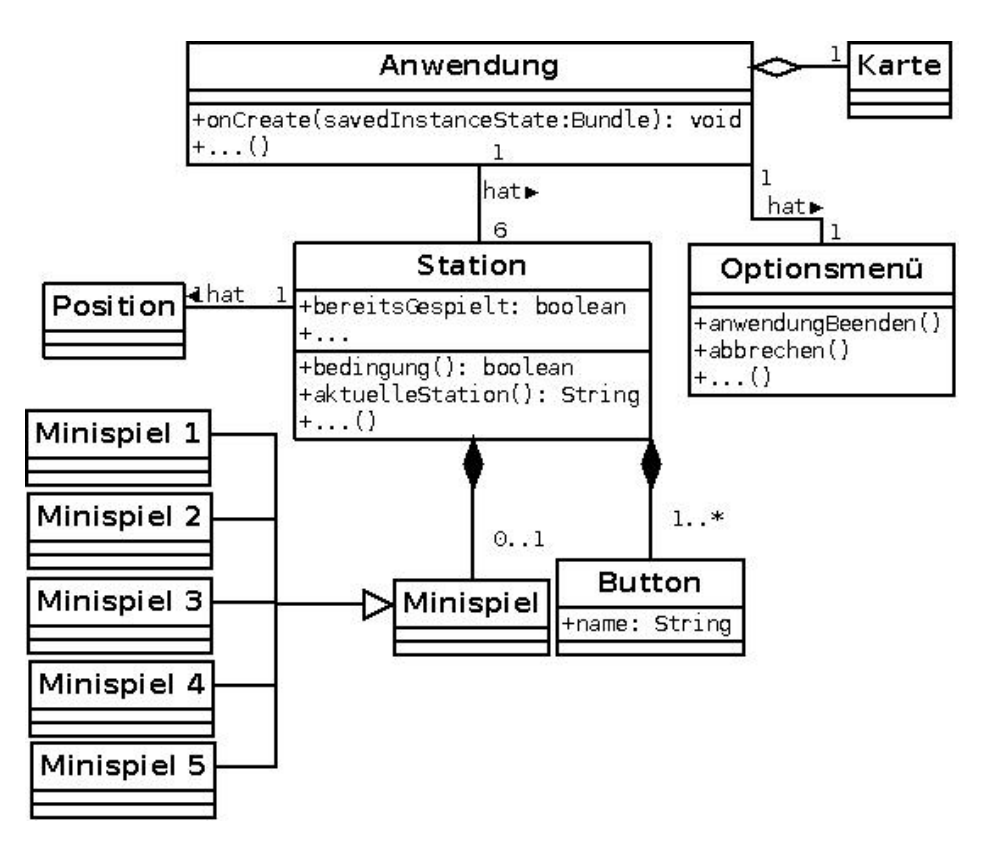

Abb. 26: erstes Klassendiagramm der Anwendung

Im Klassendiagramm in Abbildung [26](#page-45-0) sind die vor der Implementierung geplanten Klassen und Beziehungen dargestellt. Bei dem abgebildeten Klassendiagramm handelt es sich um einen Ausschnitt eines Klassendiagramms, da nicht alle Attribute und Operationen darin vorhanden sind. Das erste Klassendiagramm zeigt, dass die Klasse Karte ein Teil der Anwendung ist. Eine Anwendung hat ein *Optionsmenü*, welches die Methoden zum "Anwendung beenden" und zum "Spiel abbrechen" beinhaltet. Außerdem hat eine Anwendung sechs Stationen. Bei den jeweiligen Stationen muss festgehalten werden, ob sie bereits gespielt wurden, welches die aktuelle Station ist und ob die Bedingungen zum Öffnen der nächsten Station gegeben sind. Darüber hinaus hat jede Station eine Position. Eine Station besteht aus höchstens einem *Minispiel* und mindestens einem *Button*. Jedes der fünf Minispiele erbt von der Klasse Minispiel. Jeder Button besitzt einen Namen.

<span id="page-46-0"></span>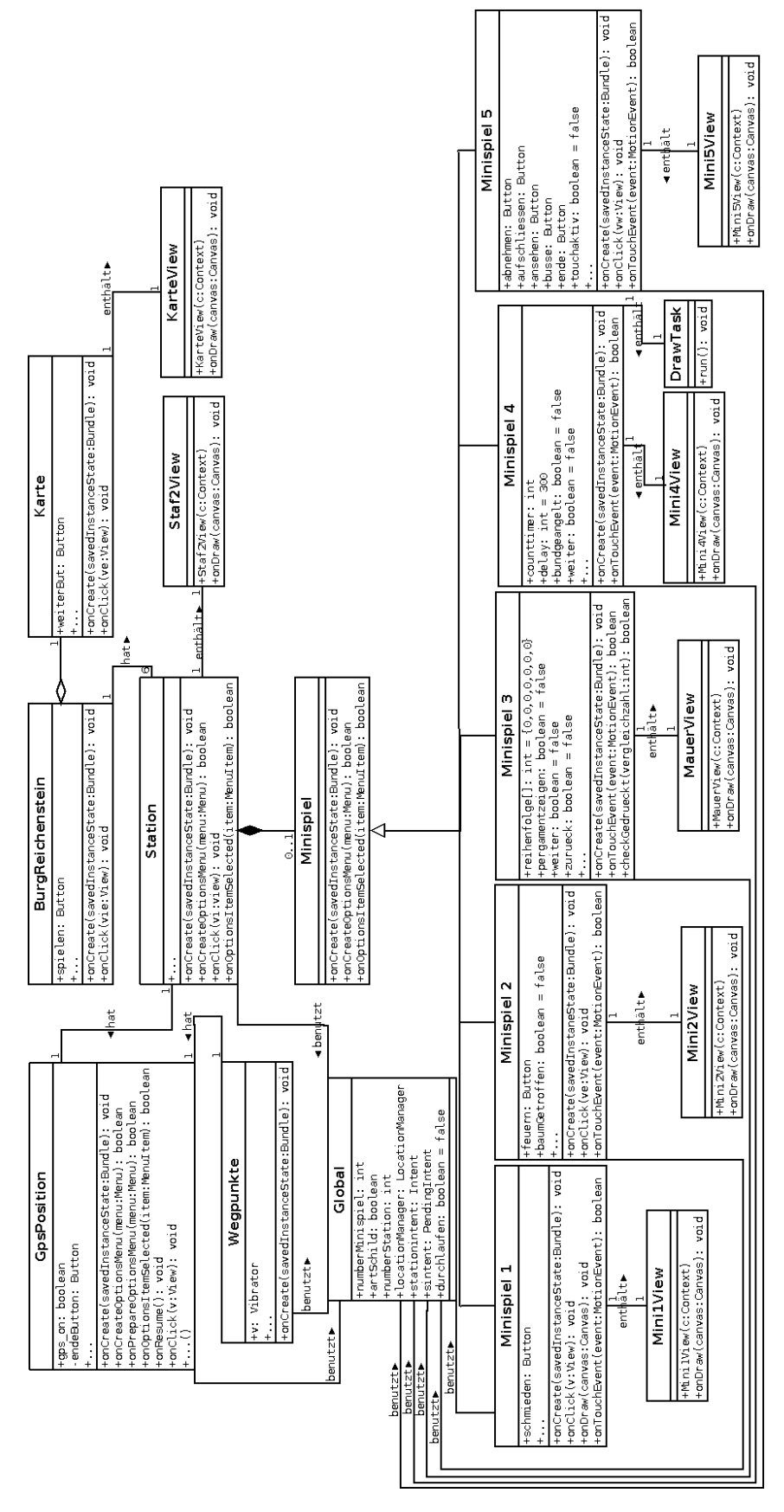

Abb. 27: uberarbeitetes, zweites Klassendiagramm der Anwendung ¨

Diplomarbeit Eva Ellwardt, Universität Koblenz-Landau

Im zweiten Klassendiagramm in Abbildung [27](#page-46-0) ist zu sehen, dass es um einige Klassen und Beziehungen gewachsen ist.

Das Optionsmenu hingegen ist hier nicht mehr in einer eigenen Klasse dargestellt. Stattdessen wird es durch Methoden in den Klassen GpsPosition, Station und Minispiel beschrieben. Die Klasse Anwendung trägt nun den Namen BurgReichenstein, Position wurde in GpsPosition umbenannt. Auch die Klasse Button wurde im zweiten Klassendiagramm entfernt.

Bei den Klassen Mini1View, Mini2View, MauerView, Mini4View, Draw-Task, Mini5View, Staf2View und KarteView handelt es sich um sogenannte innere Klassen. Jede dieser Klassen befindet sich also in einer der anderen Klassen.

Im Folgenden werden einige Klassen des Klassendiagramms näher beschrieben.

GpsPosition Diese Klasse wird dazu genutzt, um die richtige Stationen an den entsprechenden GPS-Positionen aufzurufen. Beim Start der Anwendung wird in dieser Klasse außerdem überprüft, ob die GPS-Funktion am Smartphone eingeschaltet ist. Die Klasse GpsPosition zeigt zwischen den jeweiligen Stationen das Übersichtsbild mit der weiteren Wegbeschreibung an.  $GpsPo$ sition erbt von der Android-Klasse Activity und bleibt als einzige Activity während der gesamten Spieldauer der Anwendung im Hintergrund geöffnet.

Station Die Klasse Station beinhaltet und verwaltet die einzelnen Stationen. Diese Klasse erbt ebenfalls von der Android-Klasse Activity. In Station befindet sich die Klasse Staf2View, welche die entsprechenden Bilder zu den einzelnen Stationen verwaltet und mit der Methode onDraw(Canvas canvas) zeichnet. Staf2View erbt von der Android-Klasse View.

Minispiel1 Die Klasse Minispiel1 erbt von Minispiel und beinhaltet das Minispiel "Etwas im Schilde führen". Die Klasse *Mini1View* ist in der Klasse Minispiel1 enthalten und erbt von der Android-Klasse View. Sie ist fur das ¨ Zeichnen des Hintergrundes und der Rauten des Schildes zuständig.

Minispiel2 Diese Klasse erbt von *Minispiel* und enthält das Minispiel " Versperrt ihnen den Weg!!". Die Variable baumGetroffen zeigt an, ob das Minispiel bereits erfolgreich abgeschlossen wurde. Minispiel2 enthält die Klasse  $Mini2View$ , welche für das Zeichnen des Hintergrundes und des Fadenkreuzes verantwortlich ist. Mini2View erbt von der Android-Klasse View.

Minispiel3 Die Klasse Minispiel3 erbt von Minispiel und beinhaltet das Minispiel "Schlaue Mauer".

Anhand der Methode *checkGedrueckt(vergleichzahl:int)* wird überprüft, ob ein Stein bereits gedrückt wurde. In dem Array reihenfolge// wird die Reihenfolge der bereits gedrückten Steine gespeichert. Die Variable *pergam*entzeigen regelt, ob das Pergament im Vorder- oder Hintergrund gezeichnet wird. Die Klasse MauerView erbt von der Android-Klasse View und ist in der Klasse Minispiel3 enthalten. Sie ist für das Zeichnen der Mauer und der einzelnen Steine zuständig.

Minispiel4 Diese Klasse erbt von *Minispiel* und enthält das Minispiel "In tiefsten Tiefen..". Minispiel4 beinhaltet die Klassen Mini4View und Draw-Task. Mini4View erbt von der Android-Klasse View und ist für das Zeichnen des Brunnens und des Schlüsselbundes zuständig. Die innere Klasse Draw-Task erbt von der Android-Klasse TimerTask und reguliert den Timer.

Minispiel5 Die Klasse Minispiel5 erbt von Minispiel und beinhaltet das Minispiel "Schloss öffne dich!". In der Variable *touchaktiv* wird gespeichert, ob die jeweiligen Touchbereiche aktiv oder inaktiv sind. Die Klasse Mini5View ist in der Klasse Minispiel5 enthalten und erbt von der Android-Klasse View. Mini5View ist für das Zeichnen des Hintergrundes zuständig.

## 6.2 Implementierung

Im Folgenden wird die Anwendung insbesondere aus programmiertechnischer Sicht näher beschrieben.

Die Anwendung wurde unter Eclipse Helios Service Release 2 und mit dem Android SDK r10 entwickelt. Dabei wurde Android 2.2 (API Level 8) verwendet.

Die Stationen der Anwendung werden weitgehend linear durchlaufen. Einzige Ausnahme bilden die ersten beiden Stationen.

## 6.2.1 Klasse GpsPosition

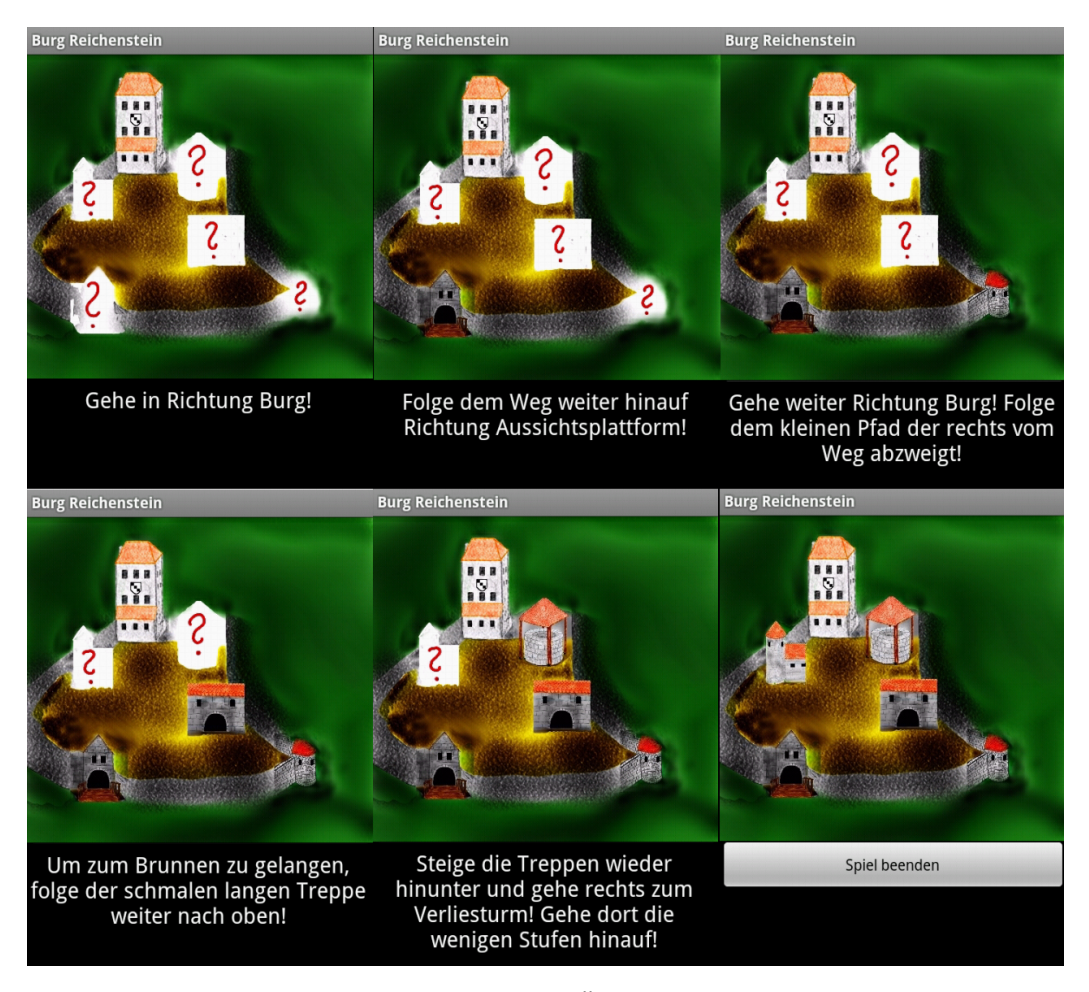

Abb. 28: Screenshot Übersichtsbilder

Zu Beginn wird in der Klasse  $GpsPosition$ , die das Übersichtsbild anzeigt, überprüft, ob der GPS-Empfang am Smartphone eingeschaltet ist. Ist dies nicht der Fall, wird der Text "Bitte GPS einschalten!" angezeigt. Erst wenn der GPS-Empfang gegeben ist, kann sich die erste Station öffnen und es wird der Text "Gehe in Richtung Burg!" angezeigt.

Anstatt in der Klasse GpsPosition unentwegt den aktuellen GPS-Status abzurufen und zu überprüfen, wurde mit Callbackfunktionen gearbeitet. So werden die Methoden onProviderEnabled(String provider) und onProvider-Disabled(String provider) des LocationListener verwendet, um die entsprechenden Nachrichten bei angeschaltetem beziehungsweise ausgeschaltetem GPS-Empfang am Smartphone, anzuzeigen. Der ProximityAlert sorgt dafür, dass die dem jeweiligen GPS-Punkt zugehörige Station erst aufgerufen wird, wenn der GPS-Bereich betreten wird. Da so nicht ununterbrochen Abfragen durchgeführt werden müssen, wird Rechenzeit gespart.

Anhand der globalen Variablen numberMinispiel und numberStation wird ermittelt und festgelegt, welche Station die nächste ist und an welcher GPS-Position sie geöffnet werden muss. So ist es nur möglich, nach Station "Schmiede" zu Station "Burgtor" zu gelangen.

Anhand der globalen Variable artSchild kann überprüft werden, ob der Schild im Minispiel "Etwas im Schilde führen" der Station "Schmiede" richtig geschmiedet wurde. Wenn der Schild falsch geschmiedet wurde, ist es als nächstes ausschließlich möglich, zur Position der Station "Schmiede" zurückzukehren, wo sich das erste Minispiel "Etwas im Schilde führen" erneut öffnet.<br>... Wurde der Schild richtig geschmiedet, kann sich nach der Station "Burgtor" nur die dritte Station namens "Halbschalenturm" öffnen.

Im weiteren Verlauf der Anwendung werden die folgenden Stationen ausschließlich in der genannten Reihenfolge freigeschaltet: "Halbschalenturm", "Mauer", "Brunnen" und "Verliesturm".

Ganz zum Schluss, nach dem letzten Minispiel, wird wieder das Übersichtsbild angezeigt, von wo aus sich das Spiel beenden lässt.

#### 6.2.2 Klasse Station

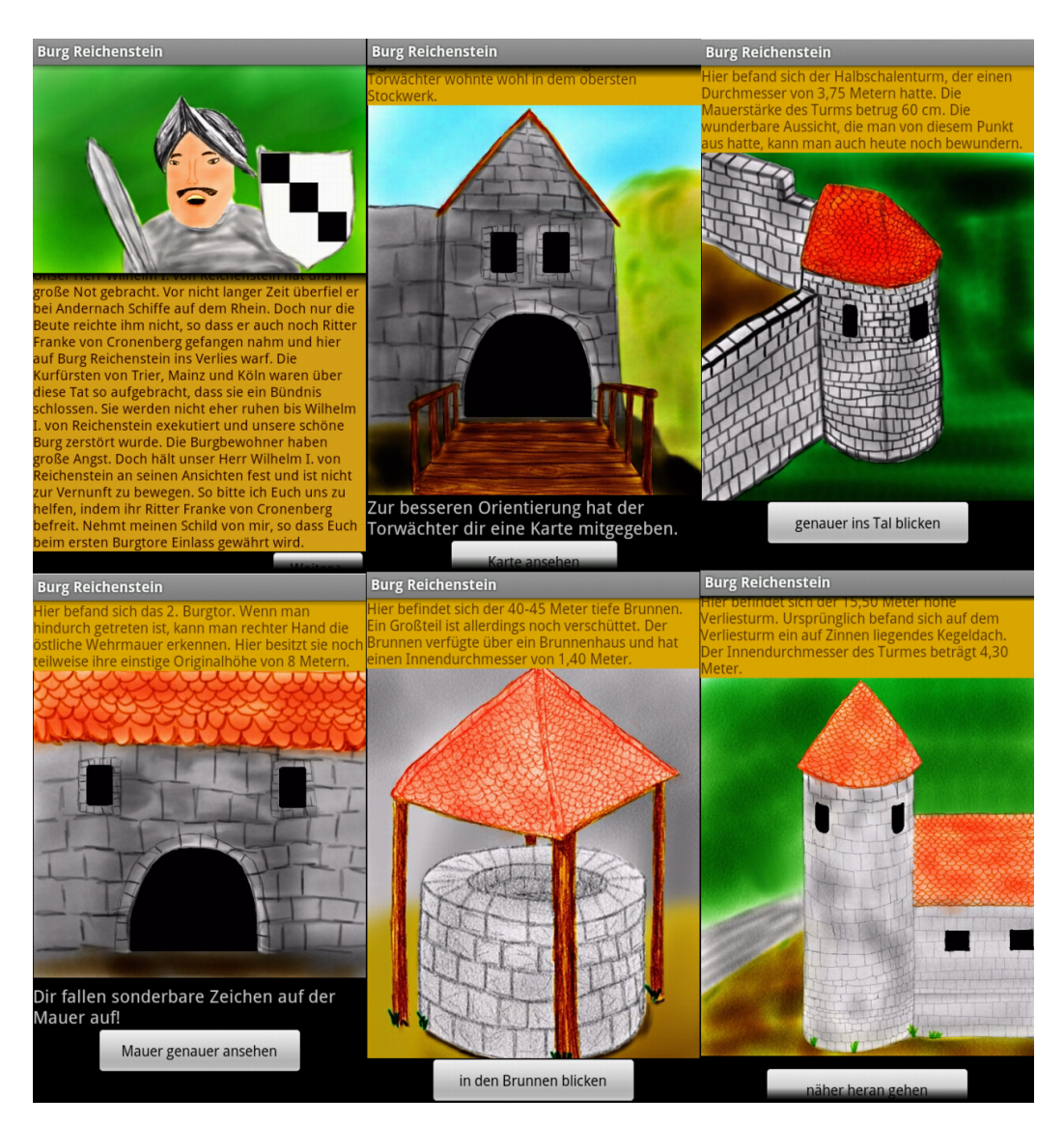

Abb. 29: Screenshot Stationen 1 bis 6

In der Klasse Station werden das Aussehen und die Funktionalitäten der einzelnen Stationen genau definiert. Jede Station besteht in der Regel aus einem Text, einem Bild und einem Button zum Starten des dazugehörigen Minispiels. Der Text beschreibt die entsprechende Station im Hinblick auf ihren historischen Hintergrund genauer. Die Station "Burgtor" enthält als einzige Station kein Minispiel und bildet somit eine Ausnahme. Wurde der Schild im Minispiel "Etwas im Schilde führen" falsch geschmiedet, werden bei der Station "Burgtor" lediglich ein geschlossenes Tor, der Text "Mit diesem Schild erhältst du keinen Einlass!!!" und ein Button angezeigt, der zurück zum Übersichtsbild führt. Wurde der Schild richtig geschmiedet, erscheint die Station "Burgtor" zwar in der Struktur wie die restlichen Stationen, der Button führt jedoch nicht zu einem Minispiel, sondern zu einer Übersichtskarte. Die Klasse Karte wird aufgerufen.

### 6.2.3 Klasse Minispiel1

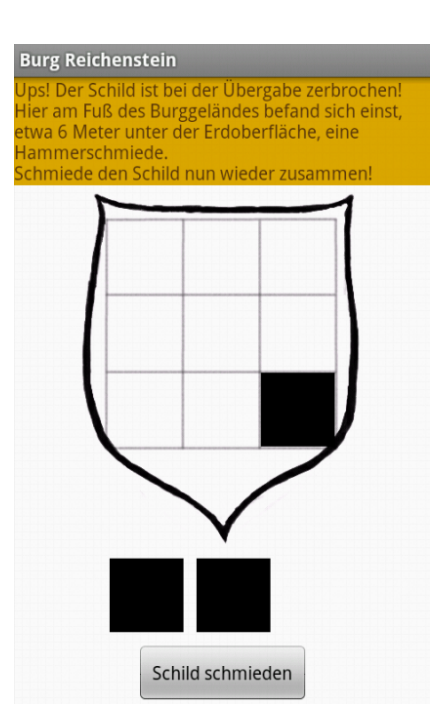

Abb. 30: Screenshot Minispiel "Etwas im Schilde führen"

Die Aufgabe des Minispiels "Etwas im Schilde führen" ist es, die drei schwarzen Rauten in dem Gitter auf dem abgebildeten Schild richtig zu positionieren.

Die Methode *onTouchEvent(MotionEvent event)* ermöglicht es, die Rauten mit dem Finger zu verschieben. In dieser Methode wird für jede Position, an der die jeweilige Raute losgelassen worden ist, abgefragt, ob sie in der Nähe von einer eingezeichneten Position auf dem Gitter liegt. Befindet sich die Raute, wenn sie losgelassen wird, nah genug an einer Position auf dem Gitter, rastet sie dort ein.

Wird der Button "Schild schmieden" betätigt, wenn nicht alle Rauten auf dem Gitter eingerastet sind, wird der rot unterlegte Text "Es müssen zuerst alle Rauten auf den Schild gezogen werden, bevor er geschmiedet werden kann!" angezeigt. Sobald alle Rauten auf dem Schild positioniert sind, gelangt man mit dem "Schild schmieden"-Button zum nächsten Übersichtsbild.

#### 6.2.4 Klasse Minispiel2

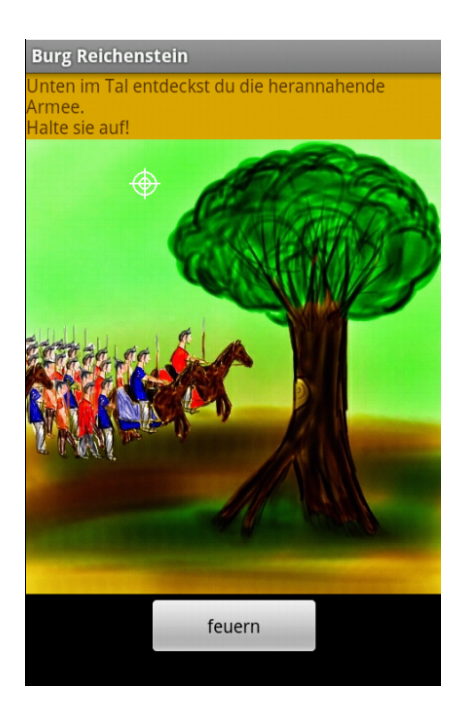

Abb. 31: Screenshot Minispiel "Versperrt ihnen den Weg!!"

Die Aufgabe des Minispiels "Versperrt ihnen den Weg!!" ist es, das Fadenkreuz so zu positionieren, dass die Armee mit einem Schuss aufgehalten wird.

In der Methode onCreate(Bundle savedInstanceState) wird unter anderem festgelegt, wie das Fadenkreuz gezeichnet werden soll. Das Fadenkreuz wird mit Hilfe des Programms gezeichnet und nicht als Bild eingefügt, damit der Hintergrund durchsichtig ist. Je nachdem an welcher Stelle das Fadenkreuz positioniert und danach der Button betätigt wurde, werden unterschiedliche Aktionen ausgelöst.

In der Variable baumGetroffen wird gespeichert, ob die Schwachstelle des Baumes bereits getroffen worden ist und somit das Bild des umgefallenen Baumes angezeigt werden muss. Wird der Button gedrückt, während sich das Fadenkreuz zwar auf dem Baum, nicht aber auf der Schwachstelle des Baumes befindet, wird der Text "So würde der Baum nicht umfallen. Du musst eine Schwachstelle am Baum treffen!" angezeigt. Befindet sich das Fadenkreuz außerhalb des Baumbereiches wird der Text "Du hast bloß einen passenden Stein fur das Katapult gefunden. Mit nur einem Schuss musst du ¨ die ganze Armee aufhalten!" angezeigt, sobald der Button gedrückt wird.

#### 6.2.5 Klasse Minispiel3

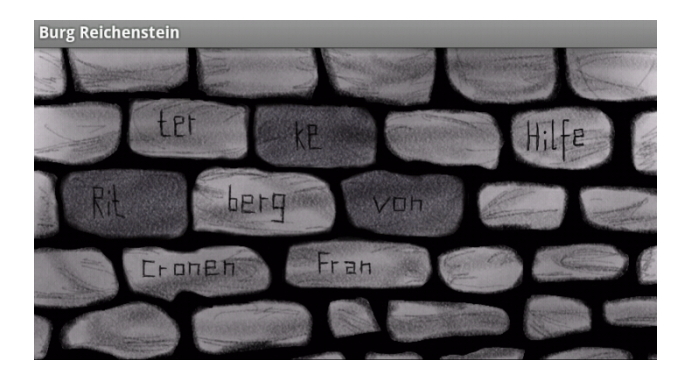

Abb. 32: Screenshot Minispiel "Schlaue Mauer"

Im Minispiel " Schlaue Mauer" besteht die Aufgabe darin, die abgebildeten Steine in der richtigen Reihenfolge zu drücken.

Das Array reihenfolge<sub>[</sub>] speichert die Reihenfolge, in der die Steine gedrückt wurden. Zu Beginn sind die Werte im Array Null. Den einzelnen Steinen werden die Zahlen eins bis sieben zugeordnet:

- 1. "Rit"-Stein
- 2. "ter"-Stein
- 3. "Fran"-Stein
- 4. "ke"-Stein
- 5. "von"-Stein
- 6. "Cronen"-Stein
- 7. "berg"-Stein

Somit kann überprüft werden, ob die gewählte Reihenfolge richtig oder falsch ist. Jeder gedrückte Stein färbt sich dunkel. Wurde die falsche Reihenfolge gewählt, werden alle Steine wieder hell. In der Methode checkGedrueckt(int vergleichzahl) wird überprüft, ob ein Stein bereits gedrückt wurde. Ist die Zahl des entsprechenden Steins noch nicht im Array vorhanden, wird die Null, die am weitesten links steht, mit der Zahl des aktuell gedruckten Steins ¨ uberschrieben. ¨

Wird der Stein "Hilfe" gedrückt, erscheint ein Pergament mit der Einführungsgeschichte, die der Ritter an der Station "Schmiede" bereits erwähnt hat.

## 6.2.6 Klasse Minispiel4

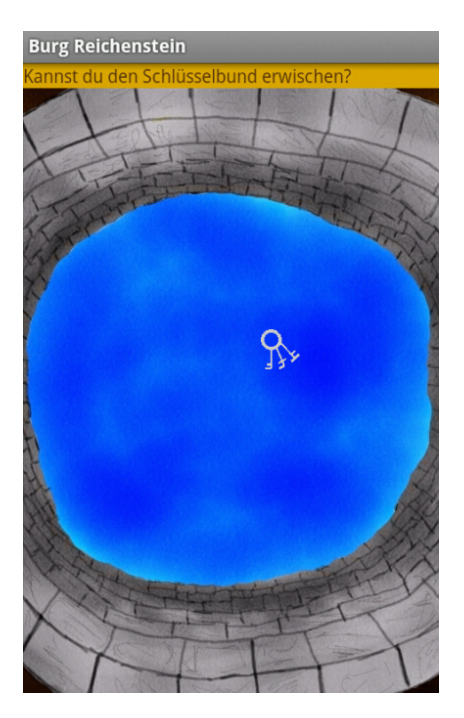

Abb. 33: Screenshot Minispiel "In tiefsten Tiefen.."

Die Aufgabe des Minispiels "In tiefsten Tiefen.." ist es, den Schlüsselbund zu erwischen.

In der Methode onCreate(Bundle savedInstanceState) wird unter anderem festgelegt, wie der Schlüsselbund gezeichnet werden soll. Analog zum Minispiel "Versperrt ihnen den Weg!!" wird auch hier der Schlüsselbund wieder im Programm gezeichnet und nicht als Bild eingefügt, damit der Hintergrund durchsichtig ist.

```
1 if ((bundgeangelt = false) \&\&((\text{counter}\,\%3)=0))
2 \mid \{\overline{3} canvas . drawBitmap (lookbund, xzufall, yzufall, mi4Paint);
4 }
```
#### Listing 1: aus Minispiel4.java

Listing [1](#page-55-0) zeigt, wie in der Methode  $onDraw(Canvas canvas)$  dafür gesorgt wird, dass der Schlüsselbund nicht die ganze Zeit sichtbar ist. Der Schlüsselbund wird immer doppelt so lange nicht angezeigt, wie er angezeigt wird. Dementsprechend wird er nur jedes dritte Mal gezeichnet, vorausgesetzt er wurde noch nicht erwischt.

In der inneren Klasse DrawTask (siehe Listing [2\)](#page-56-0) ist ein Timer implementiert, der dafür sorgt, dass der Schlüsselbund bei jedem Auftauchen an eine andere zufällige Stelle im Kreisausschnitt des Brunnens gezeichnet wird. Des Weiteren wird der Timer dazu verwendet, den Schlüsselbund mit der Zeit immer länger anzuzeigen.

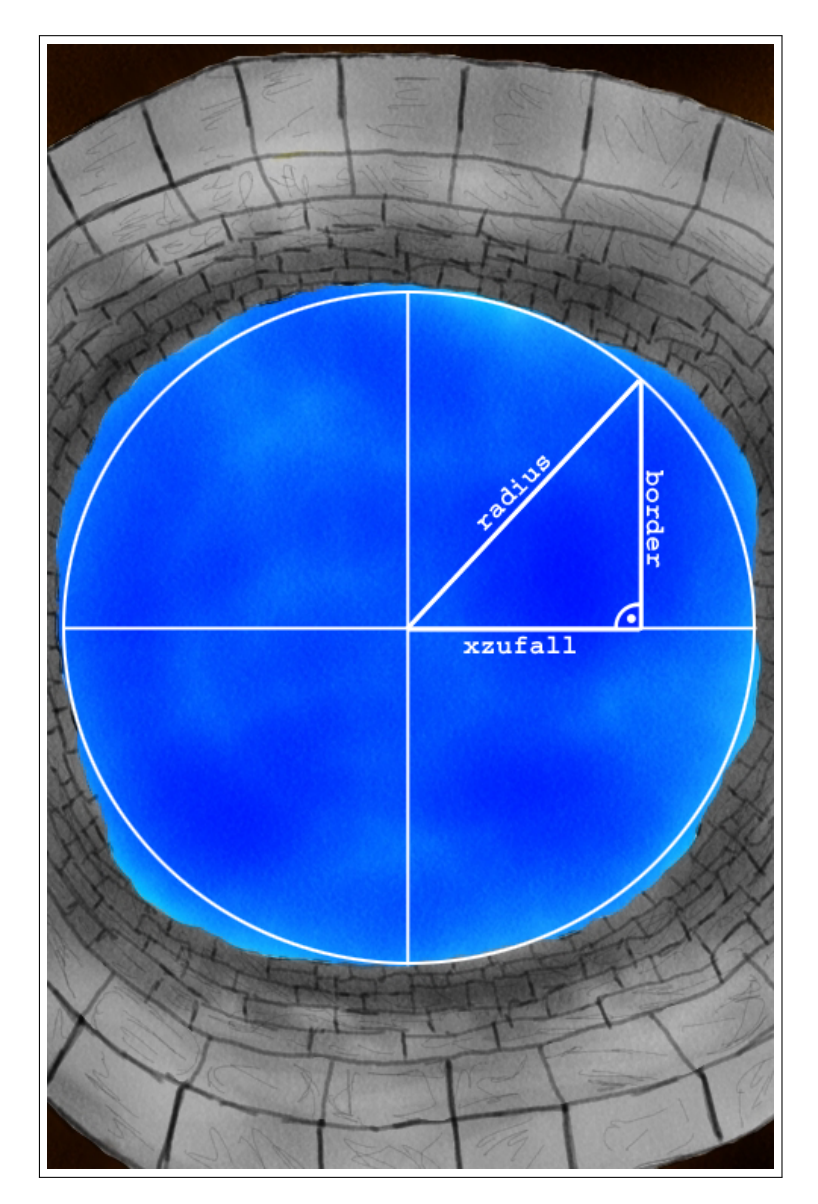

Abb. 34: Berechnung des Brunnenausschnitts

Diese beiden Funktionsweisen werden im Folgenden näher beschrieben. Die Methode run() ist hierbei diejenige, die bei Ablauf des Timers aufgerufen wird.

```
1 class DrawTask extends TimerTask
```
Diplomarbeit Eva Ellwardt, Universität Koblenz-Landau

```
2 \mid \{3 @Override
4 \mid public void run()
5 {
6 \mid \qquad \qquad \text{counttimer++};7 \mid x \cdot z \cdot u \cdot \text{fall} = \text{rand.nextInt}(420) - 210;8
9 int border = (int)(Math.sqrt(44100.0 - xzufall*xzufall));10 if (border \lt 1) border = 1;
11
12 yzufall = rand . next Int (2 * border) - border;
\begin{array}{c|c|c|c} \n & x \cdot z \cdot u \cdot \text{all} & = x \cdot z \cdot u \cdot \text{all} & + & 210 \colon \end{array}14 yzufall = yzufall +317;
\frac{15}{15} mv. postInvalidate ();
16
17 delay=delay +10;
18 drawTimer.cancel();
19 \text{drawTimer} = \text{newTimer}();
20 drawTask = new DrawTask ();
21 drawTimer.schedule (drawTask, delay);
22 }
23 \mid
```
Listing 2: DrawTask aus Minispiel4.java

*xzufall* und *yzufall* stellen die zufälligen Koordinaten im Kreisausschnitt des Brunnens dar. An diese Stelle soll der Schlüsselbund als nächstes gezeichnet werden. Der Variable  $xzufall$  wird eine zufällige Zahl aus dem halboffenen Intervall [0,420) zugeordnet, wobei 420 der Kreisdurchmesser des Brunnens (in Pixeln) ist. Damit man allerdings eine Zufallszahl zwischen -210 und 210 erhält, müssen noch 210 Pixel subtrahiert werden. Ist die Variable xzufall bestimmt, muss nur noch der Variable yzufall ein passender Wert zugewiesen werden. Die Variable *border* hilft dabei, indem sie den größten Wert annimmt, den yzufall bei gegebener Variable xzufall haben darf, damit sich der resultierende Punkt noch im Kreisausschnitt des Brunnens befindet. Um diesen Wert zu bestimmen, benötigt man den Satz des Pythagoras. Löst man die Formel

$$
xzufall^2 + border^2 = radius^2
$$

nach *border* auf, so erhält man

$$
border = \sqrt{radius^2 - xzufall^2}.
$$

Dabei darf border nicht den Wert Null annehmen, da das Intervall sonst [0,0) wäre, weshalb dieser Fall manuell ausgeschlossen wird. Damit auch negative y-Werte angenommen werden können, wird border verdoppelt und halb in den negativen Bereich verschoben. Nun muss der Kreis noch an die richtige Stelle auf dem Bildschirm verschoben werden, da sich die gewählten Werte xzufall und yzufall auf den Mittelpunkt des Brunnenkreises beziehen. Zu diesen Zweck wird auf xzufall noch 210 und auf yzufall noch 317 addiert. Mit  $mv. postInvalidate()$ ; wird die Methode *onDraw(Canvas canvas)* aufgerufen. Die Variable delay wird bei jedem Durchgang um zehn erhöht und sorgt damit dafür, dass der Timer immer langsamer wird.

### 6.2.7 Klasse Minispiel5

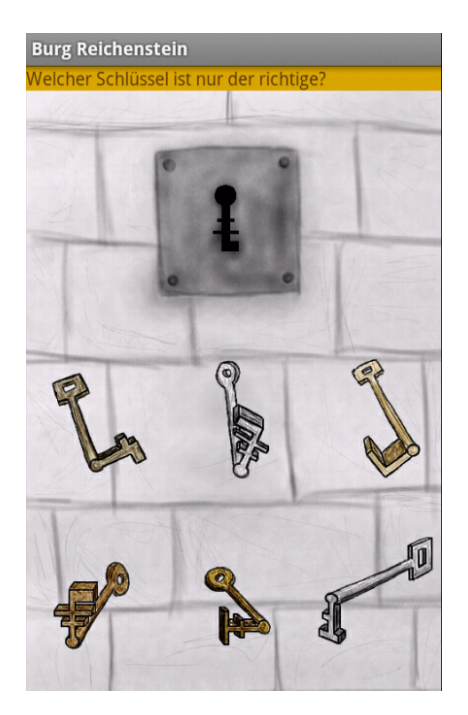

Abb. 35: Screenshot Minispiel "Schloss öffne dich!"

Im Minispiel "Schloss öffne dich!" besteht die Aufgabe darin, den passenden Schlüssel für das Schloss zu finden.

Wählt man den falschen Schlüssel, sieht man das ungeöffnete Schloss und bekommt den Hinweis, dass man es erneut versuchen soll. Anhand eines Buttons gelangt man zurück zur Schlüsselauswahl. Nachdem man den richtigen Schlüssel gewählt hat, wird das Ende der Geschichte wiedergegeben.

#### 6.2.8 Klasse Wegpunkte

Damit sich erst, wenn der Brunnen in Sichtweite ist, die Station "Brunnen" öffnen kann, wurde die Klasse Wegpunkte eingeführt. Zwischen den Stationen "Mauer" und "Brunnen" muss also zuerst die Klasse *Wegpunkte* geöffnet werden, bevor die globale Variable durchlaufen den Wert true annimmt, damit die Station "Brunnen" geöffnet werden kann. Das Betreten der Klasse Wegpunkte wird durch Vibrator v angezeigt, da das Smartphone dann kurz vibriert.

#### 6.2.9 Optionsmenü

Es wurden drei unterschiedliche Optionsmenus implementiert. Diese befinden ¨ sich in den Klassen GpsPosition, Station und Minispiel.

Das Optionsmenu in der Klasse GpsPosition ist beim Übersichtsbild aufrufbar und bietet die Möglichkeit, das Spiel zu beenden. Sobald die Station "Burgtor" erfolgreich abgeschlossen wurde, ist es ebenfalls möglich, sich dort, über das Optionsmenü, die Karte erneut anzeigen zu lassen. Solange die Station "Burgtor" noch nicht erfolgreich abgeschlossen worden ist, ist der Menüpunkt "Karte aufrufen" ausgeblendet.

In der Klasse Station wurde das Optionsmenu so implementiert, dass es, wenn es an einer beliebigen Station aufgerufen wird, den Menüpunkt "Haupt-" menü anzeigen" enthält. Wird dieser Menüpunkt ausgewählt, erscheint wieder das zuletzt sichtbare Übersichtsbild.

Durch das in der Klasse *Minispiel* erstellte Optionsmenu ist es immer möglich das entsprechende Minispiel abzubrechen. In dem Fall gelangt man  $e$ benfalls zum zuletzt angezeigten Übersichtsbild zurück.

# 7 Evaluation

Mit Hilfe der Evaluation soll das Programm "Burgruine Reichenstein" im Hinblick auf seine Bedienbarkeit und Attraktivität untersucht werden. Dabei sollen auch Anmerkungen und Verbesserungsvorschläge der Probanden gesammelt werden. Aufgrund der Untersuchung wird das Programm kritisch betrachtet und bewertet.

## 7.1 Vorgehen

Die Evaluation fand an zwei verschiedenen Tagen auf dem Gelände der Burgruine Reichenstein statt, wodurch es unterschiedliche Wetterbedingungen und schwankende Empfangsqualität beim GPS-Signal gab. Am ersten Evaluationstag betrugen die Radien der ersten beiden Stationen jeweils 10 Meter. Am zweiten Evaluationstag wurden die Radien der ersten beiden Stationen auf jeweils 20 Meter erhöht.

Am ersten Evaluationstag gab es Probleme mit dem GPS-Empfang. Viele Stationen gingen gar nicht oder erst recht spät auf, weshalb an diesem Tag eine Version des Programms mit Button verwendet wurde. Wenn eine Station nicht aufging, konnte so, mit dem entsprechenden Button, die jeweilige Station immer noch manuell geöffnet werden. Am zweiten Evaluationstag wurde mit der normalen Version des Programms getestet.

Jeder Proband testete das Programm einzeln mit einem Samsung Galaxy S 19000 Smartphone auf dem Burggelände. Während des Rundgangs wurde jeder Proband begleitet, um seine Verhaltensweisen und Bemerkungen zu notieren und, sofern benötigt, Hilfestellungen geben zu können. Nach dem Test bekam jeder Proband einen Fragebogen. Ein Teil dieses Fragebogens bestand aus dem AttrakDiff-Fragebogen (siehe [\[Has11\]](#page-89-0)), der andere Teil des Fragebogens ist selbst entworfen, um eine spezifischere Analyse zu erhalten.

#### 7.1.1 AttrakDiff

Der Fragebogen AttrakDiff misst die Attraktivität eines Produktes, sowie dessen hedonische und pragmatische Qualität. Diese werden mit der Hilfe von 28 bipolaren Wortpaaren, zwischen denen es sieben Abstufungen gibt, bestimmt. Mit AttrakDiff lassen sich Produkte im Bezug auf User Experience (UX) untersuchen. Die Hauptbegriffe und deren Kernaussagen werden im Folgenden kurz erläutert. User Experience (UX) stellt eine erweiterte Form

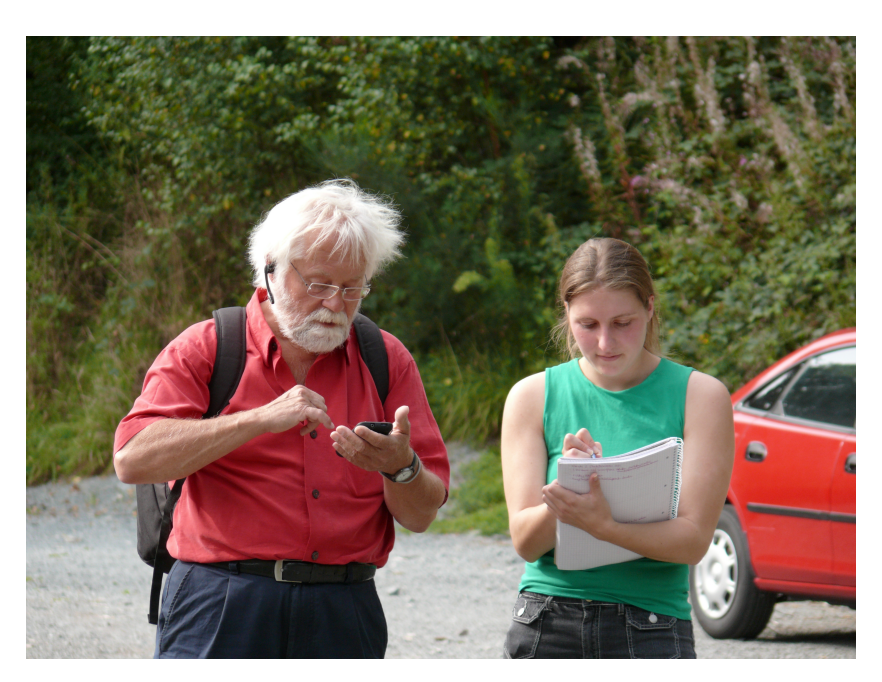

Abb. 36: Proband während der Evaluation an der Station "Schmiede". (Das vom Proband getragene Headset wird nicht für die Anwendung benötigt und wird hier ausschließlich aus privaten Gründen getragen.)

der Usability dar. Besonderes Augenmerk wird bei der User Experience auf die folgenden drei Begriffe gelegt:

- Ganzheitlich: In der User Experience wird nach einer Balance zwischen instrumentellen und nicht-instrumentellen Qualitäten gesucht. Dies sind beispielsweise Begriffe wie Schönheit, Neuartigkeit, Herausforderung und Selbstausdruck.
- Subjektiv: Die Qualitätswahrnehmung bestimmt über die kommende Nutzung eines Produkts, sowie über die Kommunikation darüber. Deshalb wird in der User Experience das Subjektiv als die wahrgenommene Qualität eines Produkts gesehen.
- Positiv: Die User Experience hebt Begriffe wie Freude, Spaß, Attraktivität, Herausforderung und Schönheit hervor.

Die 28 Wortpaare sind in vier Kategorien eingeteilt und werden von Hassenzahl, Burmester und Koller in Der User Experience (UX) auf der Spur: Zum Einsatz von www.attrakdiff.de folgendermaßen definiert:

• pragmatische Qualität (PQ): "Die wahrgenommene Fähigkeit eines Produkts, Handlungsziele zu erreichen, indem es nützliche und benutzbare Funktionen bereitstellt."[\[MH08\]](#page-90-1) Typische Produktattribute: praktisch, voraussagbar, ubersichtlich. ¨

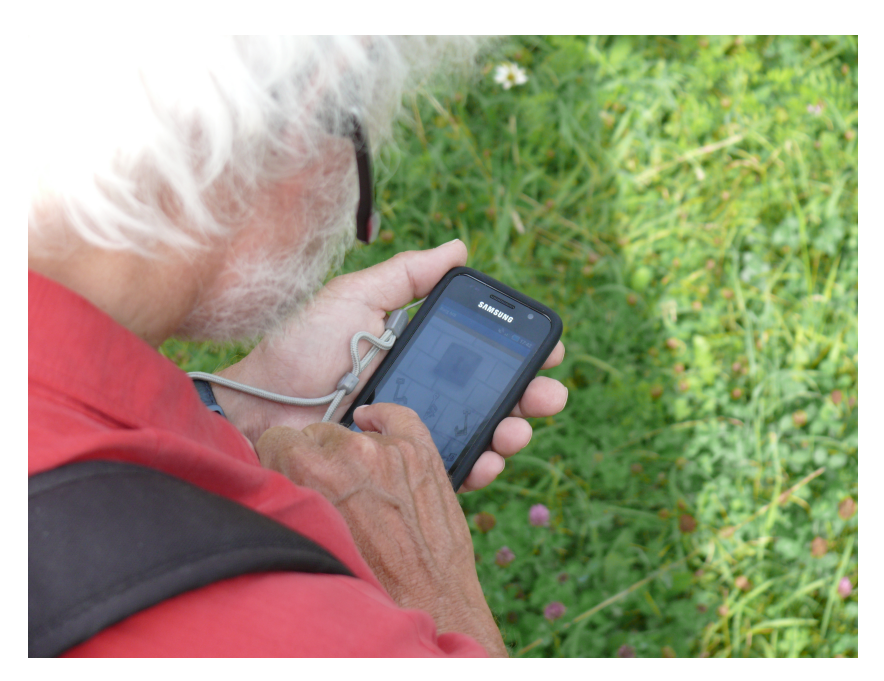

Abb. 37: Proband während der Evaluation beim Minispiel "Schloss öffne dich!". (Das vom Proband getragene Headset wird nicht für die Anwendung

benötigt und wird hier ausschließlich aus privaten Gründen getragen.)

- hedonische Qualität Stimulation (HQS): "Die Fähigkeit eines Produkts, das Bedurfnis nach Verbesserungen der eigenen Kenntnisse ¨ und Fertigkeiten zu befriedigen."[\[MH08\]](#page-90-1) Typische Produktattribute: kreativ, originell, herausfordernd.
- hedonische Qualität Identität (HQI): "Die Fähigkeit eines Produkts, relevanten Anderen selbstwertdienliche Botschaften zu kommunizieren."[\[MH08\]](#page-90-1) Typische Produktattribute: bringt mich den Menschen näher, fachmännisch, verbindend.
- Attraktivität (ATT): "Globale positiv-negativ Bewertung des Produkts."[\[MH08\]](#page-90-1) Typische Produktattribute: gut, attraktiv, angenehm.

## 7.1.2 Eigener Fragebogen

Zusätzlich zum AttrakDiff-Fragebogen wurde noch ein spielspezifischer, eigener Fragebogen erstellt. So konnten beispielsweise die einzelnen Minispiele bewertet werden. Außerdem konnten weitere personenbezogene Details erfragt werden, die für die Bewertung interessant sind. Des Weiteren hatte jeder Proband am Ende des Fragebogens die Möglichkeit, seine eigene Meinung und Verbesserungsvorschläge zu notieren.

## 7.2 Auswertung und Ergebnisse

#### 7.2.1 Angaben zur Person

Für statistische Zwecke wurden das Alter, das Geschlecht, der höchste Ausbildungsabschluss und der derzeit ausgeübte Beruf der Probanden abgefragt.

An der Evaluation haben zehn Personen, fünf weibliche und fünf männliche, teilgenommen. Die Probanden waren im Alter zwischen 26 und 58 Jahren. Das Durchschnittsalter lag bei 35,2 Jahren. Zusätzlich gab es noch eine siebenjährige Testerin, die allerdings keinen Fragebogen ausgefüllt hat. Vier der Probanden waren Akademiker, fünf Probanden hatten Abitur und ein Proband verfügte über einen Hauptschulabschluss. Sechs Probanden besaßen zum Zeitpunkt der Evaluation selbst ein Smartphone (siehe Abb[.38\)](#page-63-0).

<span id="page-63-0"></span>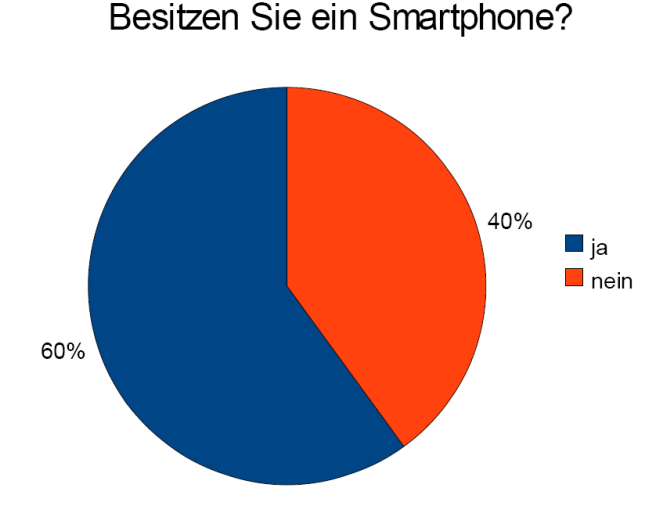

Abb. 38: Anzahl der Smartphone-Besitzer

Des Weiteren sollten die Probanden ihren Umgang mit Smartphones selbst einschätzen (siehe Abb[.39\)](#page-64-0). Zwei Probanden, die im Besitz eines Smartphones waren, sch¨atzten sich als Profi ein. Drei Besitzer eines Smartphones schätzten sich fast als Profi ein. Nur ein Proband, der ein Smartphone besaß, ordnete sich im Mittelfeld ein. Zwei der Probanden, die kein Smartphone besaßen, schätzten sich als Laien ein. Ein Proband ohne Smartphone ordnete sich als Laie mit minimalen Zusatzkenntnissen ein und einer im Mittelfeld.

Da es sich bei der Anwendung um ein Spiel mit fünf integrierten Minispielen handelt, wurden die Probanden ebenfalls befragt, wie oft sie Computer-, Konsolen- oder Handyspiele spielen (siehe Abb[.40\)](#page-65-0). Dabei gaben zwei Personen an, keine der genannten Spiele zu spielen. Vier Personen gaben an,

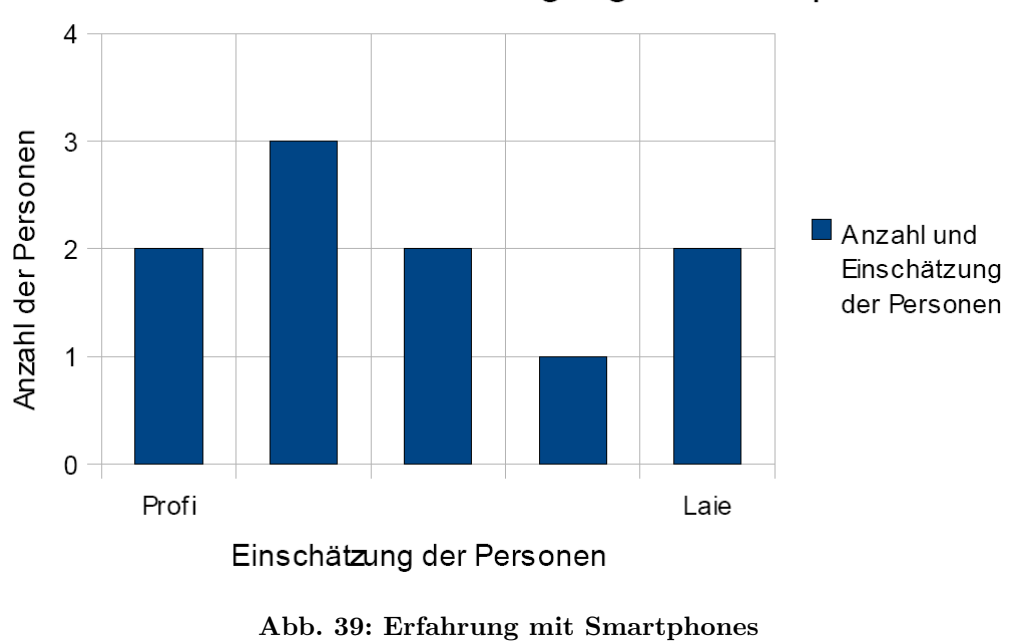

<span id="page-64-0"></span>Wie schätzen Sie Ihren Umgang mit Smartpones ein?

zwischen 0,25 und vier Stunden pro Woche Computer-, Konsolen- oder Handyspiele zu spielen. Drei Probanden spielen solche Spiele zwischen funf und ¨ zehn Stunden pro Woche. Ein Proband hingegen gab an, 40 Stunden die Woche Computer-, Konsolen- oder Handyspiele zu spielen. Im Durchschnitt spielen die befragten Personen sieben bis acht Stunden in der Woche Computer-, Konsolen- oder Handyspiele.

(Die "Anzahl der Personen"-Skala reicht eigentlich bis zur 10)

## 7.2.2 AttrakDiff

AttrakDiff liefert dem Benutzer eine automatische Auswertung. Diese beinhaltet unter anderem drei Grafiken, die im Folgenden genauer erläutert werden.

Ergebnisüberblick - Portfolio Die Attraktivität eines Produktes wird gleichermaßen an seiner hedonischen und seiner pragmatischen Qualität ge-messen. Abbildung [41](#page-65-1) zeigt auf der horizontalen Achse die Ausprägung der pragmatischen Qualität (links ist die geringste Ausprägung, rechts die höchste) und entlang der vertikalen Achse die Ausprägung der hedonischen Qualität (unten befindet sich die geringste Ausprägung, oben die höchste) des Produktes. Je kleiner das Konfidenzrechteck ist, desto einiger waren sich die Probanden und desto eindeutiger lässt sich das Produkt einem bestimm-

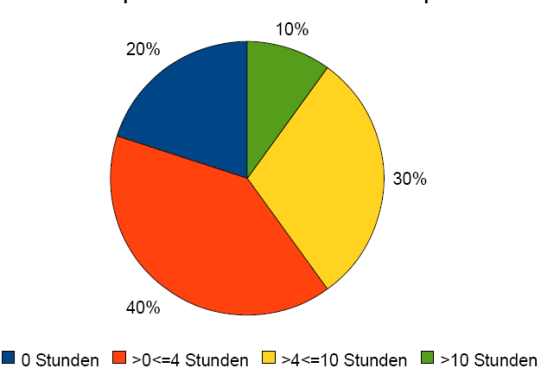

<span id="page-65-0"></span>Wieviele Stunden pro Woche spielen Sie im Schnitt Computer-/Konsolen-/Handyspiele?

Abb. 40: Durchschnittliche Spielzeit pro Woche

<span id="page-65-1"></span>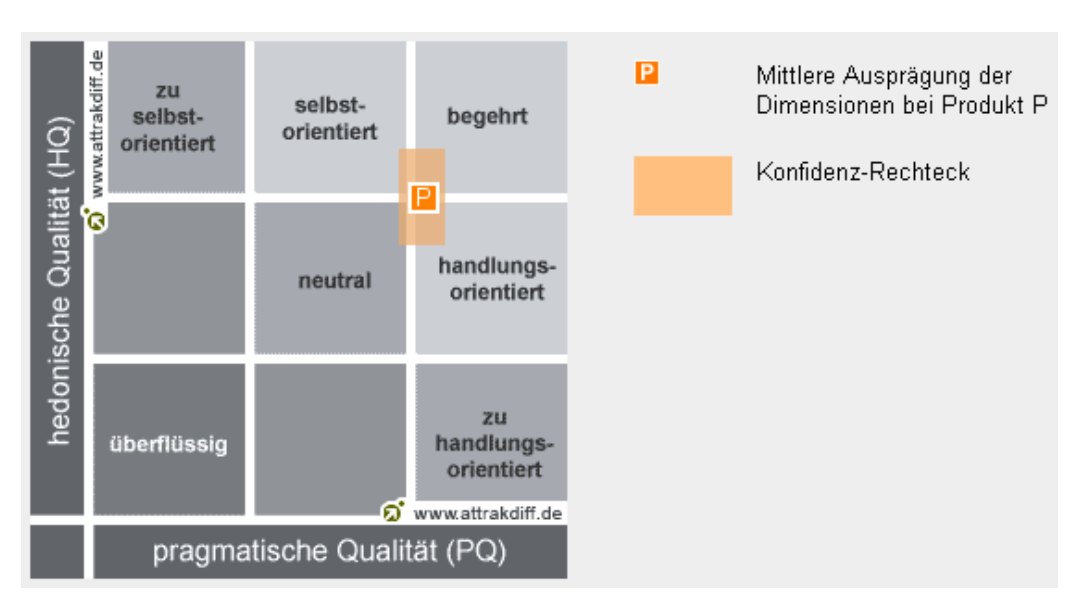

Abb. 41: Portfolio mit der durchschnittlichen Ausprägung der Dimensionen PQ und HQ und dem Konfidenzrechteck

ten Bereich zuordnen. Ist das Konfidenzrechteck sehr groß, gab es bei der Umfrage viele unterschiedliche Einschätzungen, das Produkt lässt sich dann nicht eindeutig zuordnen und fällt somit in mehrere "Charakterbereiche". Die Konfidenzintervalle geben den Bereich an, in dem der "wahre" Wert des Produktes liegen würde, wenn man alle Nutzer befragen könnte.

Die Benutzeroberfläche des Produktes wird als "eher begehrt" eingestuft. Da das Konfidenzrechteck aber sowohl in Richtung der hedonischen, als auch in Richtung der pragmatischen Achse über einen Bereich hinausgeht, lässt sich das Produkt nicht eindeutig einem bestimmten "Charakterbereich" zuordnen. Der Benutzer wird durch das Produkt zwar unterstutzt, im pragma- ¨ tischen Bereich erhält es allerdings nur mittlere Werte. Es besteht also noch Verbesserungspotential im Bezug auf die Bedienbarkeit. Auf der hedonischen Achse zeigt sich Ähnliches. Der Benutzer wird durch das Produkt zwar angeregt, im hedonischen Bereich gelangt es aber lediglich zu mittleren Werten. Hinsichtlich der hedonischen Aspekte besteht also ebenfalls noch Verbesserungspotential. Das Konfidenzintervall der hedonischen Achse ist recht groß. Dies kann auf eine geringe Stichprobengröße oder sehr unterschiedliche Bewertungen des Produktes hinweisen. Bei der Beurteilung der pragmatischen Qualität sind die Benutzer sich einiger als bei der Beurteilung der hedonischen Qualität.

Das Diagramm der Mittelwerte Das Diagramm der Mittelwerte (siehe Abb[.42\)](#page-66-0) zeigt die Mittelwerte in den Bereichen Pragmatische Qualität  $(PQ)$ , Hedonische Qualität-Identität (HQ-I), Hedonische Qualität-Stimulation (HQ-S) und Attraktivität (ATT).

<span id="page-66-0"></span>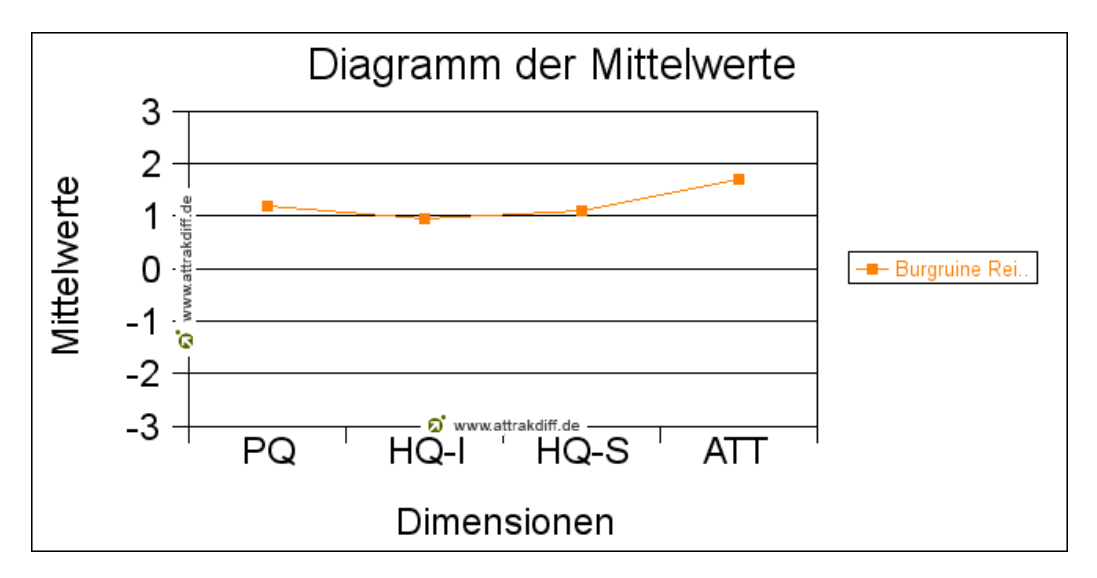

Abb. 42: Mittlere Ausprägung der vier Dimensionen des AttrakDiff

Hinsichtlich der pragmatischen Qualität befindet sich das Produkt im uberdurchschnittlichen Bereich. Folglich entspricht es den gewohnten Stan- ¨ dards. Will man dem Benutzer das Erreichen seiner Ziele weiter erleichtern, muss man das Produkt im Bezug auf die Benutzbarkeit noch verbessern.

Der Wert für die hedonische Qualität-Identität liegt im durchschnittlichen Bereich. Da der Benutzer die Möglichkeit hat, sich mit dem Produkt zu identifizieren, bietet es die gewohnten Standards. Will man den Nutzer allerdings noch stärker an das Produkt binden, muss es hinsichtlich der hedonischen Qualität-Identität noch verbessert werden.

Im Bezug auf die hedonische Qualität-Stimulation wird das Produkt im uberdurchschnittlichen Bereich angeordnet. Somit entspricht es den gewohn- ¨ ten Standards. Will man den Benutzer stärker motivieren, stimulieren und fesseln, muss das Produkt im Bezug auf die hedonische Qualität-Stimulation allerdings noch verbessert werden.

Der Attraktivitätswert des Produkts liegt im überdurchschnittlichen Bereich. Insgesamt wird seine Wirkung auf die Benutzer als sehr attraktiv eingestuft.

Das Profil der Wortpaare Im AttrakDiff-Fragebogen wurden mittels 28 dichotomer Adjektivpaare die Eigenschaften der Minispiele von jedem einzel-nen Probanden eingeschätzt. Im Profil der Wortpaare (siehe Abb[.43\)](#page-68-0) werden die mittleren Ausprägungen der Wortpaare aus dem AttrakDiff-Fragebogen dargestellt. Besonders interessant sind hierbei die Extremwerte, da man an ihnen ablesen kann, welche Aspekte besonders kritisch sind und welche Aspekte besonders gut gelöst wurden.

Die Bewertungen der Wortpaare reichen vom neutralen Bereich bis in den sehr guten Bereich. Der Durchschnitt der Bewertungen liegt im guten Bereich, wo auch die meisten Bewertungen angesiedelt sind. Das Wortpaar " vorsichtig - mutig" ist das einzige, welches im negativen Bereich zu finden ist. Die Wortpaare "trennt mich - bringt mich näher", "harmlos - herausfordernd" und "unberechenbar - voraussagbar" liegen deutlich im neutralen Bereich. Auf der Grenze zum sehr guten Bereich findet man die Wortpaare widerspenstig - handhabbar" und "schlecht - gut". Am besten schneiden die beiden Wortpaare "phantasielos - kreativ" und "unsympathisch - sympatisch" ab und liegen somit im sehr guten Bereich. Auffällig ist, dass im Bereich der pragmatischen Qualität, sowie in den beiden hedonischen Bereichen die Werte sehr unterschiedlich ausfallen. Besonders im Bereich der hedonischen Qualität-Stimulation sind die Schwankungen sehr stark. Dort sind Bewertungen vom negativen bis zum sehr guten Bereich zu finden. Die besten Bewertungen erlangt das Produkt im Bereich Attraktivität, wo es nur gute bis sehr gute Bewertungen gibt.

#### 7.2.3 Eigener Fragebogen und Beobachtungen

Zunächst werden hier die Ergebnisse der einzelnen Minispiele und der spielspezifischen Fragen dargestellt. Danach werden die Beobachtungen bei der Evaluation und das Ergebnis der Station "Brunnen" erläutert.

<span id="page-68-0"></span>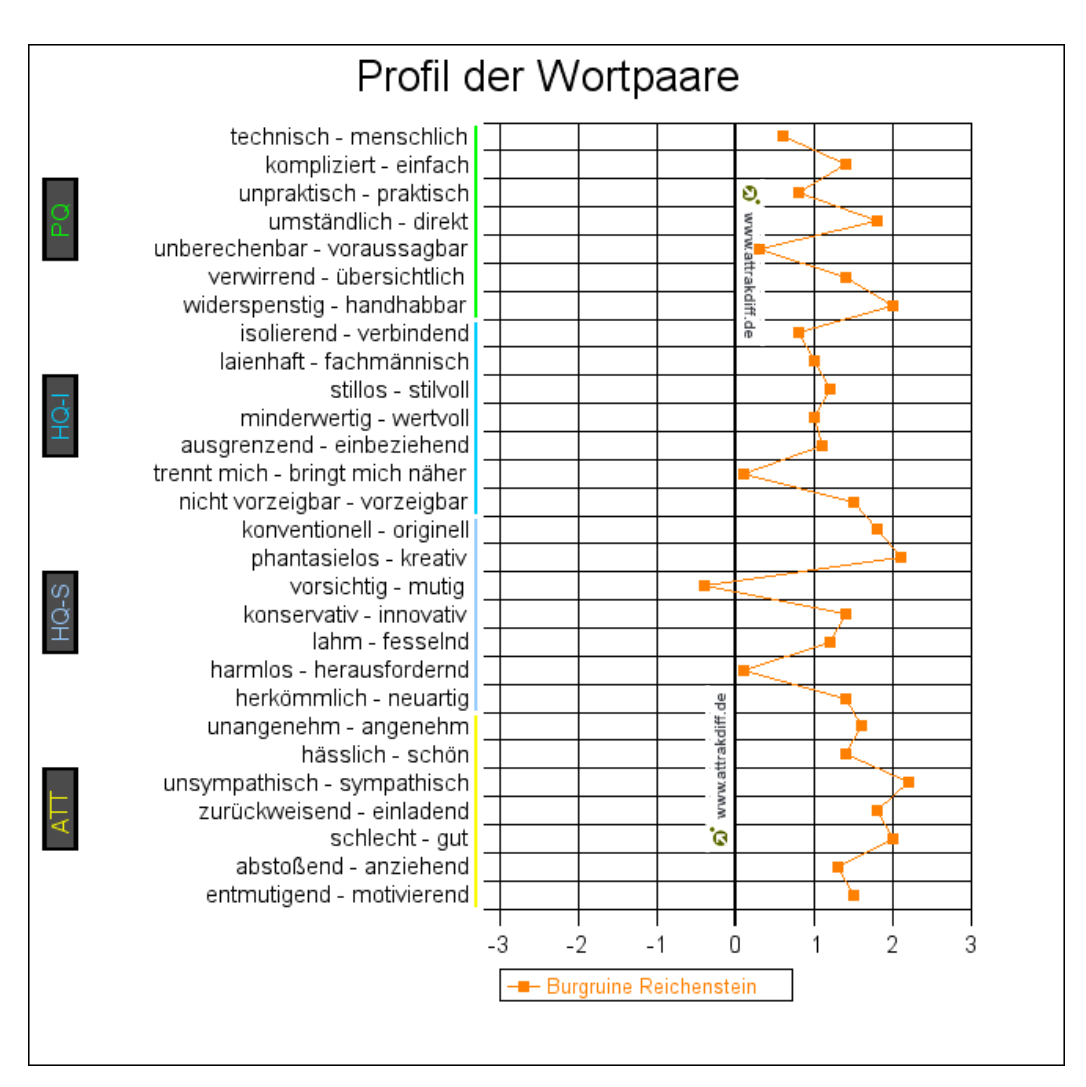

Abb. 43: Mittlere Ausprägung der Wortpaare des AttrakDiff

Minispiele Im selbst erstellten Fragebogen wurden die Probanden aufgefordert jedes einzelne Minispiel zu bewerten. Zu diesem Zwecke sollten Schulnoten in den Bereichen "Optik", "Steuerung", "Spaß" und "insgesamt" vergeben werden.

Die Bewertung von Minispiel 1 "Etwas im Schilde führen" ist in Abbildung [44](#page-69-0) dargestellt. Die meisten Stimmen belegen den sehr guten, guten und befriedigenden Bereich. Die "Optik" wurde von fünf Personen mit gut und von vier Personen mit befriedigend bewertet. Lediglich eine Person gibt der "Optik" die Note mangelhaft. Die "Steuerung" wird von vier Probanden jeweils mit sehr gut und gut bewertet. Eine Person bewertet die "Steuerung" mit befriedigend, eine mit mangelhaft. In der Kategorie "Spaß" bekommt dieses Minispiel von drei Teilnehmern jeweils die Note sehr gut und gut. Jeweils zwei Personen bewerten es mit befriedigend und ausreichend. Im Be-

<span id="page-69-0"></span>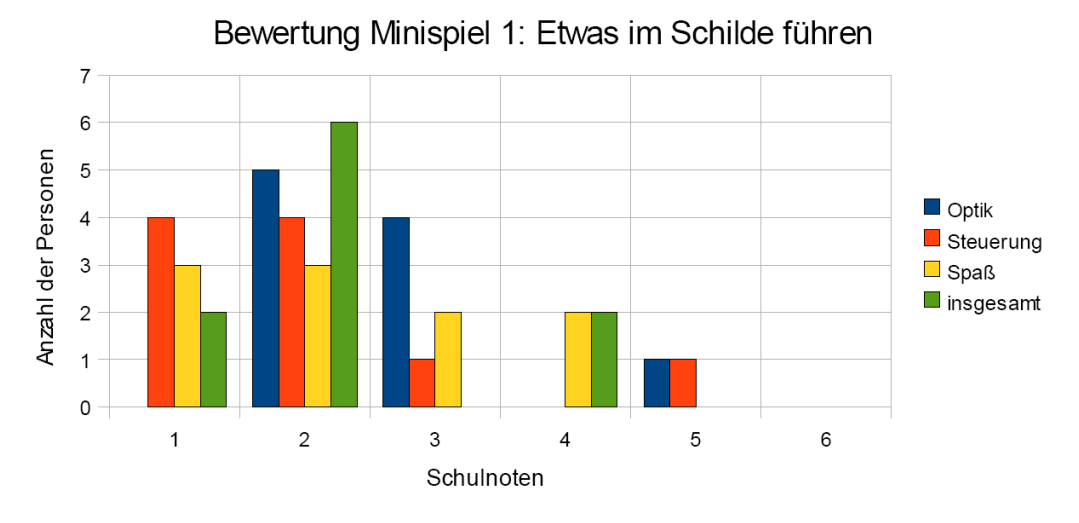

Abb. 44: Bewertung des Minispiels "Etwas im Schilde führen" (Die "Anzahl der Personen"-Skala reicht eigentlich bis zur 10)

reich "insgesamt" bekommt das Minispiel jeweils zweimal die Noten sehr gut und ausreichend. Die Mehrheit, bestehend aus sechs Teilnehmern, bewertet dieses Minispiel mit gut.

<span id="page-69-1"></span>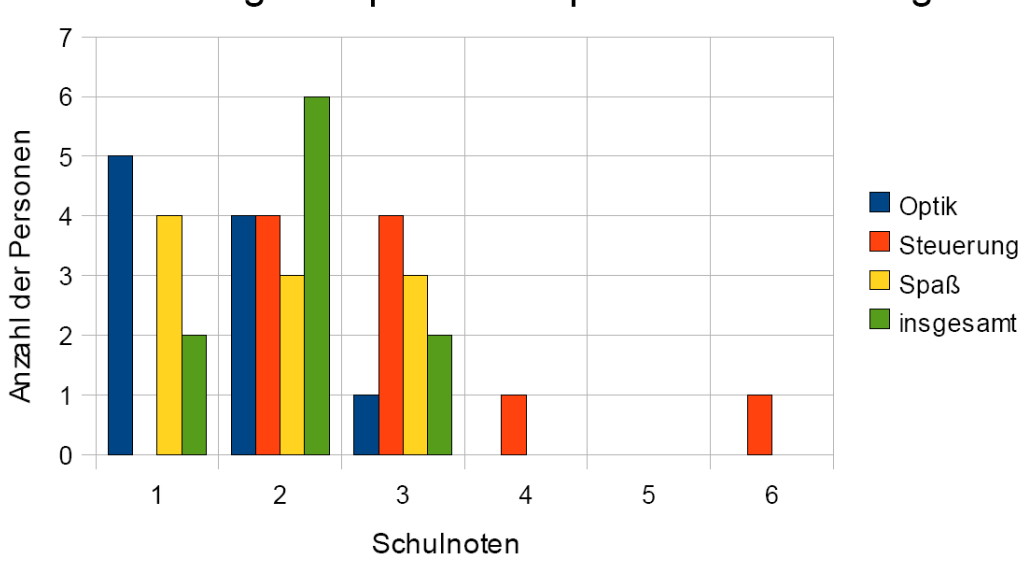

Bewertung Minispiel 2: Versperrt ihnen den Weg!!

Abb. 45: Bewertung des Minispiels "Versperrt ihnen den Weg!!" (Die "Anzahl der Personen"-Skala reicht eigentlich bis zur 10)

Die Bewertung von Minispiel 2 "Versperrt ihnen den Weg!!" ist in Ab-bildung [45](#page-69-1) dargestellt. Auffällig bei diesem Minispiel ist, dass keine Note schlechter als befriedigend gegeben wurde. Ausnahme bildet die Kategorie "Steuerung", die insgesamt schlechter abschneidet als die anderen drei Ka-

tegorien. In der Kategorie "Optik" bekam das zweite Minispiel fünfmal die Note sehr gut, viermal die Note gut und einmal die Note befriedigend. Bei der " Steuerung" wurde jeweils viermal die Note gut und befriedigend gegeben. Ein Proband bewertete diese Kategorie mit der Schulnote ausreichend, einer mit ungenügend. Der "Spaß" wurde von vier Teilnehmern mit sehr gut bewertet. Drei Teilnehmer gaben dem Minispiel in dieser Kategorie ein gut, drei ein befriedigend. In der Kategorie "insgesamt" wurden die meisten Stimmen für die Schulnote gut abgegeben. Sechs Teilnehmer stimmten für gut, zwei für sehr gut und zwei für befriedigend.

<span id="page-70-0"></span>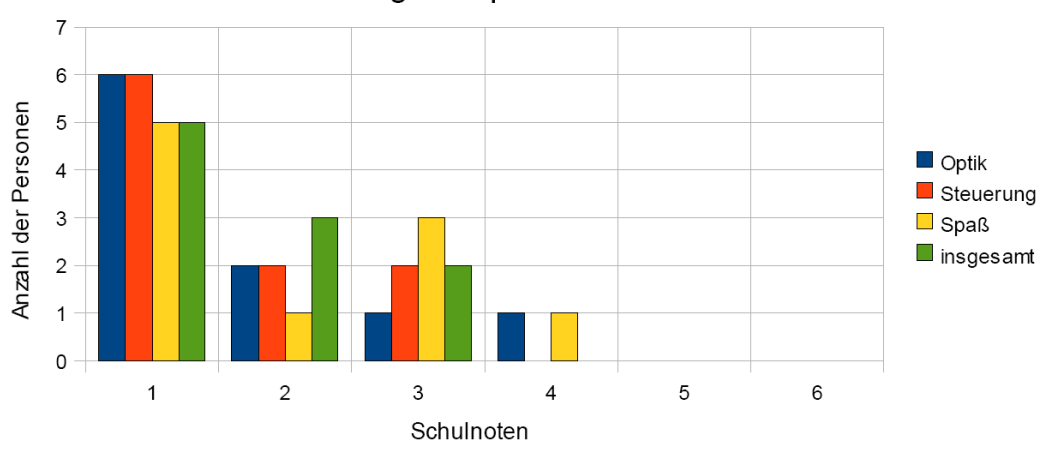

Bewertung Minispiel 3: Schlaue Mauer

Abb. 46: Bewertung des Minispiels "Schlaue Mauer" (Die "Anzahl der Personen"-Skala reicht eigentlich bis zur 10)

Die Bewertung von Minispiel 3 "Schlaue Mauer" ist in Abbildung [46](#page-70-0) dargestellt. Bei diesem Minispiel wurde die Mehrheit der Stimmen im sehr guten Bereich abgegeben. Im Bezug auf die "Optik" gaben sechs Probanden dem Minispiel die Note sehr gut. Zwei Teilnehmer stimmten für gut, einer für befriedigend und einer für ausreichend. Die "Steuerung" bekam sechsmal die Note sehr gut, zweimal die Note gut und zweimal die Note befriedigend. Den "Spaß" beurteilten fünf Probanden mit sehr gut, drei Probanden mit befriedigend und jeweils ein Proband mit gut und ausreichend. In der Kategorie "insgesamt" wurde fünfmal die Schulnote sehr gut vergeben, dreimal die Schulnote gut und zweimal die Schulnote befriedigend.

Die Bewertung von Minispiel 4 "In tiefsten Tiefen.." ist in Abbildung [47](#page-71-0) illustriert. Die Mehrheit der Beurteilungen liegt bei diesem Minispiel im guten und sehr guten Bereich. Im Bereich "Optik" sind die Bewertungen insgesamt etwas schlechter als in den anderen Kategorien. Hier bewerten nur drei Probanden das Minispiel mit der Schulnote sehr gut. Die Mehrheit liegt

<span id="page-71-0"></span>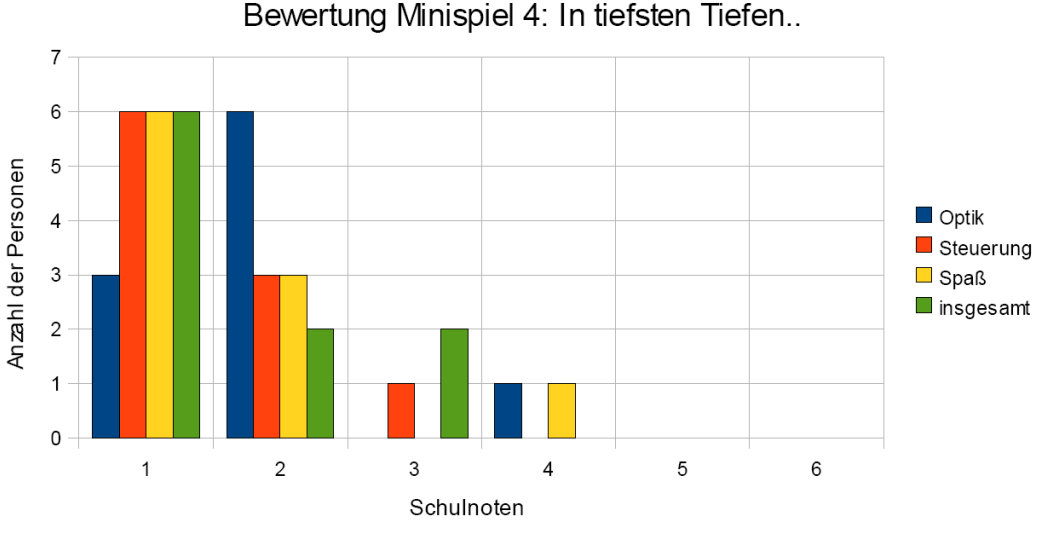

Abb. 47: Bewertung des Minispiels "In tiefsten Tiefen.." (Die "Anzahl der Personen"-Skala reicht eigentlich bis zur 10)

hier, mit sechs Stimmen, im guten Bereich. Eine Person gibt dem Minispiel in der " Optik" ein ausreichend. Die " Steuerung" bekommt sechs Stimmen im sehr guten, drei Stimmen im guten und eine Stimme im befriedigenden Bereich. Die Kategorie "Spaß" wird von sechs Teilnehmern mit der Note sehr gut bewertet. Drei Personen urteilen mit der Schulnote gut und eine Person mit ausreichend. "Insgesamt" wird das Minispiel von sechs Teilnehmern mit sehr gut benotet. Jeweils zwei Personen geben ihre Stimmen mit gut und befriedigend ab.

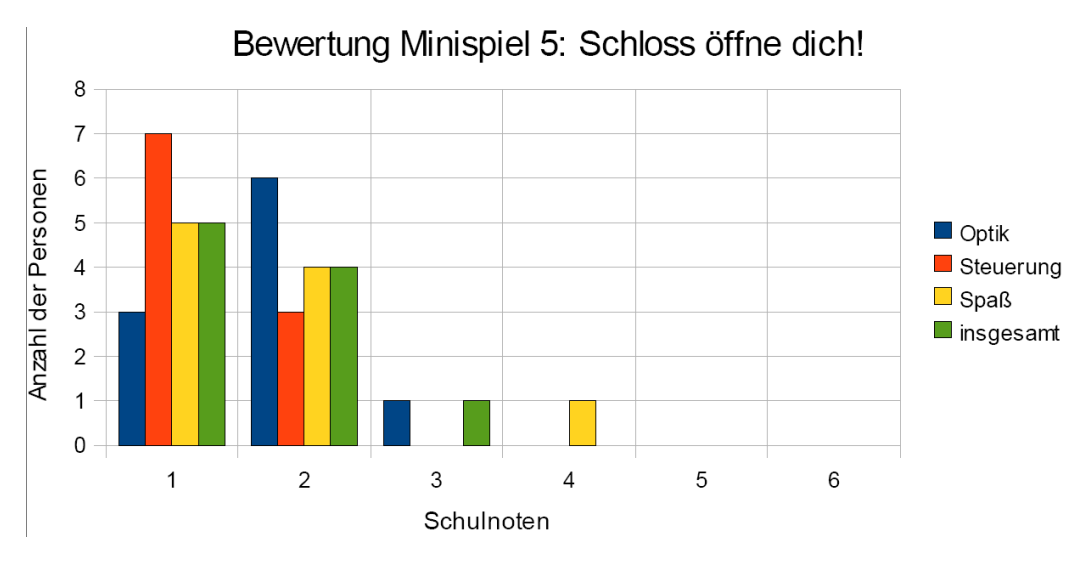

Abb. 48: Bewertung des Minispiels "Schloss öffne dich!" (Die "Anzahl der Personen"-Skala reicht eigentlich bis zur 10)

Die Bewertung von Minispiel 5 "Schloss öffne dich!" ist in Abbildung

Diplomarbeit Eva Ellwardt, Universität Koblenz-Landau
[48](#page-71-0) dargestellt. Hier ist zu bemerken, dass fast alle Bewertungen mit gut oder sehr gut abgegeben wurden. Lediglich zwei Stimmen wurden für die Schulnote befriedigend und eine für die Schulnote ausreichend abgegeben. In der Kategorie " Steuerung" schneidet dieses Minispiel am besten ab. Drei Probanden gaben diesem Minispiel in der Kategorie "Optik" die Note sehr gut, sechs gaben die Note gut und ein Teilnehmer gab die Note befriedigend ab. Die "Steuerung" wird von sieben Probanden mit sehr gut und von drei Probanden mit gut bewertet. Für den "Spaß" stimmen fünf Personen mit sehr gut, vier Personen mit gut und eine Person mit ausreichend ab. Die Kategorie "insgesamt" bewerten fünf Teilnehmer mit sehr gut, vier Teilnehmer mit gut und ein Teilnehmer mit befriedigend.

<span id="page-72-0"></span>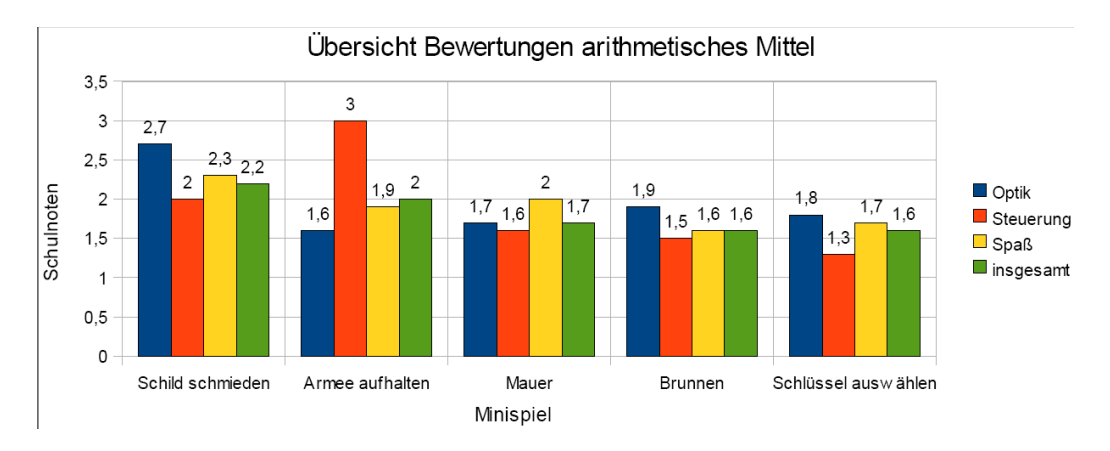

Abb. 49: Übersicht der Bewertungen der Kategorien der einzelnen Minispiele. Die angegebenen Werte sind jeweils das arithmetische Mittel (Die "Schulnoten"-Skala reicht eigentlich bis zur 6)

In Abbildung [49](#page-72-0) ist das arithmetische Mittel der Kategorien der einzelnen Minispiele zu sehen. Hier ist zu erkennen, dass das Minispiel "Schloss öffne dich!" im Allgemeinen am besten abschneidet. In der Kategorie "Optik" hat allerdings das Minispiel " Versperrt ihnen den Weg!!" mit 1,6 den besten Wert erzielt. Auch das Minispiel "Schlaue Mauer" schneidet in dieser Kategorie besser ab als "Schloss öffne dich!". Bei der "Steuerung" erzielt das Minispiel "Schloss öffne dich!" mit einer 1,3 die beste Note aus der ganzen Bewertung. In der "Spaß"-Kategorie schneidet das Minispiel "In tiefsten Tiefen.." etwas besser ab als "Schloss öffne dich!". Bei der "insgesamt"-Note liegen die Minispiele "In tiefsten Tiefen.." und "Schloss öffne dich!" mit einer 1,6 gleichauf. Das Minispiel "Etwas im Schilde führen" schneidet im Allgemeinen am schlechtesten ab. Bis auf den Wert, den es für die "Steuerung" bekommen hat, sind hier die höchsten Werte zu finden. Bei der "Steuerung" erzielt das Minispiel "Versperrt ihnen den Weg!!" mit einer 3 die schlechteste

Note aus der ganzen Bewertung. Auch die "Optik" in Minispiel "Etwas im Schilde führen" schneidet mit einem arithmetischen Mittel von 2,7 nicht ganz so gut ab. Diese Werte sind Ausnahmen, da die meisten arithmetischen Mittel zwischen 1,5 und 2 angesiedelt sind. Im Folgenden werden die Bewertungen der einzelnen Kategorien noch einmal genauer betrachtet.

<span id="page-73-0"></span>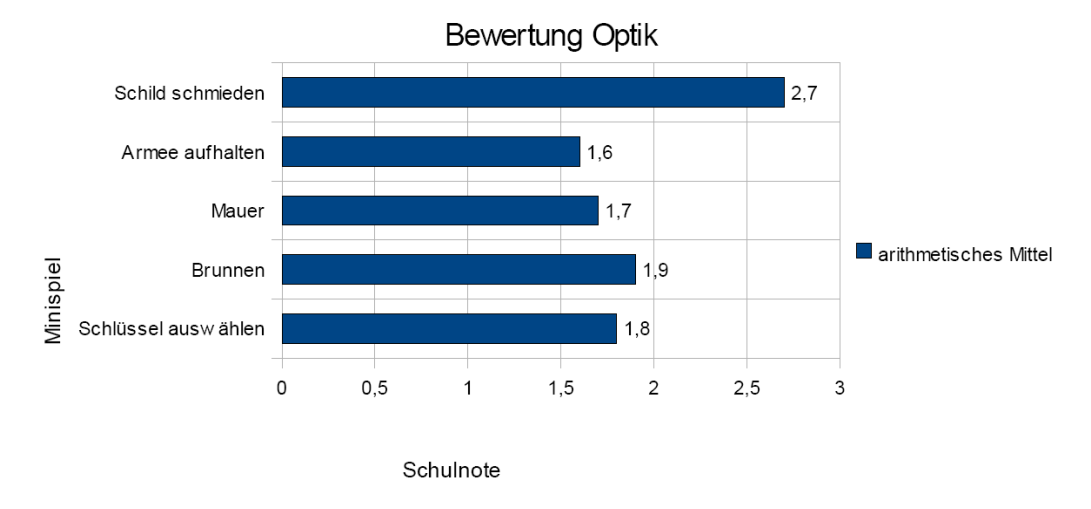

Abb. 50: Bewertungen der Minispiele in der Kategorie "Optik" (Die "Schulnoten"-Skala reicht eigentlich bis zur 6)

Aus dem Balkendiagramm in Abbildung [50](#page-73-0) wird deutlich, dass das Minispiel "Etwas im Schilde führen" in der Kategorie "Optik" mit Abstand am schlechtesten abschneidet. Alle anderen Werte liegen zwischen 1,6 und 1,9. Das Minispiel "Etwas im Schilde führen" erlangt lediglich eine 2,7. Das Minispiel "Versperrt ihnen den Weg!!" schneidet in dieser Kategorie am besten ab.

<span id="page-73-1"></span>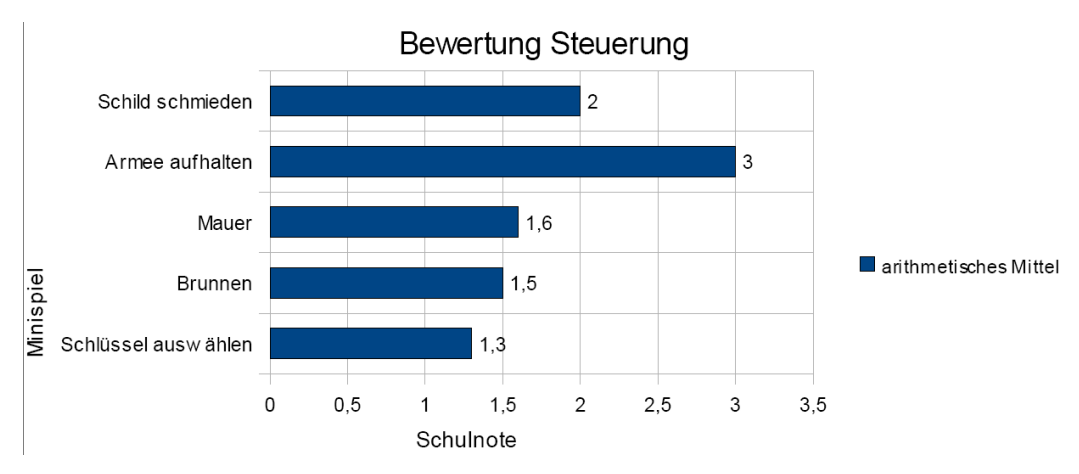

Abb. 51: Bewertungen der Minispiele in der Kategorie "Steuerung" (Die "Schulnoten"-Skala reicht eigentlich bis zur 6)

Bei der "Steuerung" (siehe Abb[.51\)](#page-73-1) fallen die Bewertungen der einzelnen

Diplomarbeit Eva Ellwardt, Universität Koblenz-Landau

Minispiele recht unterschiedlich aus. Mit einem arithmethischen Mittel von 3 schneidet das Minispiel " Versperrt ihnen den Weg!!" am schlechtesten ab. Das Minispiel "Etwas im Schilde führen" erlangt einen Wert von 2. Die restlichen Werte liegen zwischen 1,3 und 1,6, wobei das Minispiel "Schloss öffne dich!" den besten Wert erlangt.

<span id="page-74-0"></span>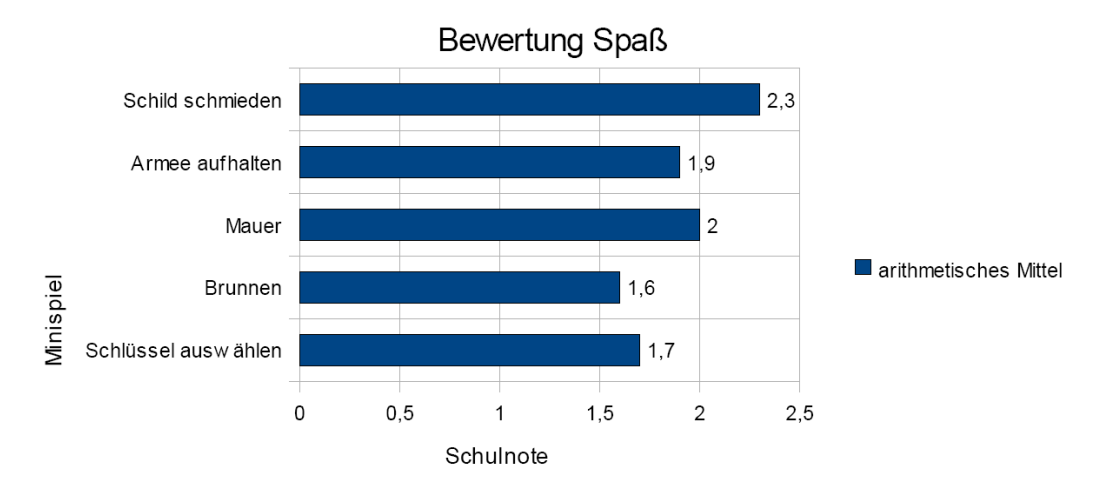

Abb. 52: Bewertungen der Minispiele in der Kategorie "Spaß" (Die "Schulnoten"-Skala reicht eigentlich bis zur 6)

Die Bewertungen der Minispiele in der Kategorie "Spaß" sind in Abbildung [52](#page-74-0) dargestellt. Die Werte der einzelnen Minispiele reichen von 1,6 bis 2,3. Am wenigsten Spaß hatten die Probanden insgesamt beim Minispiel "Etwas im Schilde führen". Den meisten Spaß empfanden die Nutzer beim Minispiel "In tiefsten Tiefen..".

<span id="page-74-1"></span>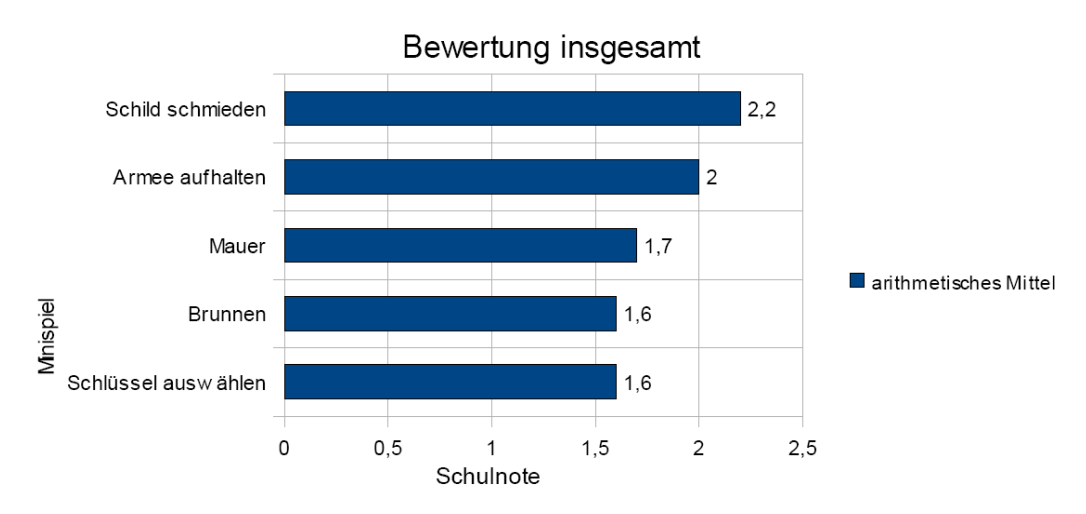

Abb. 53: Bewertungen der Minispiele in der Kategorie "insgesamt" (Die "Schulnoten"-Skala reicht eigentlich bis zur 6)

Anhand des Balkendiagramms aus Abbildung [53](#page-74-1) ist abzulesen, dass die

Diplomarbeit Eva Ellwardt, Universität Koblenz-Landau

Bewertungen der einzelnen Minispiele in der Kategorie "insgesamt" zwischen 1,6 und 2,2 liegen. Das Minispiel "Etwas im Schilde führen" schneidet in dieser Kategorie am schlechtesten ab. Die Minispiele "In tiefsten Tiefen.." und "Schloss öffne dich!" teilen sich in dieser Kategorie den ersten Platz.

<span id="page-75-0"></span>Außerdem wurden die Probanden gefragt, welches Minispiel ihnen am besten und welches Minispiel ihnen am wenigsten gefallen hat.

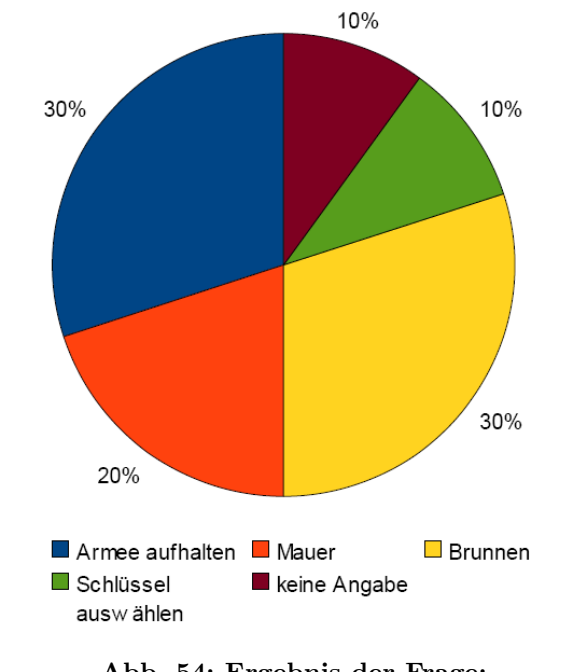

#### Welches Minispiel hat Ihnen am besten gefallen?

Abb. 54: Ergebnis der Frage: "Welches Minispiel hat Ihnen am besten gefallen?"

Interessant ist das Ergebnis zu der Frage nach dem Minispiel, welches den Probanden am besten gefallen hat (siehe Abb[.54\)](#page-75-0). Dieses deckt sich nämlich nicht mit dem Ergebnis, welches sich aus der Schulnotenvergabe ergeben hat. Insgesamt gesehen schnitt bei der Schulnotenvergabe das Minispiel "Schloss". öffne dich!", dicht gefolgt vom Minispiel "In tiefsten Tiefen..", am besten ab. Bei der Frage nach dem besten Minispiel bekam "Schloss öffne dich!" allerdings nur eine Stimme. Den ersten Platz teilen sich die Minispiele "Versperrt ihnen den Weg!!" und "In tiefsten Tiefen..". "Versperrt ihnen den Weg!!" lag bei der Schulnotenvergabe jedoch nur auf dem vorletzten Platz. Das Minispiel "Etwas im Schilde führen" bekommt als einziges Minispiel, bei der Frage nach dem besten Minispiel, keine Stimme. Dies deckt sich mit der Benotung der einzelnen Kategorien, bei der es den letzten Platz belegte.

An dieser Stelle wurden die Probanden zusätzlich um eine kurze Be-

gründung gebeten, warum ihnen das gewählte Minispiel am besten gefällt.

Ein Proband, der das Minispiel "Versperrt ihnen den Weg!!" am besten fand, begründete dies mit "Grafisch ansprechend, lustige Idee, Baum fällt schön.". Die Begründung eines anderen Probanden lautete "'Action', Ritter, Emotion! (Man kann sich gut hinein versetzen), direkter Bezug zur Geschichte/Bedrohung". Der dritte Proband, der für dieses Minispiel stimmte, gab keine Begründung an.

Die beiden Probanden, die sich für das Minispiel "Schlaue Mauer" ent-" schieden, begründeten diese Angabe mit "wirkt authentisch, weckt Rätsellust" und "Klassisches Rätselspiel in Adventuregames".

Die Begründungen der Probanden, die für das Minispiel "In tiefsten Tiefen.." stimmten, lauteten " Weckt den 'Jagdinstinkt' und den Ehrgeiz, reaktionsschnell den Schlüsselbund zu treffen", "hoher Spaßfaktor" und "weil ich Reaktionsspiele mag".

<span id="page-76-0"></span>Der Proband, dem das Minispiel "Schloss öffne dich!" am besten gefiel, begründete seine Wahl mit "Räumliche Vorstellung liegt mir."

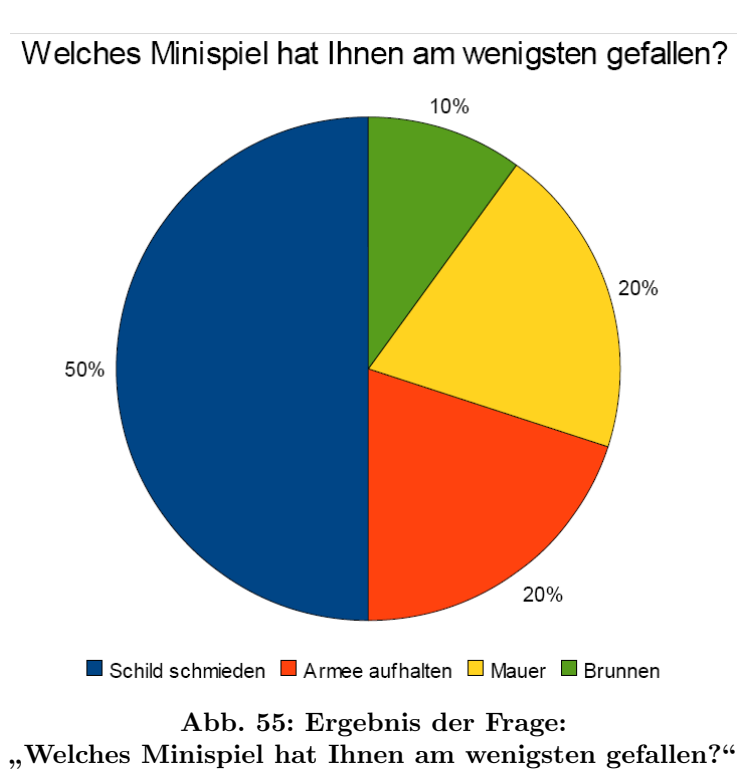

Anhand des Kreisdiagramms in Abbildung [55](#page-76-0) lässt sich ablesen, wie die Probanden bei der Frage nach dem Minispiel, welches ihnen am wenigsten gefallen hat, abgestimmt haben. Dort ist zu erkennen, dass der Hälfte der Probanden das Minispiel "Etwas im Schilde führen" am wenigsten gefallen

hat. Das Minispiel "Schloss öffne dich!" hat hier keine Stimme bekommen, was sich mit der Schulnotenvergabe deckt und es als beliebtestes Minispiel auszeichnet.

An dieser Stelle wurden die Probanden darüber hinaus wieder um eine kurze Begründung gebeten, warum ihnen das gewählte Minispiel am wenigsten gefällt.

Vier der Probanden, die sich gegen das Minispiel "Etwas im Schilde führen" entschieden, gaben folgende Gründe an: "Wenn man sich den Schild vorher gemerkt hat, zu einfach. Wenn nicht, ist es schwer, auf die Lösung zu kommen.", "Steuerung sehr schlecht, keine Herausforderung", "am unspektakulärsten (wenn auch nicht einfach zu lösen)" und "Zu viel laufen.". Ein Proband, der gegen dieses Minispiel stimmte, gab keine Begründung an.

Die beiden Probanden, die sich gegen das Minispiel "Versperrt ihnen den Weg!!" entschieden, begründeten diese Angabe mit "Grund ist einfach, dass ich alle anderen besser fand." und "'Schießspiel'".

Die beiden Probanden, denen das Minispiel "Schlaue Mauer" am wenigsten gefiel, begründeten ihre Wahl mit "Keine Anleitung, nachdenken gefordert" und "Die 'Hilfe'-Schaltfläche hat mich irritiert, da ich 'Hilfe' ('fälschlicherweise') fur einen Teil (das erste Wort) einer geheimen Botschaft gehalten ¨ habe."

Der Proband, dem Minispiel "In tiefsten Tiefen.." am wenigsten gefiel, begründete seine Wahl mit "Am leichtesten/die geringste Herausforderung".

Spielspezifische Fragen Es folgt die Auswertung der spielspezifischen Fragen aus dem selbst erstellten Fragebogen. In Abbildung [56](#page-78-0) sind die Antworten auf die spielspezifischen Fragen dargestellt. Die zum Diagramm gehörigen Fragen sind in Tabelle [1](#page-78-1) zu finden.

80 Prozent der Befragten haben bemerkt, dass sich das Ubersichtsbild (siehe Abb. [28\)](#page-49-0) im Laufe des Spiels verändert hat. 70 Prozent haben ebenfalls bemerkt, dass im Ubersichtsbild nach und nach Symbole hinzugekommen ¨ sind.

Das Wappen im Übersichtsbild haben allerdings nur 30 Prozent der Evaluationsteilnehmer bemerkt. Auffällig ist auch, dass keiner der Probanden das Optionsmenu verwendet hat. Auch die erfahrenen Smartphonebesitzer kamen nicht auf die Idee, das Optionsmenu aufzurufen.

Eine weitere spielspezifische Frage bezog sich auf das Minispiel "Schlaue Mauer". Dabei zeigte sich, dass 70 Prozent der Probanden die im Minispiel enthaltene Hilfefunktion genutzt haben.

<span id="page-78-0"></span>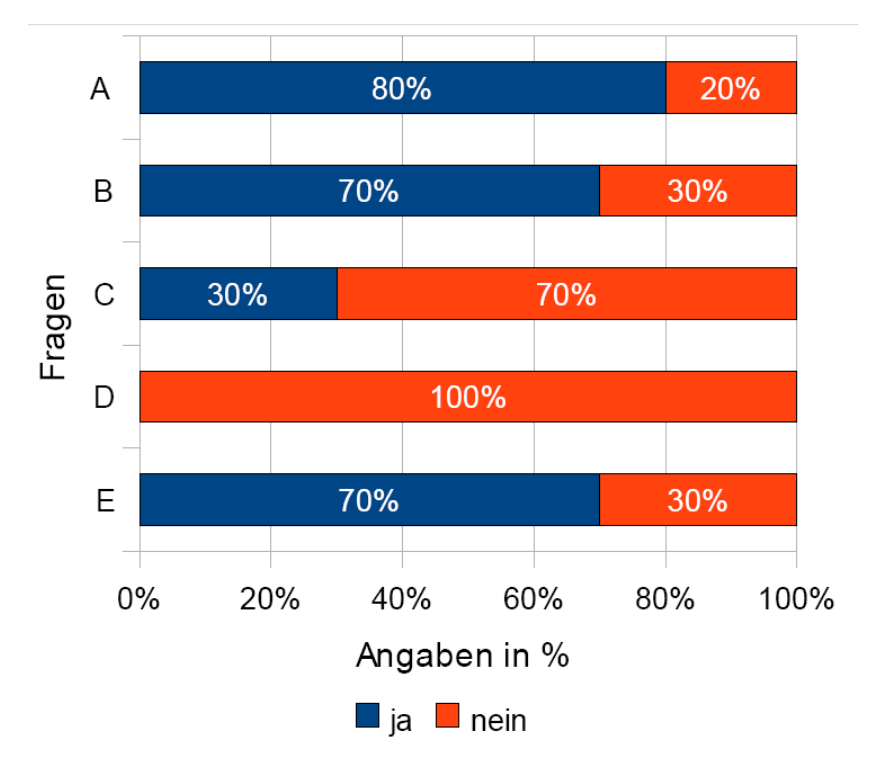

Abb. 56: Ergebnis der spielspezifischen ja/nein-Fragen

<span id="page-78-1"></span>

| A  | Ich habe bemerkt, dass sich das Ubersichtsbild im Laufe des |
|----|-------------------------------------------------------------|
|    | Spiels verändert hat.                                       |
|    | B   Ich habe bemerkt, dass im Übersichtsbild nach und nach  |
|    | Symbole hinzugekommen sind.                                 |
|    | C   Ich habe das Wappen auf dem Turm des Ubersichtsbildes   |
|    | bemerkt.                                                    |
| D  | Ich habe das Optionsmenü bemerkt.                           |
| E. | Ich habe die Hilfe im Minispiel "Schlaue Mauer" benötigt.   |
|    |                                                             |

Tab. 1

Im Säulendiagramm in Abbildung [57](#page-79-0) sind die Antworten der spielspezifischen Fragen visualisiert, bei denen es die Möglichkeit gegeben hat, bei der Antwort Abstufungen zu machen.

Es ist festzuhalten, dass die Hilfe im Minispiel "Schlaue Mauer" fast allen sehr gut geholfen hat, die sie benutzt haben. Lediglich einer Person hat die Hilfe gar nicht weitergeholfen<sup>7</sup>. Die Probanden, die die Hilfe nicht benötigt haben, haben bei dieser Frage keine Angabe gemacht.

Zweien der drei Probanden, die das Wappen auf dem Übersichtsbild be-

 $^7$ Diese Person hat im Fragebogen angegeben, dass sie die "Hilfe"-Schaltfläche fälschlicherweise für einen Teil der "geheimen Botschaft" des Minispiels gehalten hätte. " Deshalb fand diese Person die Hilfefunktion ausschließlich irritierend.

<span id="page-79-0"></span>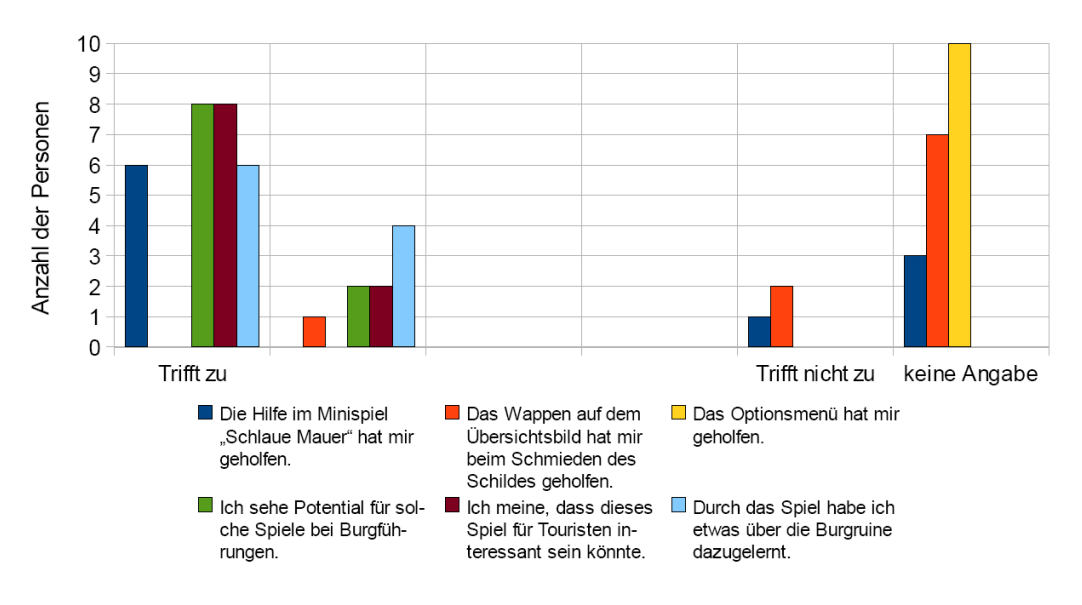

Abb. 57: Ergebnis der spielspezifischen Fragen mit Abstufungen

merkt haben, hat das dort befindliche Wappen überhaupt nicht beim Schmieden des Schildes geholfen<sup>8</sup>. Einem der drei Probanden hat es hingegen geholfen. Die Probanden, die das Wappen im Übersichtsbild nicht bemerkt haben, haben bei dieser Frage keine Angabe gemacht.

Da das Optionsmenü niemandem aufgefallen ist, haben alle Probanden bei der Frage, ob es ihnen geholfen habe, keine Angabe gemacht.

Acht Probanden stimmen der Aussage "Ich sehe Potential für solche Spiele bei Burgfuhrungen." absolut zu. Zwei Probanden geben an, dass sie Potential ¨ für solche Spiele bei Burgführungen sehen.

Acht der Probanden finden voll und ganz, dass dieses Spiel für Touristen interessant sein könnte. Zwei Probanden stimmen der Aussage "Ich meine, dass dieses Spiel für Touristen interessant sein könnte." zu.

Sechs Probanden sind absolut der Meinung, dass sie durch das Spiel etwas uber die Burgruine Reichenstein dazugelernt haben. Vier Probanden stimmen ¨ der Aussage "Durch das Spiel habe ich etwas über die Burgruine dazugelernt."<br>' zu.

Beobachtungen Im Folgenden werden Beobachtungen, die beim Begleiten der Probanden gemacht wurden, beschrieben. Auch einige Anregungen der Probanden werden hier wiedergegeben.

Ein interessanter Aspekt während der Tour mit dem mobilen Spiel über

<sup>&</sup>lt;sup>8</sup>Es ist anzumerken, dass den beiden Probanden das Wappen auf dem Übersichtsbild nicht geholfen hat, da sie sich das Wappen auf dem Schild des Ritters bei der Station "Schmiede" sofort gemerkt hatten.

das Gelände der Burgruine war, zu beobachten, ob die Probanden die reale Umgebung bewusst wahrnehmen oder in der virtuellen Welt des Spiels versinken. Diese Untersuchung hat sehr unterschiedliche Ergebnisse geliefert. Bei der Station " Brunnen" ist der Unterschied besonders stark aufgefallen. Einige Probanden blickten in den Brunnen und guckten wie tief er wirklich ist. Andere Probanden interessierten sich überhaupt nicht für den realen Brunnen und waren vollkommen in das Spiel vertieft. Sie schauten sich lediglich um, um den richtigen Weg zur nächsten Station zu finden.

Bei der Station "Mauer" fiel auf, dass sich viele Probanden nach dem Lesen der Textstelle "Dir fallen sonderbare Zeichen auf der Mauer auf!" die reale Mauer ansahen. Den meisten Probanden war auf Anhieb nicht ganz klar, ob sie die Zeichen auf der realen oder der virtuellen Mauer suchen sollten.

<span id="page-80-0"></span>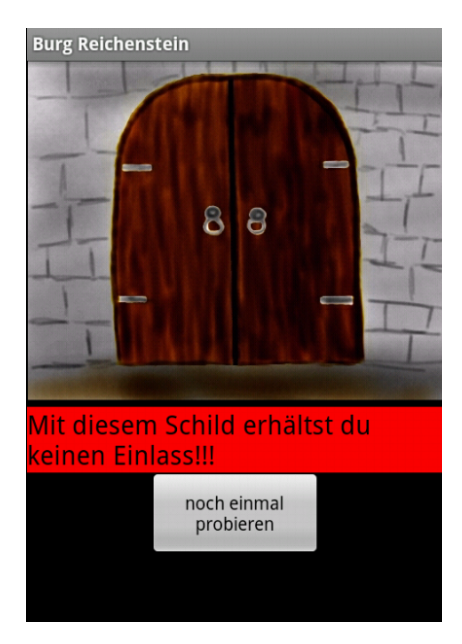

Abb. 58: Station "Burgtor", wenn der Schild falsch geschmiedet wurde

Ein Proband, der Smartphonebesitzer ist, ist nach dem Schmieden des falschen Schildes bei der Station "Burgtor" vor dem geschlossenen Tor (siehe Abbildung [58\)](#page-80-0) gelandet, und hat nach Lesen des Textes die Zurück-Taste<sup>9</sup> gedrückt. Durch Drücken dieser Taste an dieser Stelle des Spiels wurde das Spiel beendet. Das heißt, dass der Text "Gehe zurück zur Schmiede um den " Schild anders zu schmieden!" falsch verstanden werden kann. Wieder ist hier das Problem die Unterscheidung zwischen realer und virtueller Welt. Demselben Probanden war auch bei der Station "Halbschalenturm" nicht sofort klar, ob er in das reale Tal oder in das Tal im Programm blicken soll.

<sup>9</sup> fest eingebaute Pfeiltaste auf dem Smartphone

Beim Minispiel "Versperrt ihnen den Weg!!" mussten zwei Probanden auf das Fadenkreuz aufmerksam gemacht werden, da sie es nicht entdeckten. Drei Probanden zielten immer wieder auf die Armee, so dass sie auf den Baum aufmerksam gemacht werden mussten, um dieses Minispiel erfolgreich abschließen zu können. Einem Probanden fiel, nachdem er auf die Armee gezielt hatte und den Button gedrückt hatte, nicht auf, dass sich der Anweisungstext verändert hatte (siehe Abbildung [59\)](#page-81-0).

<span id="page-81-0"></span>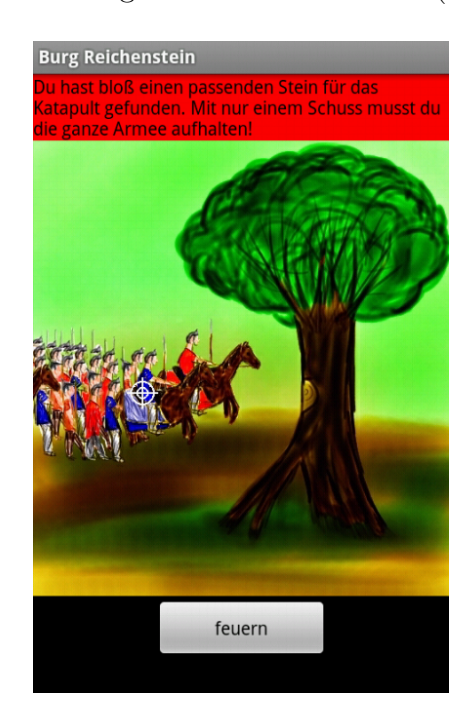

Abb. 59: Screenshot Minispiel wersperrt millen den weg::<br>nachdem man das Fadenkreuz auf der Versperrt ihnen den Weg!!" Armee positioniert und den Button gedrückt hat

<span id="page-81-1"></span>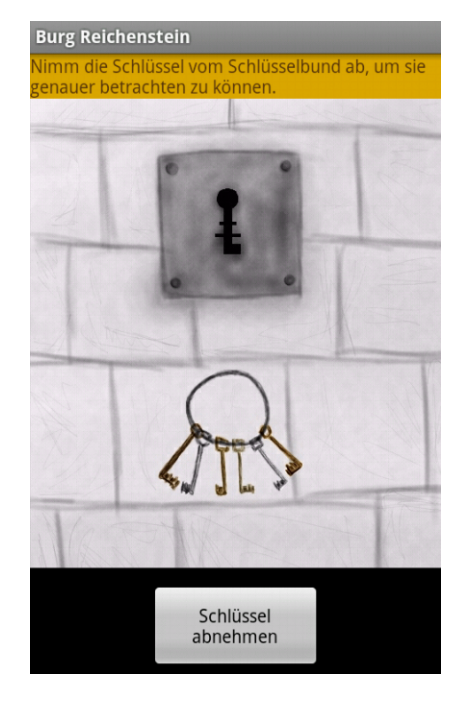

Abb. 60: Screenshot Minispiel "Schloss öffne dich!"

Beim Minispiel "Schlaue Mauer" fiel auf, dass einige Probanden versuchten, die Steine zu verschieben anstatt zu drücken. Außerdem gab es Probanden, die, nachdem sie gemerkt hatten, dass sie einen falschen Stein gedruckt ¨ haben, versuchten den gedrückten Stein durch erneutes Drücken wieder zu deaktivieren.

An der Station "Verliesturm", wo der Nutzer aufgefordert wird die Schlüs-sel vom Schlüsselbund zu nehmen (siehe Abbildung [60\)](#page-81-1), gab es teilweise kleine Missverständnisse. Es gab Probanden, die schon hier versuchten, den richtigen Schlüssel zu erkennen. Einige Probanden drückten zunächst auf den Schlüsselbund, anstatt den Button zu verwenden.

Mit der angegebenen Wegbeschreibung gab es zwischen den Stationen

"Brunnen" und "Verliesturm" Probleme. Drei Probanden fanden den richtigen Weg nicht auf Anhieb oder waren sich nicht ganz sicher, wo sie entlang gehen sollen. Ein Proband nahm zwischen den Stationen "Halbschalenturm" und "Mauer" nicht den im Programm beschriebenen kleinen Pfad der rechts von Weg abzweigt. Der Proband gab danach allerdings an, den Text nicht so genau gelesen zu haben.

Außerdem wurde festgestellt, dass ein Proband an der Station "Halbschalenturm" zunächst nicht bemerkte, dass sich diese Station schon geöffnet hatte.

Ein Proband hatte seine siebenjährige Tochter bei der Evaluation dabei. Diese Tatsache machte einige interessante Beobachtungen möglich. Bei der Station " Schmiede" hatte sich der Proband das Wappen des Schildes nicht gemerkt. Die Tochter wusste allerdings noch genau, wie der Schild ausgesehen hatte. Beim Minispiel "Versperrt ihnen den Weg!!" war der junge Proband sofort der Meinung, dass man auf die Schwachstelle des Baumes schießen müsse. Der ältere Proband war hingegen der Ansicht, dass man auf die Armee schießen musse, da man sie doch aufhalten solle. Damit war die ¨ Siebenjährige eine der wenigen, die bei diesem Minispiel direkt auf die richtige Lösung kamen. Diese beiden Probanden erlebten die Anwendung und die Burgruine gemeinsam und konnten die Aufgaben durch Kommunikation zusammen lösen. Das ist wohl auch der Grund, warum dieser Proband bei den Wortpaaren des AttrakDiff-Fragebogens als einziger beim Wortpaar "bringt mich den Leuten näher - trennt mich von Leuten" absolut der Meinung war, dass ihn diese Anwendung den Leuten näher bringt.

Im Folgenden werden einige Anmerkungen der Probanden wiedergegeben, die auf der letzten Seite des Fragebogens gemacht wurden. Die dort abgedruckten Fragen sind:

- "Was hat Ihnen insgesamt gefallen?"
- "Was hat Ihnen insgesamt nicht gefallen?"
- " Haben Sie noch Anmerkungen?"

Bei der Frage "Was hat Ihnen insgesamt gefallen?" gaben drei Probanden an, dass ihnen die Idee gut gefallen habe. Drei Probanden gefielen die Grafiken<sup>10</sup>. Zwei Probanden gaben an, dass das Spiel Spaß mache. Weitere

<sup>&</sup>lt;sup>10</sup>Genaue Aussagen: "Am besten die bezaubernden Animationen und die liebevolle Gestaltung der Werkzeuge", "die liebevoll gemachten Bilder" und "finde es gut, dass Grafik<br>sellen gestiehent ist wes det des Spiel generalisker" selber gezeichnet ist, macht das Spiel persönlicher"

Aspekte, die gefielen, aber nur von Einzelpersonen genannt wurden, waren:

- "Informationen über den Ort"
- " Bewegung an der frischen Luft"
- "Interaktion mit Mitläufern"<sup>11</sup>
- " der herausfordernde Schwierigkeitsgrad der Spiele"
- "kurzweiliger Zeitvertreib"
- "intuitiv zu bedienen"
- " Die 'Anbei'-Fuhrung durch die Burg" ¨
- " geringe Frustrationsgefahr"
- " gute Idee, das Ganze in eine Geschichte zu verpacken"
- "überaschend"
- " So kann ich mir die Zukunft von Heimatkunde vorstellen"
- $\bullet$ , interessant"
- Die Verbindung von Technik und Historie und dass man interaktiv " eingebunden wird, anstatt nur Text zu lesen"
- $\bullet$ , Originalität"

Bei der Frage "Was hat Ihnen insgesamt nicht gefallen?" gaben zwei Probanden an, dass sie die meiste Zeit auf den Bildschirm des Smartphones geschaut hätten und deshalb die Burg nicht betrachten konnten<sup>12</sup>. Weitere Aspekte, die nicht gefielen, aber nur von Einzelpersonen genannt wurden, waren:

- " Die Steuerung war etwas holprig"
- "Grafik beim Wappen war etwas zu simpel für meinen Geschmack, die anderen Spiele waren da deutlich besser/ansprechender"

 $11$ Bei diesem Probanden war die siebenjährige Tochter mit dabei.

<sup>&</sup>lt;sup>12</sup>Genaue Aussagen: "Man hat die meiste Zeit auf den Bildschirm geschaut und die Burg leider nicht im vollen betrachten können, wie man sie ohne das Spiel besichtigen würde!" und "kein Ton, dadurch ständiger Blick auf Display nötig. Mitunter gefährlich<br>heim Gehen" beim Gehen"

• "Die systembedingte nachlassende Lesbarkeit/Spiegelung des Displays bei Sonnenlicht"

Unter dem Punkt "Haben Sie noch Anmerkungen?" gaben zwei Probanden an, dass sie mit der Steuerung beim Minispiel " Schlaue Mauer" Probleme hatten, da sie dachten, dass die Steine über den Bildschirm geschoben werden müssen<sup>13</sup>. Ein Proband machte einen Vorschlag dazu, wie man das Problem vermeiden könne, dass man während des Spaziergangs ständig auf das Display schauen musse. Er schlug vor, dass ein Tonsignal oder eine Vibration im ¨ Smartphone darauf aufmerksam machen könnte, wenn eine Station aufgeht. So könnte man sich besser in der realen Umgebung umschauen. Ein anderer Proband wünschte sich generell Ton, der das Spiel begleitet. Als Beispiel fuhrte er Schlachtget ¨ ummel beim Minispiel ¨ " Versperrt ihnen den Weg!!" an. Weitere Anmerkungen von Einzelpersonen waren:

- "erweiterte Realität wäre noch schön"
- "RFID oder Markierungen anstatt GPS? Doppelbild jetzige Ruine + Grafik Urzustand"
- "Für die 50+/60+ -Zielgruppe eine Version für Android-Tablets"
- "War lustig, gerne wieder!"
- " In der Gesamtheit ein interessantes Spiel, was u.a. zeigt, dass neuartige Technik und Geschichte durchaus eine Schnittstelle haben."

#### 7.3 Bewertung

Insgesamt gesehen gab es beim GPS-Empfang Probleme mit den Stationen, die unten am Berg lagen, als sie nur einen Radius von 10 Metern hatten. Diese konnten mit einer Erweiterung der Radien auf jeweils 20 Meter behoben werden.

Bei der Station "Brunnen" konnte festgestellt werden, dass das Smartphone bei allen Probanden vibriert hat, bevor die Station aufgegangen ist. Bei den meisten Probanden hat sich die Station "Brunnen" direkt nach dem Vibrieren geöffnet. Ein Proband schlug zuerst eine andere Richtung ein, da er den Brunnen nicht gleich entdeckt hatte. Bei ihm vibrierte das Smartphone

<sup>&</sup>lt;sup>13</sup>Genaue Aussagen: "einheitliche Steuerung (Schild: schieben, Mauer: drücken, Katapult: schieben)" und "dachte bei Minispiel 3 "schlaue Mauer" man müsste Steine verschie-<br>kan vord de durch kale ich schen einen Stein neingegleben, den ich zu ihn nach kunnebten ben und dadurch hab ich schon einen Stein reingeschoben, den ich später noch brauchte"

auch, allerdings öffnete sich die Station erst, als er sich dem Brunnen näherte. Zu der Lösung des Problems mit der Station "Brunnen" ist zu sagen, dass der eingefügte Wegpunkt eine gute Lösung ist, weil dadurch bei allen Probanden ein zu frühes Offnen der Station erfolgreich verhindert werden konnte.

Weiterhin besteht die Gefahr, dass die Nutzer sich zu sehr in das Spiel vertiefen und ihre Umgebung nicht mehr wahrnehmen. Normalerweise wäre dies ein positiver Punkt fur das Spiel. Allerdings ist bei dieser Art Spiel ¨ gewünscht, dass die Nutzer etwas lernen und ihre Umgebung dabei bewusst wahrnehmen. Der Vorschlag eines Probanden, das Smartphone beim Offnen ¨ einer Station vibrieren zu lassen, ist daher sinnvoll. So könnte zum einen vermieden werden, dass die Nutzer das Display nicht mehr aus den Augen lassen, zum anderen könnte es so auch nicht mehr passieren, dass die Nutzer übersehen, wenn sich eine Station öffnet.

Der Wunsch von zwei Probanden, Ton zu verwenden, ist problematisch. In der bestehenden Arbeit "Erlebe Regensburg"[\[MS10\]](#page-90-0) wurde bereits herausgefunden, dass der Ton auf mobilen Touren auf dem Smartphone oft gar nicht bemerkt wird und daher nicht so wichtig ist. Das zu erkundende Gelände ist im hier vorliegenden Fall jedoch kleiner. Durch Ton könnte eventuell die Atmosphäre einer Burg besser hergestellt werden. Diese Möglichkeit müsste daher noch untersucht werden.

Beim Minispiel "In tiefsten Tiefen.." fiel auf, dass der Schlüsselbund von allen Probanden recht schnell gefangen wurde. Einige erwischten ihn schon beim zweiten Versuch. Auch die Probanden, die bei dieser Aufgabe etwas länger brauchten, erhaschten den Schlüsselbund spätestens nach dem fünften Versuch. Der eingebaute Timer kam dementsprechend nicht richtig zur Geltung. Folglich sollte die Geschwindigkeit zu Beginn dieses Minispiels noch höher sein, damit bei den Nutzern keine Langeweile aufkommt. Insgesamt kam das Minispiel dennoch gut an und die meisten Probanden hatten sichtlich Spaß daran. Lediglich ein Proband gab an, dass dieses Minispiel am einfachsten gewesen wäre und die geringste Herausforderung gehabt hätte.

Auffällig ist ebenfalls, dass die Mängel an der Steuerung in Minispiel " Versperrt ihnen den Weg!!", die sich in der Schulnotenvergabe bemerkbar gemacht haben, einige Probanden nicht davon abhielten, dieses Minispiel als beliebtestes anzugeben. Die nicht optimale Steuerung konnte den Gesamteindruck dieses Minispiels also nicht truben. 30 Prozent der Probanden hat das ¨ Minispiel " Versperrt ihnen den Weg!!" am besten gefallen. 20 Prozent der Probanden gefiel dieses Minispiel allerdings am wenigsten. Dieses Minispiel

teilt daher die Meinung der Probanden. Ahnlich sieht es mit dem Minispiel ¨ " Schlaue Mauer" aus. 20 Prozent der Probanden finden dieses Minispiel am besten, 20 Prozent gefällt es am wenigsten. Die Ergebnisse der Evaluation machte ebenfalls deutlich, dass gerade bei diesen beiden Minispielen noch Verbesserungsbedarf im Hinblick auf die Bedienung besteht. Es ist anzunehmen, dass diese Tatsache manche Probanden mehr störte, andere hingegen weniger. Dies würde die unterschiedlichen Bewertungen dieser beiden Minispiele erklären.

Im vorherigen Kapitel wurde bereits erwähnt, dass sich die Schulnotenvergabe nicht exakt mit den Angaben zum beliebtesten und unbeliebtesten Minispiel deckt. Zur genaueren Untersuchung wurden die ausgefullten Fra- ¨ gebögen hinsichtlich der Übereinstimmung der beiden Ergebnisse überprüft. Dies ergab, dass bei vier der fünf männlichen Probanden die Schulnotenvergabe mit den Fragen nach dem beliebtesten und unbeliebtesten Minispiel übereinstimmte. Ein Proband machte bei der Frage "Welches Minispiel hat Ihnen am besten gefallen?" keine Angabe. Bei der Frage "Welches Minispiel hat Ihnen am wenigsten gefallen?" gab er allerdings das Minispiel an, dem er die besten Schulnoten gegeben hatte. Die Meinungen der restlichen fünf Probanden stimmten, im Hinblick auf die Minispiele, die ihnen am wenigsten gefallen hatten, mit den vergebenen Schulnoten überein. Allerdings widersprachen sich bei ihnen alle Angaben zu den beliebtesten Minispielen mit der Schulnotenvergabe. Hier wurden drei Stimmen an das Minispiel " Versperrt ihnen den Weg!!" und zwei Stimmen an das Minispiel "In tiefsten Tiefen.." vergeben. Der Schulnotenvergabe nach hätten sich zwei der drei Probanden, die sich für Minispiel "Versperrt ihnen den Weg!!" entschieden, für das Mini-" spiel "In tiefsten Tiefen.." oder "Schloss öffne dich!" entscheiden müssen. Der Dritte hätte als beliebtestes Minispiel "In tiefsten Tiefen.." wählen müssen. Einer der Probanden, der für das Minispiel "In tiefsten Tiefen.." stimmte, " hätte sich der Schulnotenvergabe nach für "Schlaue Mauer" oder "Schloss öffne dich!" entscheiden müssen. Dem anderen Probanden hätte eigentlich das Minispiel "Schlaue Mauer" am besten gefallen müssen. Anzumerken ist var in dem statten ist över den statte hier, dass alle Probanden dem Minispiel, dass sie bei der Frage "Welches Minispiel hat Ihnen am besten gefallen?" angaben, in der Kategorie "Spaß" eine Eins als Schulnote gaben. Der Spaß wird von den Probanden folglich als wichtigster Faktor angesehen und war dementsprechend ausschlaggebend bei der Wahl des beliebtesten Minispiels.

Dass die Siebenjährige sich das Wappen des Schildes sofort verinnerlich-

te und beim Minispiel "Versperrt ihnen den Weg!!" direkt auf die richtige Lösung kam, liegt eventuell am Generationenunterschied. Junge Menschen wachsen mit den neuen Medien auf und sehen diese als selbstverständlichen Bestandteil ihrer Welt an. So fällt ihnen auch die Bedienung neuartiger Technik leichter als älteren Menschen, die umlernen müssen. Darüber hinaus zeigte das gemeinsame Erleben der Anwendung, dass diese durchaus soziale Komponenten, wie Kommunikation oder Teamgeist, fördern kann.

Bei einigen Probanden kam die Frage auf, in welchem Jahr die Rahmengeschichte stattfindet. Es wäre eventuell besser das entsprechende Jahr im Einführungstext zu erwähnen. Dieser wurde bewusst so kurz wie möglich gehalten, damit beim Nutzer keine Langeweile aufkommt. Aufgrund der ausgiebigen Rahmengeschichte war dies jedoch nicht vollständig möglich. Aufgefallen ist, dass sich dennoch kein Proband über die Länge dieses Textes beschwerte. Da einige Probanden Nachfragen zur Rahmengeschichte stellten, ist anzunehmen, dass der Einführungstext eher Interesse als Verdruss hervorruft.

#### 8 Fazit und Ausblick

Im Rahmen dieser Diplomarbeit wurde eine prototypische, lauffähige Anwendung entwickelt, die an Stationen auf dem begrenzten Gelände einer Burgruine historisches Wissen uber diese vermittelt. Teil der Diplomarbeit war die ¨ Erstellung eines Konzeptes, welches in einer Präevaluation von drei Personen beurteilt wurde. Der fertige Prototyp wurde abschließend von zehn Probanden anhand einer Evaluation auf dem Burgruinengelände getestet.

Mit Hilfe der Evaluation konnte herausgefunden werden, dass der Großteil der Probanden historischer Wissensvermittlung anhand von neuartiger Technik offen gegenüber steht. Dabei steht für die Probanden bei solchen Anwendungen der Spaß im Vordergrund. Durch die Evaluation konnte ebenfalls herausgefunden werden, dass die Steuerung der Anwendung in einigen Minispielen nochcverbessert werden kann. Gut kamen die Grafiken an, die die Anwendung sympathisch machten. Außerdem konnten durch die Anwendung alle Probanden ihr historisches Wissen erweitern.

Zusammenfassend ist zu sagen, dass die Realisierung vieler GPS-Stationen auf engem Raum kritisch ist. Ist das Gelände recht offen und eben gestaltet ist dies durchaus möglich. Allerdings ergeben sich beispielsweise am Fuße eines Berges Probleme, so dass dort entweder größere Bereiche gewählt werden oder Stationen an solchen Orten vermieden werden müssen. Demzufolge hängt also die Frage, wieviele GPS-Stationen auf engem Raum möglich sind, maßgeblich von der Beschaffenheit des Geländes ab.

Für die Einstellung der Anwendung in den Android Market müsste sie noch für weitere Auflösungen optimiert werden. Augenblicklich kann die Funktionalität der Anwendung nur für das Samsung Galaxy S I9000 gewährleistet werden.

Die vielen Anregungen und Vorschläge, die während der Evaluation gesammelt wurden, zeigen, dass reges Interesse an diesem Thema vorliegt. Es besteht also weiterhin Forschungs- und Weiterentwicklungbedarf auf diesem Gebiet.

Abschließend ist zu sagen, dass die zu Beginn der Arbeit festgelegten Ziele der Aufgabenstellung erreicht wurden.

# Literatur

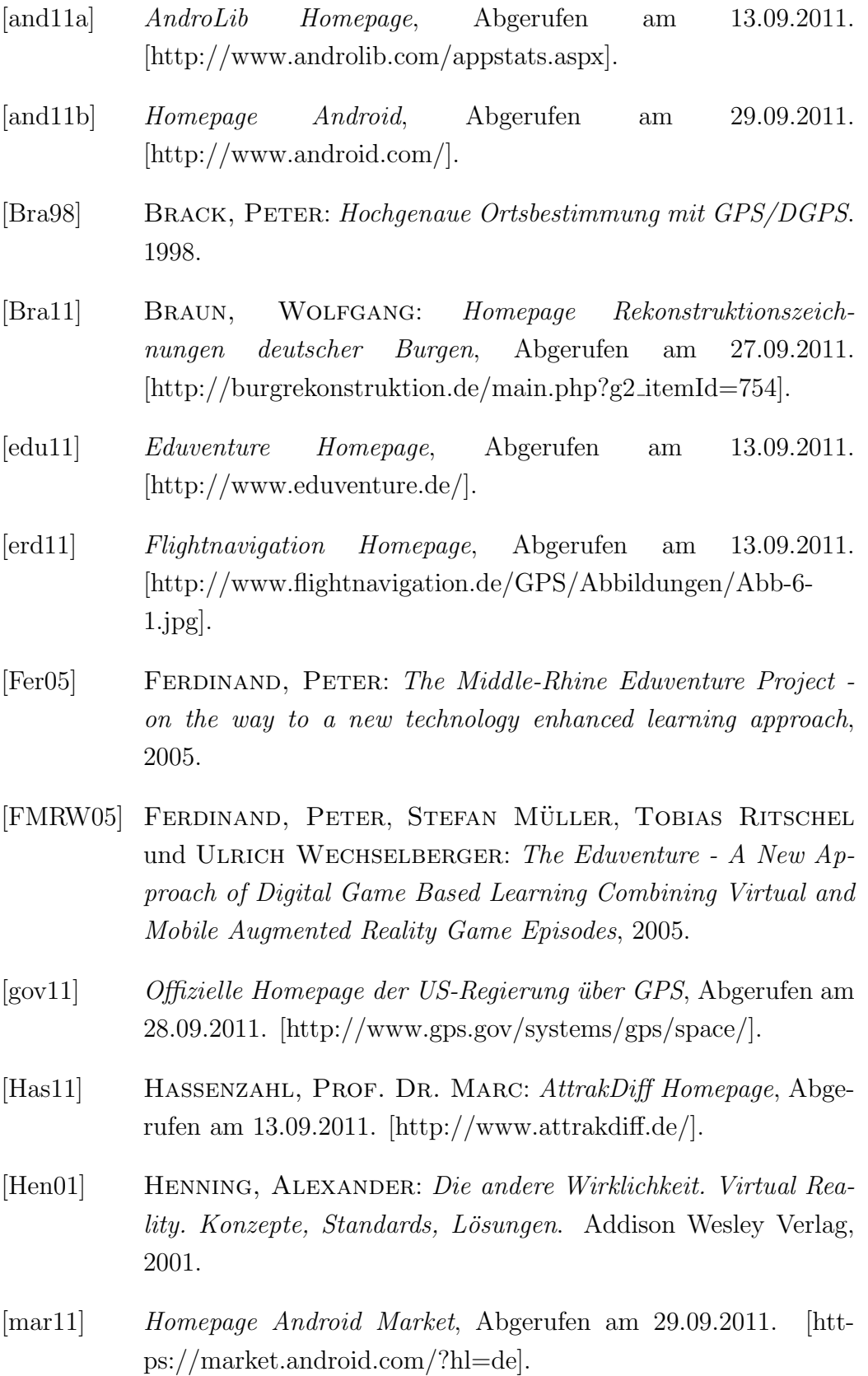

- [MH08] Marc Hassenzahl, Michael Burmester, Franz Koller: Der User Experience (UX) auf der Spur: Zum Einsatz von www.attrakdiff.de. 2008. S. 78-82.
- [Mül08] MÜLLER, PROF. DR. STEFAN: Folien "Virtuelle Realität und Augmented Reality", 2007/2008. [http://userpages.unikoblenz.de/ $\degree$ cg/ws0708/vrar/vrar\_ws0708.zip].
- [moc11] Loremipsum Mediengesellschaft m.b.H. Homepage, Abgerufen am 13.09.2011. [http://www.loremipsum.at/wissen/lexikon/mock-up-2/].
- <span id="page-90-0"></span>[MS10] MAREIKE STIER, DOMINIK GRÜNTJENS: FACTORS FOR KNOWLEDGE TRANSFER IN MOBILE GAMEBASED CI-TY TOURS ON SMARTPHONES, 2010.
- [nok11] Bild des Nokia 9000 Communicator, Abgerufen am 13.09.2011. [http://home.parks.lv/belss/mobile/nok9000.jpg].
- [Phi11] PHILIPPSEN, NILS: Virtuelle Realität, Abgerufen am 29.9.2011. [http://www.it.fht-esslingen.de/ ˜ schmidt/vorlesungen/vr/seminar/ws9899/seminar\_vr\_ws9899.a5.twoup.pdf.
- [pho11] *Mobile Endgeräte Smartphones*, Abgerufen 20.04.2011. [http://www.iwi.unihannover.de/lv/ucc\_ws04\_05/schoemburg/Mobile\_Endger%E4te\_-Smartphones.htm].
- [PM94] Paul Milgram, Fumio Kishino: A TAXONOMY OF MIXED REALITY VISUAL DISPLAYS. 1994. [http://etclab.mie.utoronto.ca/people/paul dir/IEICE94/ieice .html].
- [RHQ<sup>+</sup>05] Rupp, Chris, Jürgen Hahn, Stefan Queins, Mario Jeckle und Barbara Zengler: UML 2 glasklar. Carl Hanser Verlag, 2. Auflage Auflage, 2005.
- [Sch08] SCHULTZE, JOH.: Annalen des Vereins für Nassauische Altertumskunde und Geschichtsforschung: Die Walpoden von der Neuerburg und Herren von Reichenstein. 1908. Band 38, S. 104-197.
- [Sch11] SCHÖNERT, ULF: Angriff der Androiden, 2011. Stern Nr.9 24.2.2011, Seite 102 ff.
- [Sta02] Stawitz, Wolfgang Georg: Burg Reichenstein im Naturpark Rhein-Westerwald - Gotische Wehranlage, 2002.
- [Sti10] STIER, MAREIKE: Erlebe Regensburg Entwicklung einer abenteuerlichen AR-Schnitzeljagd auf dem iPhone. 2010.
- [vAWvH10] Aart, Chris van, Bob Wielinga und Willem Robert van Hage: Mobile Cultural Heritage Guide: Location-Aware Semantic Search, 2010. In P. Cimiano and H.S. Pinto, editors, EKAW, pages 257-271.
- [ver11] Homepage Burgruine Reichenstein, Abgerufen am 13.09.2011. [http://www.burgruine-reichenstein.de/].
- [VN09] Vaughan-Nichols, Steven J.: Augmented Reality: No Longer a Novelty? IEEE Computer Society, 2009. Journal Computer.
- [WBM<sup>+</sup>10] Wetzel, Richard, Lisa Blum, Rod McCall, Leif Oppermann, Simon ten Broeke und Zsolt Szalavári: Final Prototype of TimeWarp application, 2010.
- [Wec08] Wechselberger, Ulrich: The Eduventure II. An Approach to Educational Game Design., 2008.
- [Wec09] Wechselberger, Ulrich: Teaching Me Softly: Experiences and Reflections on Informal Educational Game Design, 2009. In Pan, Z., Cheok, A. D., Müller, W. und Rhabili, A. El (Hrsg.) Transactions on Edutainment II, S. 90-104.
- [wel10] Android-Handys sind beliebter als das iPhone, 2010. [http://www.welt.de/wirtschaft/webwelt/article10103732 /Android-Handys-sind-beliebter-als-das-iPhone.html].
- $[wis11]$  Homepage ITWissen: Das große Online-Lexikon für Informationstechnologie, Abgerufen am 13.09.2011. [http://www.itwissen.info/definition/lexikon/Smartphonesmart-phone.html].

[Zog11] Zogg, Jean-Marie: GPS und GNSS: Grundlagen der Ortung und Navigation mit Satelliten. 2011.

# A Anhang

### A.1 Datenträger

Zu dieser Ausarbeitung befindet sich hinten im Umschlag ein Datenträger, auf dem die Ausarbeitung selbst in digitaler Form und der gesamte Quelltext mit allen dazugehörigen Dateien vorhanden ist.

### A.2 Evaluationsbogen

# Evaluationsbogen Spiel 'Burgruine Reichenstein'

Herzlich willkommen zur Beurteilung des Produkts " Burgruine Reichenstein". Vielen Dank, dass Sie sich Zeit genommen haben. Lesen Sie die folgenden Hinweise bitte genau durch.

Wir untersuchen mit Ihrer Hilfe, wie Bedienbarkeit und Aussehen des Produkts "Burgruine Reichenstein" von Benutzern wahrgenommen werden. Dadurch sollen Optimierungsmöglichkeiten aufgedeckt werden, um die Bedienung so effizient und verständlich wie möglich zu gestalten.

Nachfolgend finden Sie Wortpaare, mit deren Hilfe Sie die Beurteilung vornehmen können. Sie stellen jeweils extreme Gegensätze dar, zwischen denen eine Abstufung möglich ist.

Ein Beispiel:

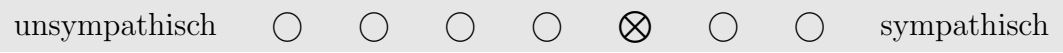

Diese Bewertung bedeutet, dass das Produkt eher sympathisch, aber noch verbesserungsbedürftig ist.

Denken Sie nicht lange über die Wortpaare nach, sondern geben Sie bitte die Einschätzung ab, die Ihnen spontan in den Sinn kommt. Vielleicht passen einige Wortpaare nicht so gut auf das Produkt, kreuzen Sie aber trotzdem bitte immer eine Antwort an. Denken Sie daran, dass es keine "richtigen" oder "falschen" Antworten gibt - nur Ihre persönliche Meinung zählt!

# 1 Allgemeine Angaben zur Person

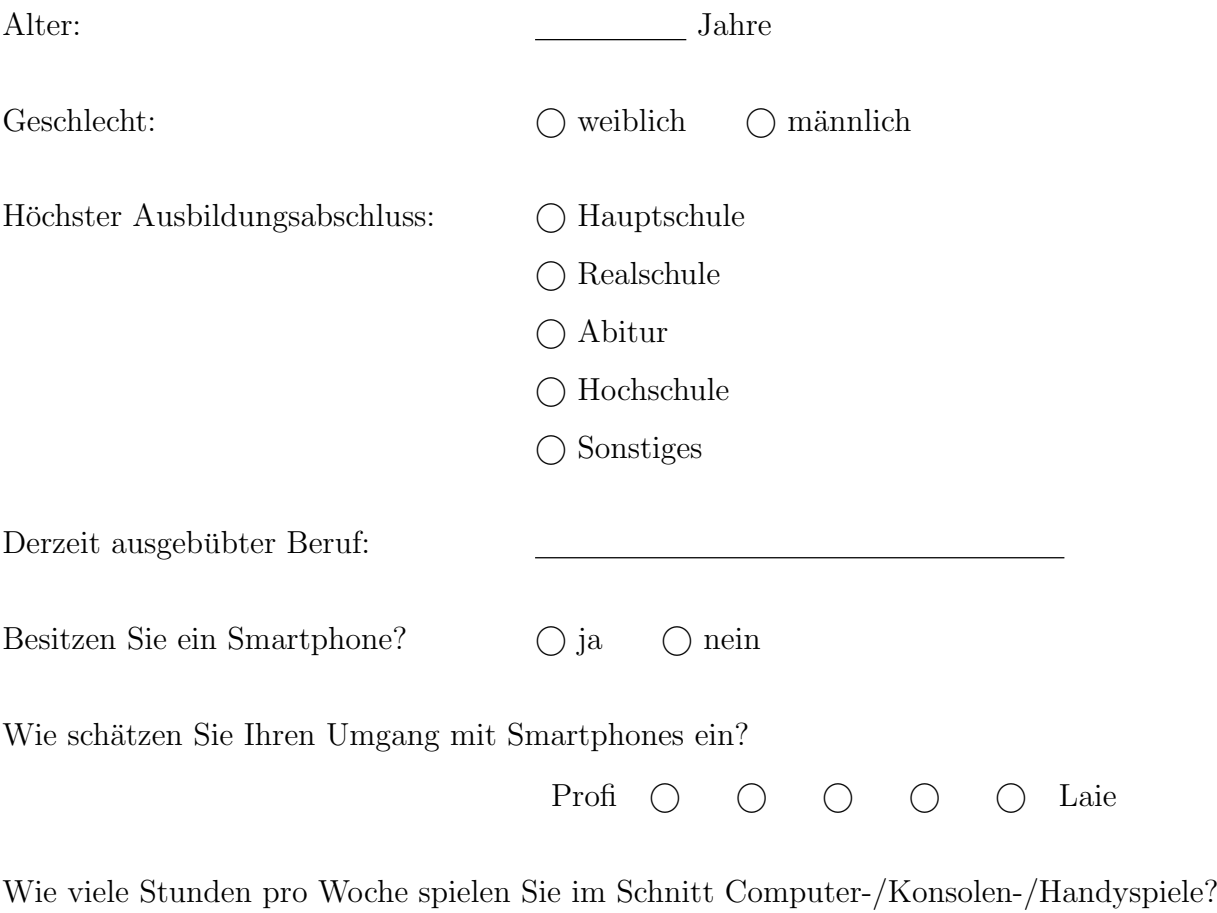

Stunden

# 2 AttrakDiff Fragebogen

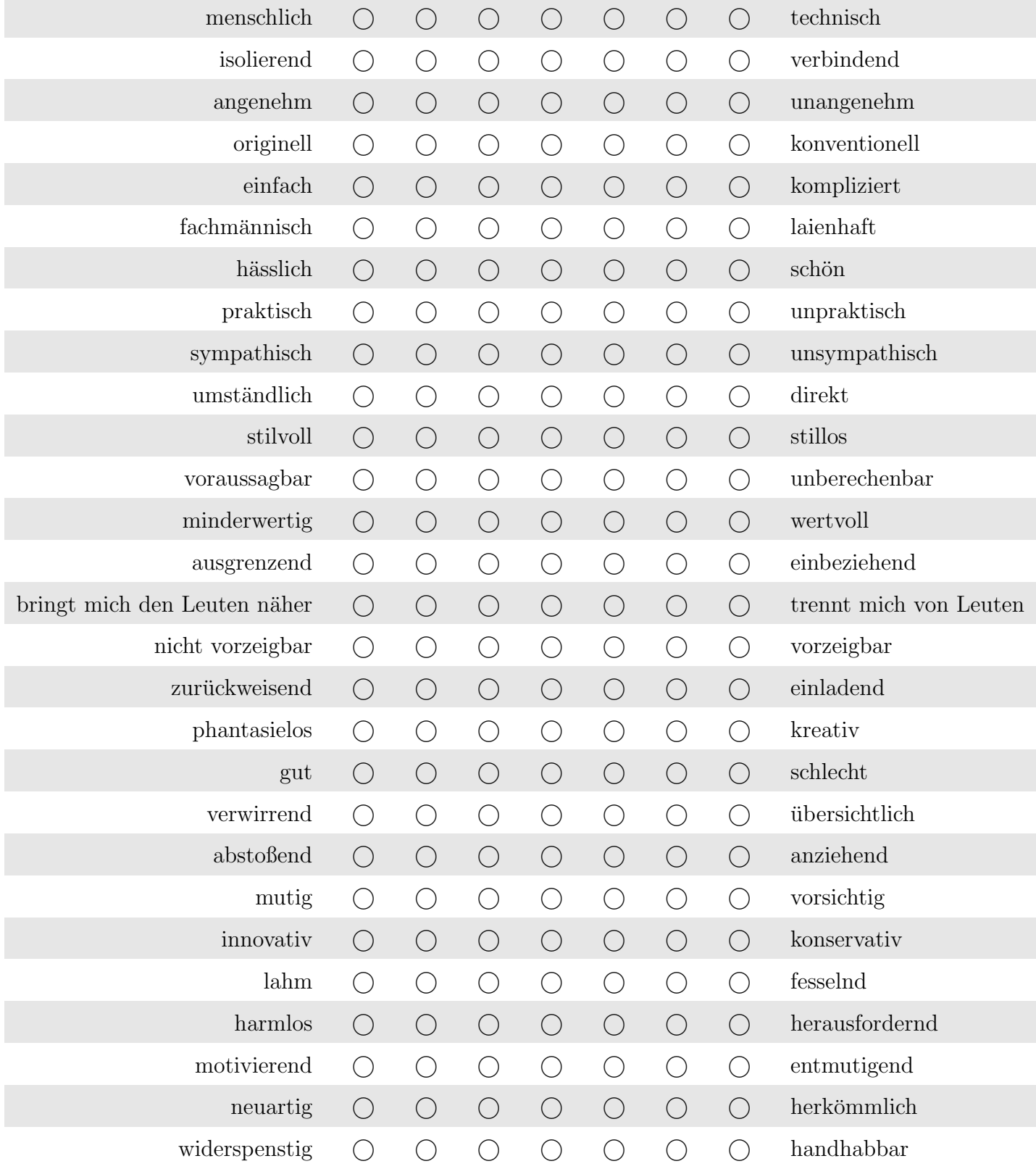

## 3 Fragen zu den Minispielen

Bitte bewerten Sie nun die einzelnen Minispiele mit Schulnoten (1: sehr gut - 6: ungenugend).

### 3.1 Minispiel 1: Etwas im Schilde führen

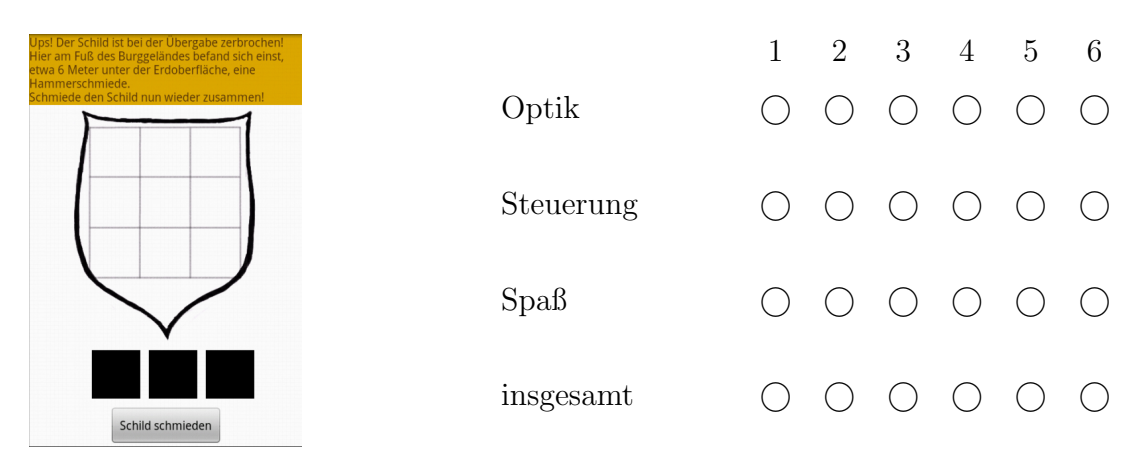

### 3.2 Minispiel 2: Versperrt ihnen den Weg!!

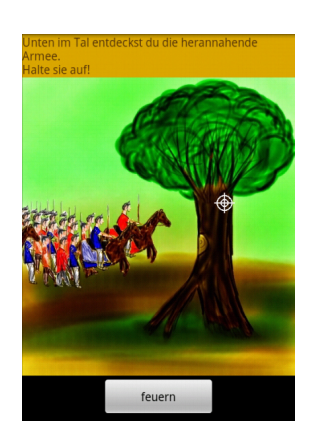

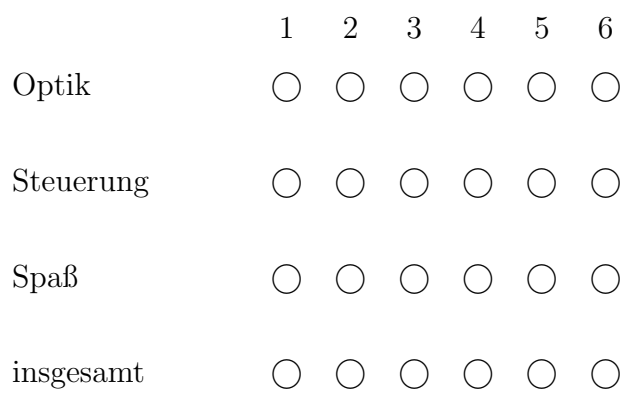

# 3.3 Minispiel 3: Schlaue Mauer

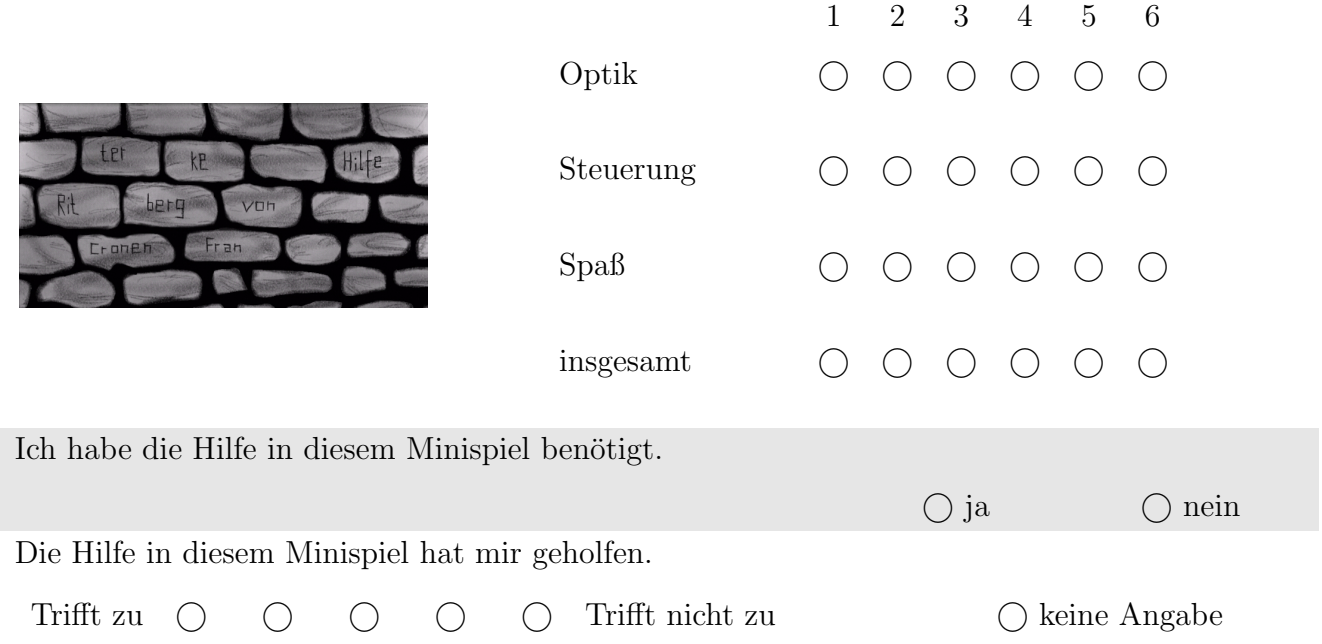

# 3.4 Minispiel 4: In tiefsten Tiefen..

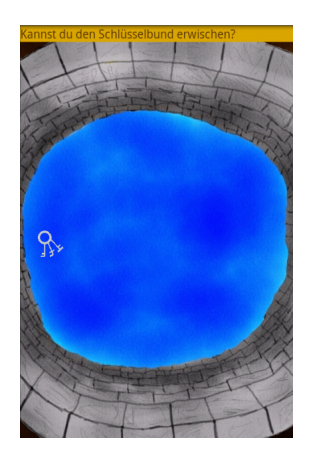

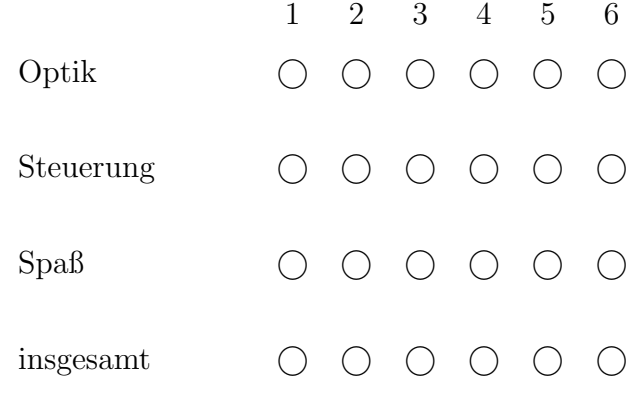

### 3.5 Minispiel 5: Schloss öffne dich!

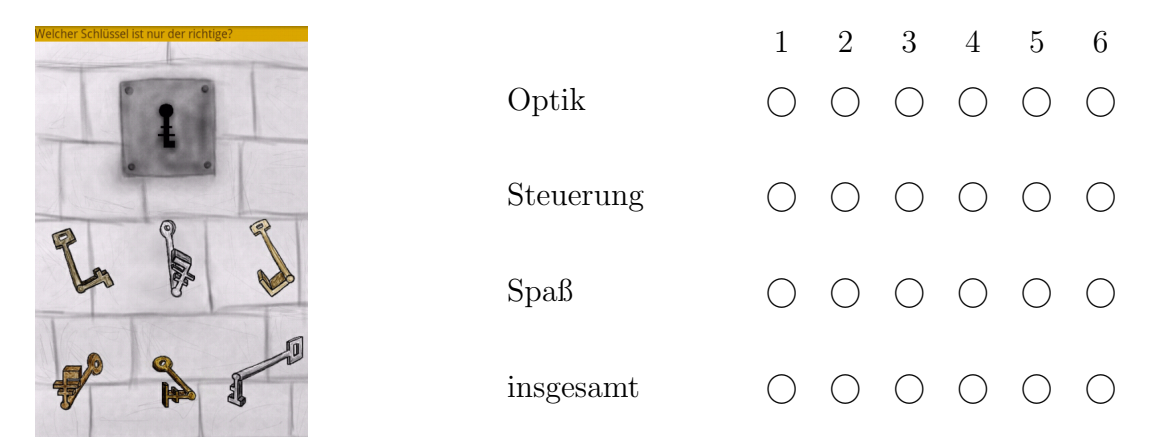

## 4 Weitere Fragen

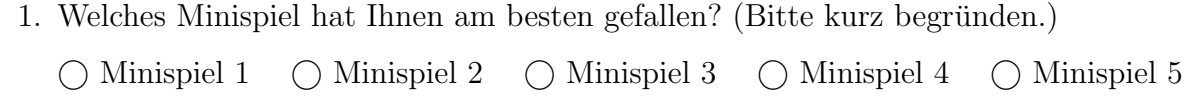

2. Welches Minispiel hat Ihnen am wenigsten gefallen? (Bitte kurz begründen.)

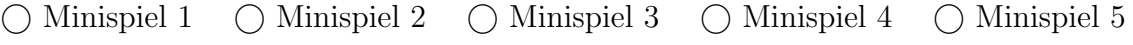

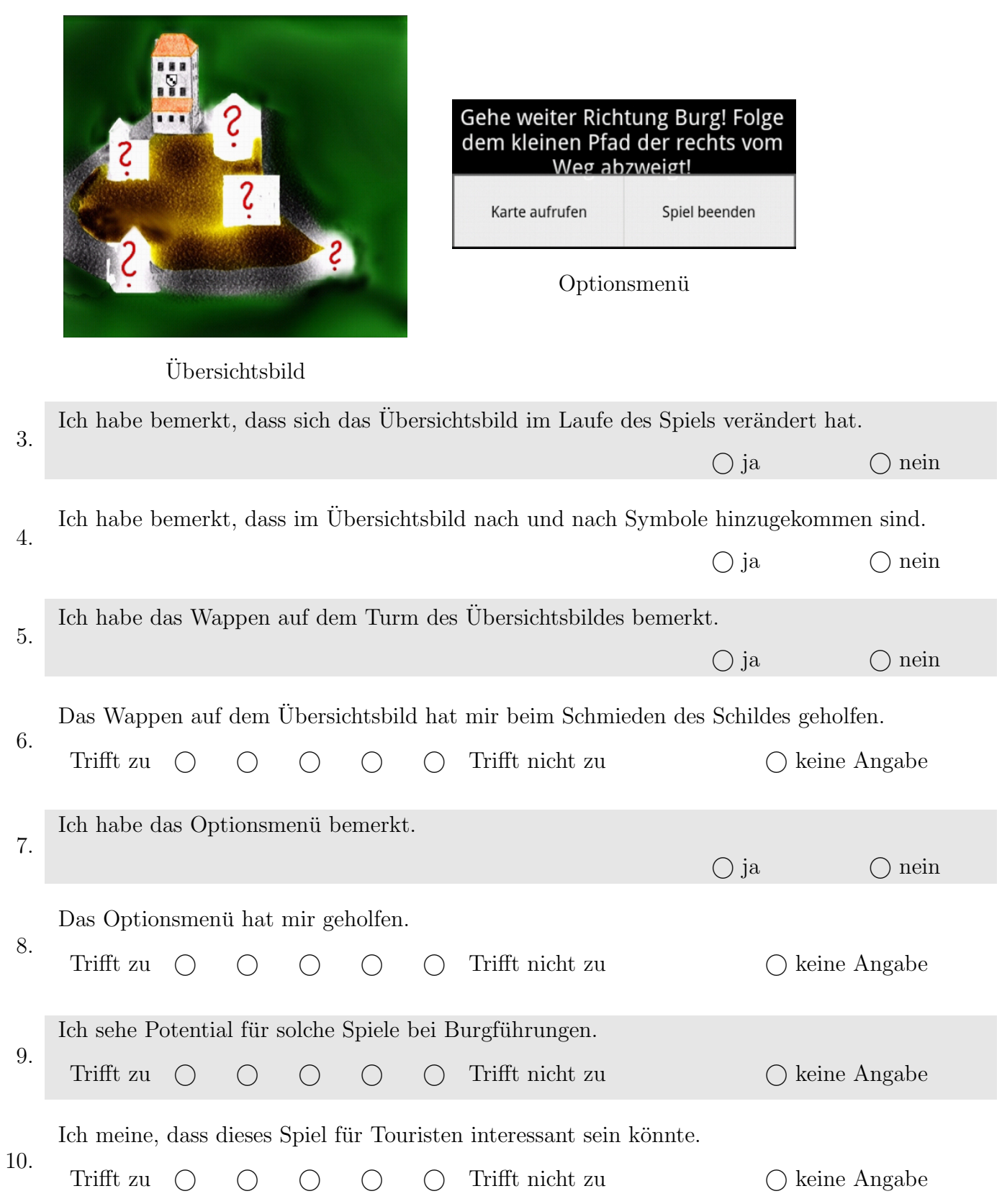

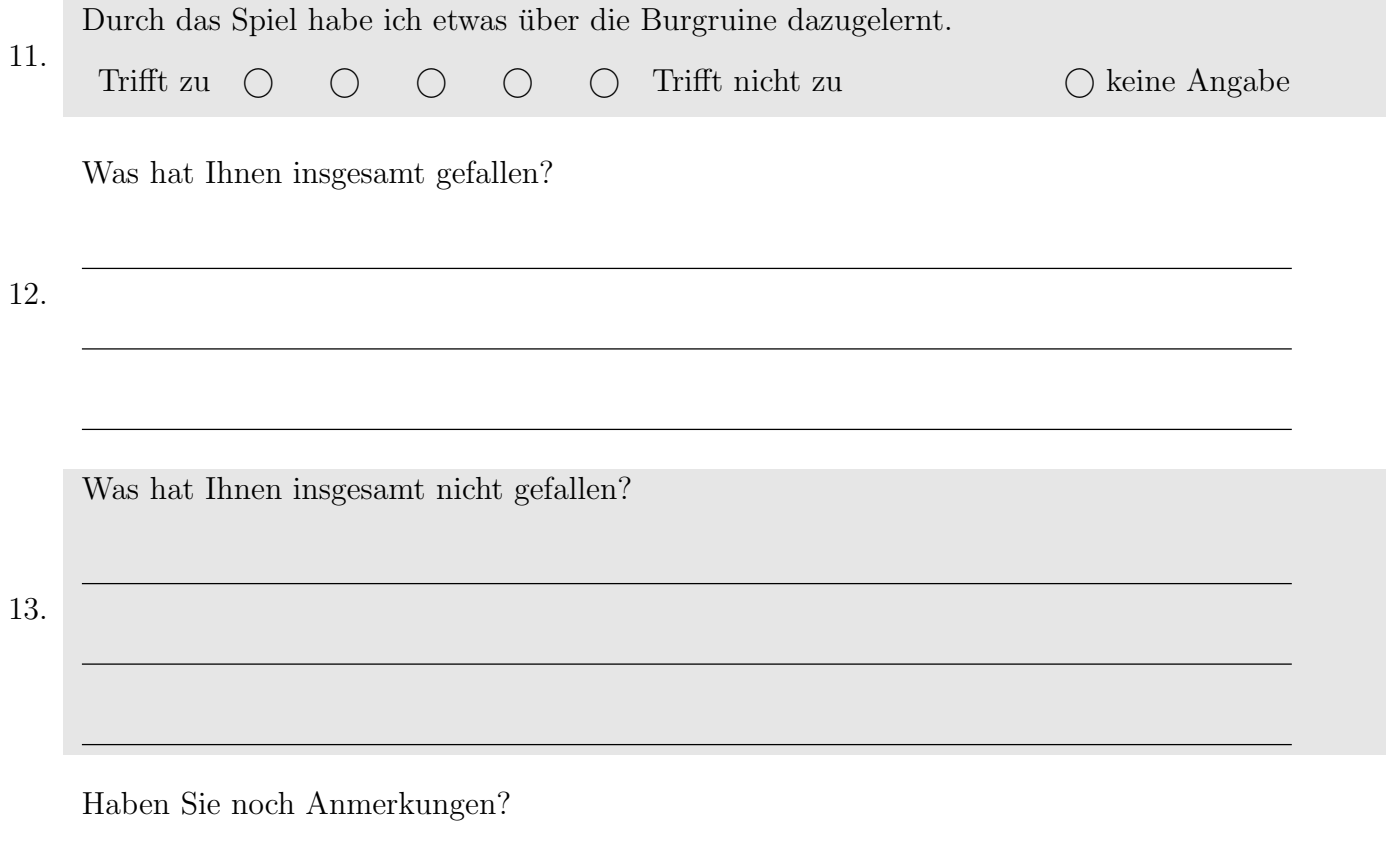

14.